## **Міністерство освіти і науки України Національний технічний університет «Дніпровська політехніка»**

                   Інститут електроенергетики                   

(інститут)

            факультет інформаційних технологій           

(факультет)

Кафедра\_\_інформаційних технологій та комп'ютерної інженерії\_\_\_

(повна назва)

## **ПОЯСНЮВАЛЬНА ЗАПИСКА**

**кваліфікаційної роботи ступеня**     бакалавра    

(бакалавра, спеціаліста, магістра)

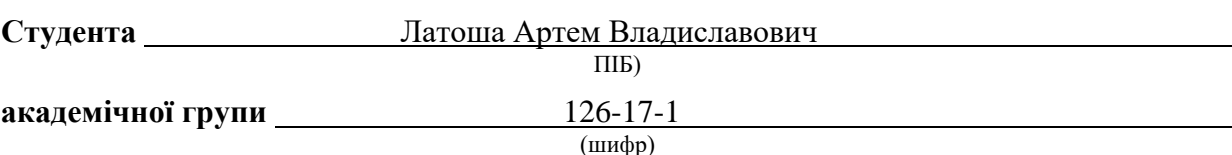

**спеціальності** 126 «Інформаційні системи та технології»

(код і назва спеціальності)

**за освітньо-професійною програмою**                                                                                       

«Інформаційні системи та технології»                                       

(офіційна назва)

**на тему**<br><u>Розробка фрагменту AIC а</u>втосалону "Volkswagen"

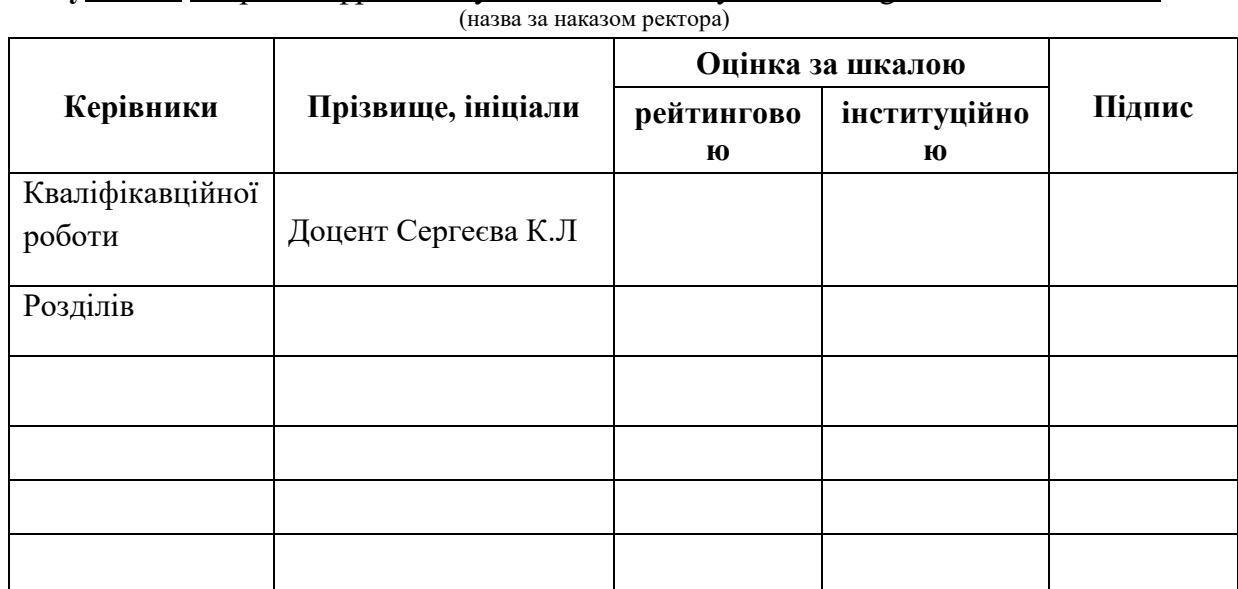

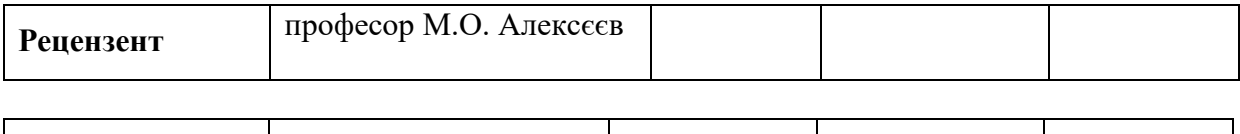

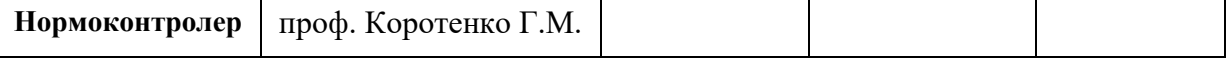

## **ЗАТВЕРДЖЕНО:**

завідувач кафедри

        інформаційних технологій                 та комп'ютерної інженерії         (повна назва)

                                         ГнатушенкоВ.В.        

(підпис) (прізвище, ініціали)

«             »                                        2021року

## **ЗАВДАННЯ**

## **на кваліфікаційну роботу**

#### **ступеня бакалавр**

(бакалавра, спеціаліста, магістра)

**студенту**             Латоша А.В                       **академічної групи**             126-17-1             (прізвище та ініціали) (шифр) **спеціальності 126** « Інформаційні системи та технології » за освітньою-професійною програмою<br>**<u>Інформаційні системи та технології</u>** 

**на тему**   Розробка фрагменту АІС автосалону "Volkswagen"

затверджену наказом ректора НТУ «Дніпровська політехніка» від 27.04.2021 р. № 317-с

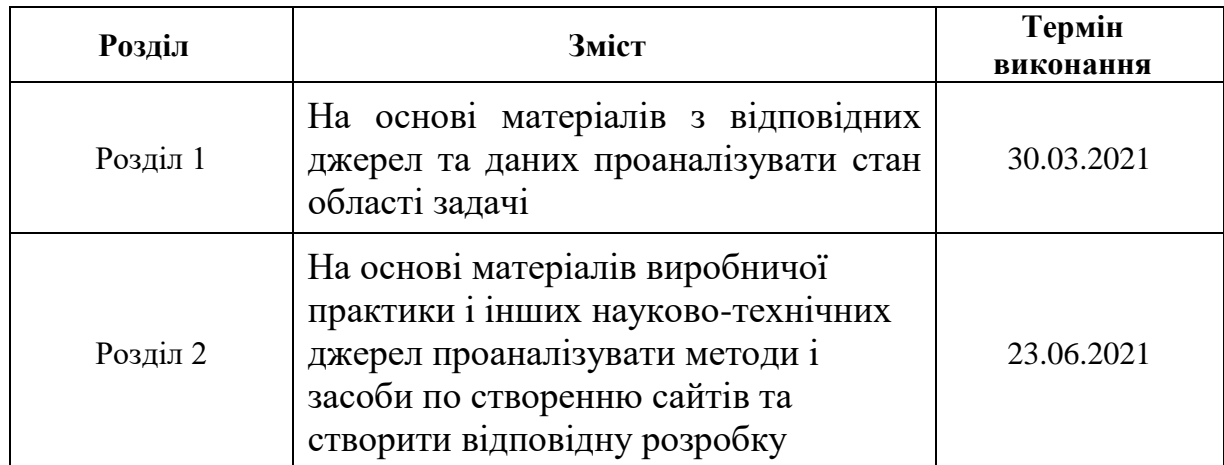

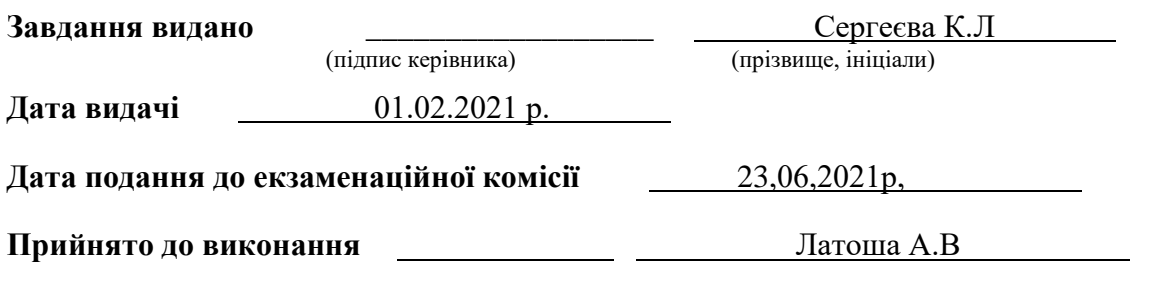

(підпис студента) (прізвище, ініціали)

#### **РЕФЕРАТ**

Пояснювальна записка:156с. 53 рис, 2 табл,5додатків,65 джерел. Об'ект розроблення: автоматизована інформаційна система автосалону Volkswagen.

 Мета кваліфікаційної роботи: створення фрагменту АІС автосалону "Volkswagen" з використанням Internet-технологій та технологій управління базами даних, зокрема, MySQL.

У вступі подано важливість інтернету у сучасному світі, актуальністі використання інтернет мереж.

У першому розділі описано що таке база даних та які основи принципів побудови інформаційних систем та методи оптимізацій БД.Відношення між обьектами в базі даних.

У другому розділі описуеться характеристика підприемства та виробляеться структура побуди АІС автосалону, також його реалізація. Практичне значення кваліфікаційної роботи: розроблений фрагмент АІС для спрощення вибору автомобіля та вдосконалення ринку автосалонів.

## **ABSTRACT**

Explanatory note: 156p. 53 figures, 2 tables, 5 appendices, 65 sources.

Object of development: automated information system of the Volkswagen Motor Show.

 The purpose of the qualification work: to create a fragment of the AIS of the Volkswagen Motor Show using Internet-technologies and database management technologies, in particular, MySQL.

The introduction presents the importance of the Internet in the modern world, the relevance of the use of Internet networks.

The first section describes what a database is and what are the basics of the principles of building information systems and methods of database optimization. The relationship between objects in the database.

The second section describes the characteristics of the enterprise and develops the structure of the AIS showroom, as well as its implementation.

Practical significance of qualification work: a fragment of AIS has been developed to simplify the choice of a car and improve the market of car showrooms.

## ВСТУП

1.Аналіз стану області рішення задачі

- 1.1. Поняття бази даних
- 1.2. Проблеми та властивості бази даних
- 1.3. Методи оптимізації та управління базами даних
- 1.4 Загальновживані засоби розробки сайту автосалону

1.5 Висновки

- 2.Проектні рішення
	- 2.1 Загальна характеристика підприємства
	- 2.2 Розробка структури побудови АІС автосалону
	- 2.3 Проектування і програмна реалізація сайту автосалону ВИСНОВКИ

СПИСОК ВИКОРИСТАНОЇ ЛІТЕРАТУРИ

#### ВСТУП

Розробка АІС автосалону є актуальним питанням на сьогоднішній день.Каждий людина мріє придбати собі особистий автомобіль. Вибір автомобіля зараз дуже великий.У кожного виробника по декілька моделей машин. Майже у кожної сім'ї є машина, а то і дві.

Багато компаній зараз переходять в інтернет-ресурс, тому що це береже час і компанії і клієнта.

У період цифрових технологій, что супроводжується великою кількістю оцифрованого матеріалу, що не можливо обійтісь без системтізації зібраної информации. Саме тому виникла необхідність створення електроних баз даних для оперативного збору та пошуку необхідної информації, для будь-якого користувача даної бази.

Метою роботи є дослідження методів оптимізації роботи БД роботи автосалону volkswagen з використання МУ SQL.

За об'єкт досліджено обрано огляд можливостей інтерфейсу системи управління базами даних МУ SQL.

Предметом дослідження є дослідження методів оптимізації роботи БД.

План на кваліфікаційну роботу:

- 1. Особливості сайт автосалону дізнатися їх кваліфікацію.
- 2. Подивитися існуючі інтернет автосалони та розглянути структуру їх побудови.
- 3. Провести маркетингове дослідження
- 4. Зробити веб-сайта базу даних «автосалон» Об'єкт дослідження – Інтернет ресурс автосалону.

Предметом дослідження є сучасні засоби розробки та організації функціонування сайту автосалону .

В процесі дослідження були використані такі методи як системний аналіз; методи аналізу та синтезу; дедукції та індукції; статистичні методи; методи програмування.

У ході виконання роботи було використано цілу низку літературних джерел, а саме: посібників, підручників, наукових статей та ін..

1 ТЕОРЕТИЧНІ ОСНОВИ ПРИНЦИПІВ ПОБУДОВИ ІНФОРМАЦІЙНИХ СИСТЕМ ДЛЯ ТОРГІВЛІ ЧЕРЕЗ ІНТЕРНЕТ

## **1.1. Поняття бази даних**

База даних (БД) — це організована структура, призначена для зберігання інформації: даних і методів, за допомогою яких відбувається взаємодія з іншими програмно-апаратними комплексами.[1]

Головне завдання БД — гарантоване збереження значних обсягів [інформації](http://uk.wikipedia.org/wiki/%D0%86%D0%BD%D1%84%D0%BE%D1%80%D0%BC%D0%B0%D1%86%D1%96%D1%8F) (так звані записи даних) та надання доступу до неї користувачеві або ж [прикладній програмі.](http://uk.wikipedia.org/wiki/%D0%9F%D1%80%D0%B8%D0%BA%D0%BB%D0%B0%D0%B4%D0%BD%D0%B5_%D0%BF%D1%80%D0%BE%D0%B3%D1%80%D0%B0%D0%BC%D0%BD%D0%B5_%D0%B7%D0%B0%D0%B1%D0%B5%D0%B7%D0%BF%D0%B5%D1%87%D0%B5%D0%BD%D0%BD%D1%8F) Таким чином, база даних складається з двох частин: збереженої інформації та системи керування нею.[2]

З метою забезпечення ефективності доступу записи даних організовують як [множину](http://uk.wikipedia.org/wiki/%D0%9C%D0%BD%D0%BE%D0%B6%D0%B8%D0%BD%D0%B0) фактів – елемент даних.

Бази даних класифікують:

1Документальні(Зберігання документа)

2.Способу доступу до даних (Локальні- з одного комп'ютера,мережні- доступ з багатьох ПК).

3.За структурою:

-Структуровані БД використовують [структури даних,](https://uk.wikipedia.org/wiki/%D0%A1%D1%82%D1%80%D1%83%D0%BA%D1%82%D1%83%D1%80%D0%B8_%D0%B4%D0%B0%D0%BD%D0%B8%D1%85) тобто структурований опис типу фактів за допомогою схеми даних, більш відомої як [модель даних.](https://uk.wikipedia.org/wiki/%D0%9C%D0%BE%D0%B4%D0%B5%D0%BB%D1%8C_%D0%B4%D0%B0%D0%BD%D0%B8%D1%85) Модель даних описує об'єкти та взаємовідношення між ними. Існує декілька моделей (чи типів) баз даних, основні: [ієрархічна,](https://uk.wikipedia.org/wiki/%D0%91%D0%B0%D0%B7%D0%B0_%D0%B4%D0%B0%D0%BD%D0%B8%D1%85_%D1%96%D1%94%D1%80%D0%B0%D1%80%D1%85%D1%96%D1%87%D0%BD%D0%B0) [мережна](https://uk.wikipedia.org/wiki/%D0%91%D0%B0%D0%B7%D0%B0_%D0%B4%D0%B0%D0%BD%D0%B8%D1%85_%D0%BC%D0%B5%D1%80%D0%B5%D0%B6%D0%BD%D0%B0) та [реляційна.](https://uk.wikipedia.org/wiki/%D0%A0%D0%B5%D0%BB%D1%8F%D1%86%D1%96%D0%B9%D0%BD%D0%B0_%D0%B1%D0%B0%D0%B7%D0%B0_%D0%B4%D0%B0%D0%BD%D0%B8%D1%85)

- До неструктурованих БД належать повнотекстові бази даних, які містять неструктуровані тексти статей чи книг у формі, що дозволяє здійснювати швидкий пошук [6].

База даних може бути заснована на одній моделі або на сукупності декількох.

Існує три основні типи моделей даних:

- реляційна;
- ієрархічна;
- мережева;

У реляційній моделі даних об'єкти і взаємозв'язки між ними представляються за допомогою таблиць. Взаємозв'язки також подаються як об'єкти. Кожна таблиця представляє один об'єкт і складається з рядків і стовпців. Таблиця повинна мати первинний ключ (ключовий елемент) — поле чи комбінацію полів, що єдиним способом ідентифікують кожний рядок у таблиці.[58]

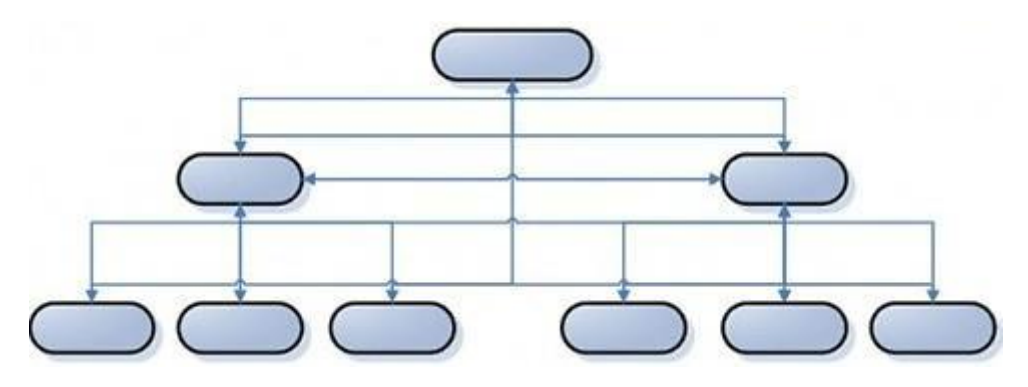

**Рис. 1.1. Структура реляційної моделі бази даних**

Таблиця має такі властивості:

- кожний елемент таблиці являє собою один елемент даних;
- повторювані групи відсутні;
- усі стовпці в таблиці однорідні; це означає, що елементи стовпця мають однакову природу;
- стовпцям присвоєні унікальні імена;
- у таблиці немає двох однакових рядків.[1]

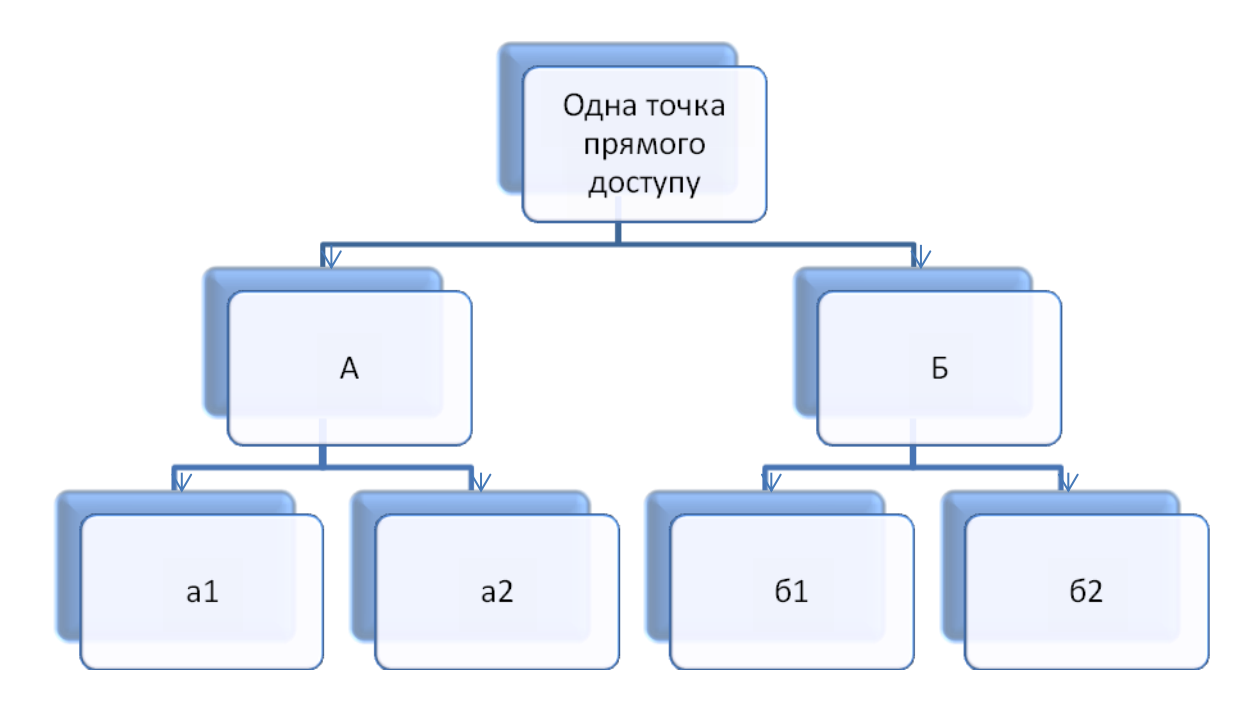

**Рис. 1.2.Схема відношень між об'єктами в ієрархічній базі даних**

Об'єкти, що перебувають в ієрархічних відношеннях, утворюють дерево «орієнтований граф», у якого є тільки одна вершина, не підлегла жодній іншій вершині (цю вершину називають коренем дерева); будь-яка інша вершина графа підлегла лише одній іншій вершині .

Концептуальна схема ієрархічної моделі являє собою сукупність типів записів, пов'язаних типами зв'язків в одне чи кілька дерев. Усі типи зв'язків цієї моделі належать до виду «один до декількох» і зображуються у вигляді стрілок.

Таким чином, взаємозв'язки між об'єктами нагадують взаємозв'язки в генеалогічному дереві, за єдиним винятком: для кожного породженого (підлеглого) типу об'єкта може бути тільки один вхідний (головний) тип об'єкта. Тобто ієрархічна модель даних допускає тільки два типи зв'язків між об'єктами: «один до одного» і «один до декількох». Ієрархічні бази даних є навігаційними, тобто доступ можливий тільки за допомогою заздалегідь визначених зв'язків.

При моделюванні подій, як правило, необхідні зв'язки типу «багато до декількох». Як одне з можливих рішень зняття цього обмеження можна запропонувати дублювання об'єктів. Однак дублювання об'єктів створює можливості неузгодженості даних.

Достоїнство ієрархічної бази даних полягає в тому, що її навігаційна природа забезпечує швидкий доступ при проходженні вздовж заздалегідь визначених зв'язків. Однак негнучкість моделі даних і, зокрема , неможливість наявності в об'єкта декількох батьків, а також відсутність прямого доступу до даних роблять її непридатною в умовах частого виконання запитів, не запланованих заздалегідь. Ще одним недоліком ієрархічної моделі даних є те, що інформаційний пошук з нижніх рівнів ієрархії не можна спрямувати по вище розміщених вузлах.

У моделях даних такого типу поняття головних і підлеглих об'єктів дещо розширені. Будь який об'єкт може бути і головним, і підлеглим. Той самий об'єкт може одночасно виконувати і роль власника, і роль члена набору. Це означає, що кожний об'єкт може брати участь у будь-якій кількості взаємозв'язків.[58]

Подібно до ієрархічної, мережну модель також можна подати у вигляді орієнтованого графа. Але в цьому випадку граф може містити цикли, тобто вершина може мати кілька батьківських вершин.

Така структура набагато гнучкіша і виразніша від попередньої і придатна для моделювання більш ширшого класу завдань. У цій моделі вершини є сутностями, а ребра, що їх з'єднують, — відношеннями між ними (рис. 1.3).

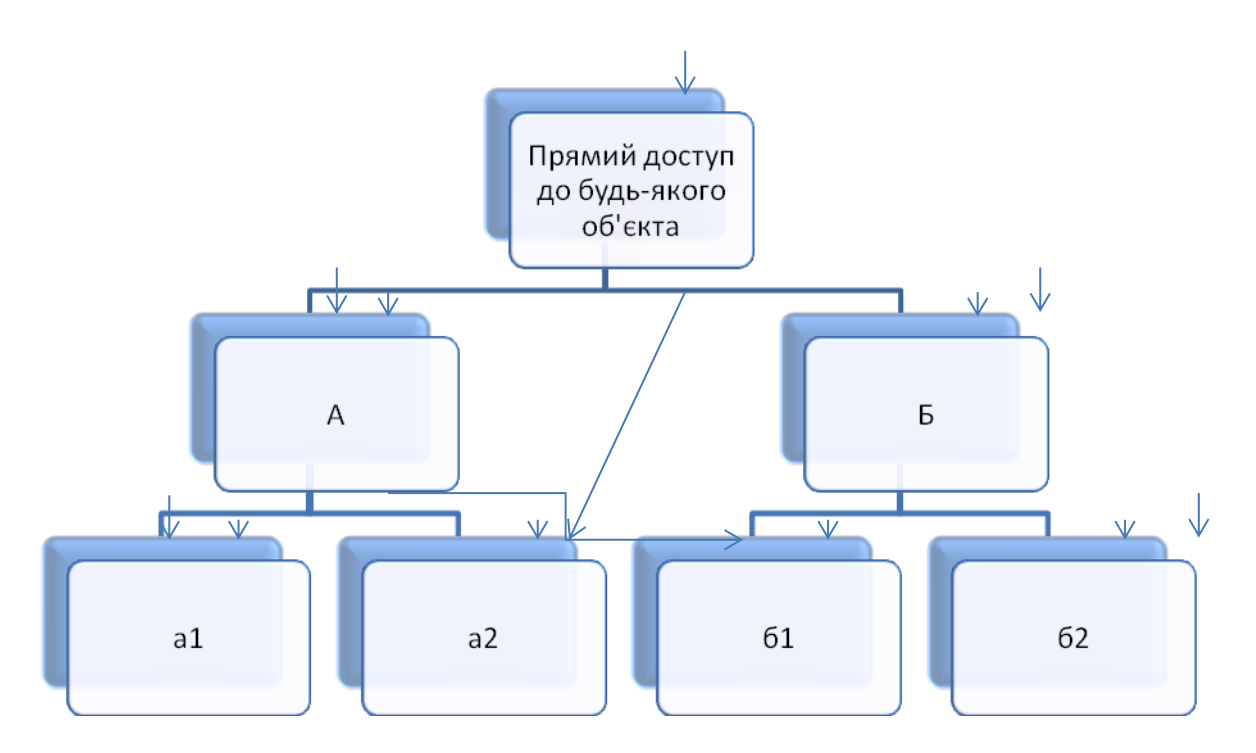

**Рис. 1.3. Схема відношень між об'єктами в мережній базі даних**

Ієрархічні і мережні бази даних часто називають базами даних з навігацією. Ця назва відбиває технологію доступу до даних, використовувану при написанні програм обробки мовою маніпулювання даними. При цьому доступ до даних по шляхах, не передбачених при створенні бази даних, може потребувати нерозумно тривалого часу.

Підвищуючи ефективність доступу до даних і скорочуючи таким чином час відповіді на запит, принцип навігації разом з цим підвищує і ступінь залежності програм і даних. Програми обробки даних виявляються жорстко прив'язаними до поточного стану структури бази даних і повинні бути переписані при її змінах. Операції модифікації і видалення даних вимагають переустановлення покажчиків, а маніпулювання даними залишається записоорієнтованим. Крім того, принцип навігації не дозволяє істотно підвищувати рівень мови маніпулювання даними, щоб зробити його доступним користувачу-непрограмісту чи навіть програмістунепрофесіоналу. Для пошуку запису-мети в ієрархічній або мережній структурі програміст повинен спочатку визначити шлях доступу, а потім – крок за кроком переглянути всі записи, що трапляються на цьому шляху.

Наскільки складними є схеми представлення ієрархічних і мережних баз даних, настільки і трудомістким є проектування конкретних прикладних систем на їхній основі. Як показує досвід, тривалі терміни розроблення прикладних систем нерідко призводять до того, що вони постійно перебувають на стадії розроблення і доопрацювання. Складність практичної реалізації баз даних на основі ієрархічної і мережної моделей визначила створення реляційної моделі даних.[58]

## **1.2. Проблеми та властивості бази даних**

Властивості бази даних випливають з основних властивостей керуючої інформаційної системи і з властивостей системи управління базою даних. У відповідності з цим сформулюємо наступне визначення: бази даних - комплекс масивів даних, які логічно пов'язані один з одним, і їх існування має сенс лише в даному організаційному варіанті. База даних обумовлює основні властивості інформаційної системи, складовою частиною якої вона є.

Основними та невід'ємними властивостями БД є :

- 1. для даних допускається така мінімальна надлишковість, яка сприяє їх оптимальному використанню в одному чи кількох застосуваннях;
- 2. незалежність даних від програм;
- 3. для пошуку та модифікації даних використовуються спільні механізми;
- 4. як правило, у складі БД існують засоби для підтримки її цілісності та захисту від неавторизованого доступу
- 5. дані логічно пов'язані між собою і несуть відповідну інформацію;
- 6. структура баз даних звичайно відповідає тому специфічному набору даних, які вона містить;
- 7. бази даних відображають тільки окремі аспекти реального світу, що дає змогу визначити їх як "мікросвіт"

На відміну від файлових систем база даних зорієнтована для підтримки даних для кількох застосувань. На практиці ця властивість інколи

порушується. Часом таке порушення можна пояснити тим, що проект вводиться в дію поетапно, і у певний момент дійсно функціонує тільки одне застосування. Іноді відхід від вказаної властивості зумовлений іншими важливими причинами, але, на жаль, не є рідкістю просто помилка у виборі засобів для реалізації проекту.

Взаємозв'язаність даних полягає в тому, що доступ до певної групи даних якогось застосування загалом полегшує доступ до інших груп даних цього ж застосування. В умовах орієнтації БД на велику кількість застосувань виникає необхідність у підтримці значного числа різноманітних зв'язків між даними. Саме у розумінні тісного логічного зв'язку використані слова про збереження разом даних.[61]

## **1.3. Методи оптимізації та управління базами даних**

Систе́ма управління ба́зами да́них (СУБД, СКБД [англ.](https://uk.wikipedia.org/wiki/%D0%90%D0%BD%D0%B3%D0%BB%D1%96%D0%B9%D1%81%D1%8C%D0%BA%D0%B0_%D0%BC%D0%BE%D0%B2%D0%B0) Database Management System, DBMS) — набір взаємопов'язаних даних [\(база даних\)](https://uk.wikipedia.org/wiki/%D0%91%D0%B0%D0%B7%D0%B0_%D0%B4%D0%B0%D0%BD%D0%B8%D1%85) і програм для доступу до цих даних[\[1\]](https://uk.wikipedia.org/wiki/%D0%A1%D0%B8%D1%81%D1%82%D0%B5%D0%BC%D0%B0_%D1%83%D0%BF%D1%80%D0%B0%D0%B2%D0%BB%D1%96%D0%BD%D0%BD%D1%8F_%D0%B1%D0%B0%D0%B7%D0%B0%D0%BC%D0%B8_%D0%B4%D0%B0%D0%BD%D0%B8%D1%85#cite_note-FOOTNOTESilberschatzSudarshan20111-1). Надає можливості створення, збереження, оновлення та пошуку інформації в [базах даних](https://uk.wikipedia.org/wiki/%D0%91%D0%B0%D0%B7%D0%B0_%D0%B4%D0%B0%D0%BD%D0%B8%D1%85) з контролем доступу до даних.[12]

#### **Можливості СУ**БД

- Дозволяється створювати БД (здійснюється за допомогою мови визначення даних DDL [\(Data Definition Language\)](https://uk.wikipedia.org/wiki/Data_Definition_Language))
- Дозволяється додавання, оновлення, видалення та читання інформації з БД (за допомогою мови маніпулювання даними [DML,](https://uk.wikipedia.org/wiki/DML) яку часто називають мовою запитів)
- Можна надавати контрольований доступ до БД за допомогою:
- 1. Системи забезпечення захисту, яка запобігає несанкціонованому доступу до БД;
- 2. Системи керування паралельною роботою прикладних програм, яка контролює процеси спільного доступу до БД;
- 3. Система відновлення дозволяє відновлювати БД до попереднього несуперечливого стану, що був порушений в результаті збою апаратного або програмного забезпечення

## *Основні функції СУБД*

- Контроль за надлишковістю даних
- Несуперечливість даних
- Підтримка цілісності бази даних (коректність та несуперечливість)
- Цілісність описується за допомогою обмежень
- Незалежність прикладних програм від даних
- Спільне використання даних
- Підвищений рівень безпеки [12]

## Журналізація

Однією з основних вимог до СУБД є надійність зберігання даних у зовнішній пам'яті. Під надійністю зберігання розуміється те, що СУБД має бути спроможною відновити останній узгоджений стан БД після будь-якого апаратного або програмного збою. Зазвичай розглядаються два можливі види апаратних збоїв: так звані м'які збої, які можна трактувати як раптову зупинку роботи комп'ютера (наприклад аварійне виключенняживлення), і жорсткі збої, що характеризуються втратою інформації на носіях зовнішньої пам'яті. Прикладами програмних збоїв можуть бути: аварійне завершення роботи СУБД (через помилку в програмі або в результаті деякого апаратного збою) або аварійне завершення призначеної для користувача програми, внаслідок чого деяка транзак- 27 ція залишається незавершеною. Першу ситуацію можна розглядати як особливий вид м'якого апаратного збою; у

разі виникнення останньої потрібно ліквідовувати наслідки тільки однієї транзакції. Зрозуміло, що в будь-якому разі для відновлення БДпотрібно мати в розпорядженні деяку додаткову інформацію, тобто підтримка надійності зберігання даних в БД вимагає надмірності зберігання даних, причому частина даних, яка використовується для відновлення, має зберігатися особливо надійно. Найбільш поширеним методом підтримки такої надмірної інформації є ведення журналу змін БД. Журнал - це особлива частина БД, недоступна користувачам СУБД і підтримувана з особливою ретельністю (іноді підтримуються дві копії журналу, що розміщуються на різних фізичних дисках), в яку надходять записи про всі зміни в основній частині БД. У різних СУБД зміни БД заносяться вжурнал на різних рівнях: інодізапис ужурналі відповідає деякій логічній операціїзміниБД (наприклад операції видалення рядка з таблиці реляційної БД), іноді мінімальнійвнутрішнійопераціїмодифікаціїсторінкизовнішньоїпам'яті; у деяких системах одночасно використовуються обидва підходи.[14]

## Управління транзакціями

Транзакція - це послідовність операцій над БД, данимиСУБД як єдинимцілим. Транзакція або успішно виконується іСУБДфіксує зміниБД, проведені цієютранзакцією, узовнішній пам'яті, абожодна з цих змін ніяк не позначається на стані БД. Поняття транзакції необхідне для підтримки логічної цілісності БД. Якщо, наприклад, розглянути інформаційну систему з файлами СПІВРОБІТНИКИ і ВІДДІЛИ, то єдиним способом не порушити цілісність БД при виконанні операції прийомуна роботунового співробітника є об'єднання елементарних операцій над файлами СПІВРОБІТНИКИ і ВІДДІЛИ в одну транзакцію. Таким чином, підтримка механізму транзакцій є обов'язковою умовою навіть однокористувацьких СУБД\* , (якщо, звичайно, така система може називатися СУБД). Але поняття транзакції набагато важливіше в багатокористувацьких СУБД. Властивість кожної транзакції починатисяпри цілісному стані БД і залишати цей стан цілісним після свого

завершення, робить дуже зручним використання поняття транзакції як одиниці активності користувача щодо БД.

При відповідному управлінні транзакціями, що паралельно виконуються, з боку СУБД кожний користувач може, в принципі, відчувати себе єдиним користувачем СУБД (насправді, це умовне припущення, що ідеалізується, оскільки в деяких випадках користувачі багатокористувацьких СУБД можуть відчути присутність своїх колег). З управлінням транзакціями в розрахованій на багато користувачів СУБД пов'язані важливі поняття серіалізації транзакцій і серіального плану виконання суміші транзакцій. Під серіалізацією транзакцій, що паралельно виконуються, розуміється такий порядок планування їх роботи, за якого сумарний ефект суміші транзакцій еквівалентний ефекту їх деякого послідовного виконання. [14]

## **1.4 Загальновживані засоби розробки сайту автосалону**

Активний розвиток торгівлі в глобальній мережі Інтернет став можливим завдяки створенню і розробці програмного забезпечення для Інтернет ресурс автосалонів. Інтернет ресурс автосалону (англ. Internet shop) – сайт в глобальній мережі Інтернет, де відбувається прямий продаж товарів споживачеві. При цьому розміщення споживацької інформації, замовлення і сама покупка відбуваються в глобальній мережі – на сайті Сайту автосалону . Це передбачає грошові розрахунки. Для безпечного використання сайту передбачені надійні протоколи – https, та інші системи безпеки. Для того, щоб Інтернет ресурс автосалону видавав інформацію залежно від запитів, надавав можливості пошуку тощо – на сервер встановлюється підтримка скриптів (наприклад PHP, Perl).

PHP (англ. Hypertext Preprocessor – PHP: гіпертекстовий препроцесор), попередня назва: Personal Home Page Tools – скриптова мова програмування, була створена для генерації HTML-сторінок на стороні веб-сервера. PHP є однією з найпоширеніших мов, що використовуються у сфері веб-розробок (разом із Java, .NET, Perl, Python, Ruby). PHP підтримується переважною більшістю хостинг-провайдерів. [14]

Робота над РНР починається у 1995 році, а в 2004 виходить РНР 5, яка постійно удосконалюється і виходить у нових версіях РНР 5.

Розглядаючи різні аспекти використання PHP, можна виділити такі основні її переваги:

- Традиційність
- Простота
- Ефективність
- Безпека
- Гнучкість
- Традиційність.

Синтаксис і конструкції РНР включають багато елементів, які є у мовах програмування С, Perl, Pascal. РНР є мовою з універсальним синтаксисом і водночас пристосована до веб-програмування.

Простота. PHP може бути вбудована безпосередньо в html-код сторінок, які коректно обробляються PHP-інтерпретатором. PHP містить величезну кількість різних функцій, що позбавляє нас необхідності писати багаторядкові скрипти для виконання простого завдання. Головне для розробника – правильно вибрати функцію відповідно до конкретного завдання. Крім того, не потрібно завантажувати бібліотеки, вказувати спеціальні параметри компіляції.

PHP містить ряд готових бібліотек для роботи із популярними базами даних.

Безпека.

1. Засоби безпеки системного рівня. РНР можна налаштувати так, щоб вона забезпечувала максимальну свободу дій і безпеку. РНР може працювати в безпечному режимі (safe mode), який обмежує можливості застосування РНР користувачами. Наприклад: максимальний час виконання та використання пам'яті.

2. Засоби безпеки рівня програми. РНР включає надійні механізми шифрування. РНР також сумісний з багатьма додатками інших розробників, що дозволяє легко інтегрувати його з захищеними технологіями електронної комерції. Вихідний код РНР не можна переглянути у браузері, оскільки він виконується на сервері.

Гнучкість. РНР використовується не лише у поєднанні з HTML, але й із JavaScript, WML, XML та іншими мовами програмування. РНР-код може передаватися будь-яким браузерам і пристроям, в тому числі стільниковим телефонам, портативним комп'ютерам. РНР-код можна виконувати в режимі командного рядка.[64]

В РНР 5 використовуються нові розширення:

– розширення Tidy: PHP 5 містить підтримку дуже корисної бібліотеки Tidy. Вона дозволяє розробникам PHP розбирати, діагностувати, чистити і відновлювати документи HTML. Розширення Tidy підтримує як функціональний, так і об'єктно-орієнтований інтерфейс, і її API використовує механізм винятків РНР 5;

– розширення Perl: хоча й не вміщене за умовчуванням в РНР 5, розширення Perl дозволяє викликати Perl-скрипти, використовувати об'єкти Perl і використовувати інші функціональні можливості Perl прямо з коду PHP;

– розширення SQLite: підтримка SQLite. Спочатку була введена в PHP 4.3.x. Це вбудована бібліотека SQL, яка не вимагає SQL сервера і дуже підходить для додатків, які не вимагають масштабованих SQL-серверів, або якщо ви розгортаєте свій додаток у провайдера, який не надає доступ до SQLсервера. Всупереч назві, SQLite дуже багата можливостями і підтримує транзакції, вкладені вибірки, представлення (view) і великі DB-файли. Тут це згадано, як можливість PHP 5, тому що підтримка SQLite була введена досить у пізніх релізах PHP 4, і оскільки PHP 5 надає новий об'єктно-орієнтований інтерфейс і підтримує ітератори;

– нове розширення MySQLi (вдосконалена MySQL): у PHP 5 для MySQL AB було написане нове розширення MySQL, яке дозволяє повністю використовувати переваги нових функціональних можливостей в MySQL 4.1 і більш нових версій. На противагу старому розширенню MySQL нове дає можливість використовувати обидва інтерфейси: функціональний та об'єктноорієнтований.

Нові можливості, підтримувані цим розширенням, містять контроль транзакцій, підтримку реплікацій, SSL тощо.

Таким чином, використання PHP 5 для створення і розробки програмного забезпечення Інтернет магазинів має ряд переваг:

– у нової об'єктної моделі Zend 2.0 використовується технологія об'єктних дескрипторів, що дозволяє економити пам'ять;

– отримання повного контролю над створенням і дублюванням об'єктів;

– використання нових функцій;

– використання нових розширень Tidy та Perl. [14]

### **Висновки до розділу «**

Впорядкований набір логічно взаємопов'язаних даних, що використовуються спільно та призначені для задоволення інформаційних потреб користувачів називаю базами даних.

У розділі «Поняття баз даних» було розглянуто основні поняття про бази даних та управління ними. Визначено також головне завдання баз даних – гарантоване збереження значних обсягів інформації та надання доступу до неї користувачеві або ж прикладній програмі.

# 2 РОЗРОБКА СТРУКТУРИ ПОБУДОВИ АІС ДЛЯ ГОСПОДАРЮЮЧОГО СУБ'ЄКТУ

### 2.1 Загальна характеристика підприємства

На сьогоднішній день, завдяки прогресивному розвитку новітніх систем та технологій, мережа інтернет доступна для переважної більшості населення,незалежно від місця проживання и соціального статусу. Всесвітня мережа є невідємною частиною нашого повсякденного життя, джерелом розваг,інформації та відпочинку, частиною сучасної бізнес-індустнії. Саме тому наявність власного сайту будь-якої сучасної компаніі є обов'язковим атрибутом та гарантом сучасної та успішної діяльності. Невпинно зростає популярність користування інтернет-ресуросом на сайтах сучасних автосалонів, слід зауважити, що цим напрямком цікавляться не лише приватні підприємці, які ведуть свій бізнес в онлайні, але й власники магазинів, оскільки у веденні бізнесу онлайн є ряд беззаперечних переваг:економія часу, детальний опис та характеристика всього товару, актуальна інформація про наявність товару в тому чи іншому магазині, можливість зарезервувати товар, замовити доставку, вибрати спосіб оплати .

Важливим фактом є те, що придбання товару у мережі інтернет буває набагато дешевше ,так як власники інтернет сайтів не сплачують аренду торговових приміщень та не тримають великий штат працівників. Великою перевагою є те ,що інтернет ресурс автосалону працює цілодобово і покупки можливо здійснювати не виходячи з дому в будь-якій точці земної кулі, маючи лише доступ в інтернет. Таким чином ви значно заощаджуєте свій час здійснюючи покупки на інтернет сайті автосалону, а як ми знаємо відомий всім вислів «Час-це гроші»!.

Об'єктом дослідження у роботі було обрано автосалон Volswagen Основним видом діяльності є торгівля канцелярським приладдям за вищезазначеною адресою.

Основною задачею, яку буде вирішено під час виконання дипломної роботи є розробка АІС автосалону для даного господарюючого суб'єкта.

2.2 Розробка структури побудови АІС автосалону

Створення АІС автосалону проходить певні етапи.

По-перше, треба створити даний проект.

По-друге, треба просунути в интернет-поисковиках, а це займає багато часу, але це важливо, адже потрібно, щоб сайт завжди був в топі, інакше потенційні споживачі просто не сможуть вас знайти.

В цій сфері насправді дуже велика конкуренція, щоб бути в топі необхідно детально подумати над стратегією свого проекту, щоб кращим в ції сфері.

Визначимо основні елементи, які необхідні для створення сайту автосалону :

1. Розробка функціонуючої структури АІС автосалону (визначення основних принципів роботи).

- 2. Розробка схеми сайту
- 3. Створення дизайну сайту
- 4. Підготовати права різних типів операцій на сайті для користувачів.
- 5. Створення необхідних розділів та інформаційних блоків.
- 6. Розробка товарного каталогу.
- 7. Обробка картинок,кількість інформації на сайті.
- 8. Настройка форм замовлення і зворотного зв'язку.
- 9. Настройку експорту і імпорту даних.

Інтерфейс є одним з головним фактором в розробці сайту.Кожен хто потрапляє на сайт автосалону,повинен насолоджуватись красою машини яку він хоче купити. Найкрасивіша машина завжди буди на головній сторінці. Інтерфейс задає параметри, процедури і характеристики взаємодії об'єктів.

Інтерфейс користувача - елементи і компоненти програми, які здатні робити вплив на взаємодію користувача з програмним забезпеченням. Зокрема:

- засоби відображення інформації, інформація, що відображається, формати і коди;

- командні режими, мова користувач-інтерфейс;

- пристрої і технології введення даних;

- діалоги, взаємодія і транзакції між користувачем і комп'ютером;

- зворотний зв'язок з користувачем;

- підтримка ухвалення рішень в конкретній наочній області;

- порядок використання програми і документація на неї.

Є декілька простих правил, що дозволяють інтерфейсу магазину бути зрозумілим клієнтові .

Саму важливу інформацію треба розмістити у верхній частині сторінки сайту, тому що при завантаженні сайту саме вона з'являеться першою.Частіше за все там відображается назва фірми, логотип,акції. Чим простіше виконана верхня частина сторінки, тим легше запам'ятати назву сайту та фірму.

Обов'язково потрібно створити вікно пошуку товару. Покупець має швидко та без зусиль знаходити товар, який цікавить його.

Розподіл товарів по групах.Майже у кожної марки авто є свої класи авто (такі як Седан,хетчбек,универсал,комерційні авто)необхідно створити окремий ввіділ для кожного класу авто , щоб пришвидшити вимоги покупця.

Якісне оформлення замовлення. При оформленні замовлення покупець повинен заповнити свої дані , після їх перевірки клієнт повинен отримати підтвердження про те що його замовлення на огляді і його перетелефонують.

Оплата. Розрахунок вартості і виведення цін повинні здійснюватися в національній валюті. Клієнт сам обирає спосіб отримання замовлення.

У електронному магазині повині бути інформаційні розділи:

- новини компанії

-контактні дані

-адреса виробника в офлайні

Система управління АІС автосалону . Вхід в систему- адміністрування здійснюється тільки після введення адміністратором логіна і пароля. Адміністратор має можливість повністю управляти вмістом Сайту автосалону:

- додавати або видаляти товари,

- Змінювати опис товару

Змінювати вартість товару,вказувати знижки

- редагувати розділи магазина;

- редагувати контактну інформацію сайту автосалону ;

- проглядати історію замовлень і статистику покупців.

Завдяки цим даним,було з'ясовано зробити упор на спрощення сайту та легкість його користування,щоб покупець, потрапляючи на сайт, міг отримувати чітку яка йому потрібна.

Отже функціонуючу структуру АІС автосалону представимо наступним

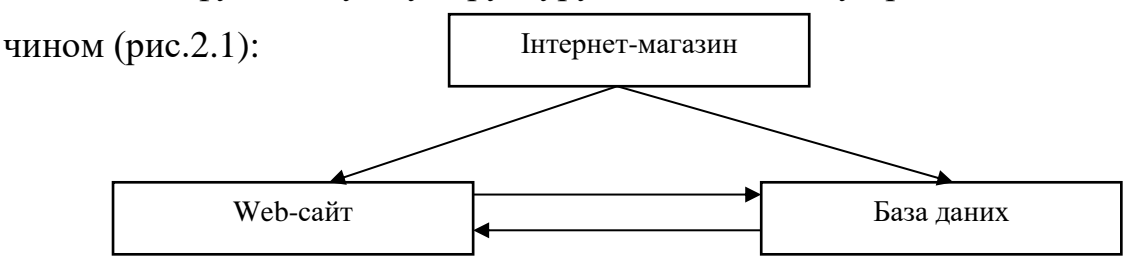

Рис.2.1. Функціонуюча структура Сайту автосалону

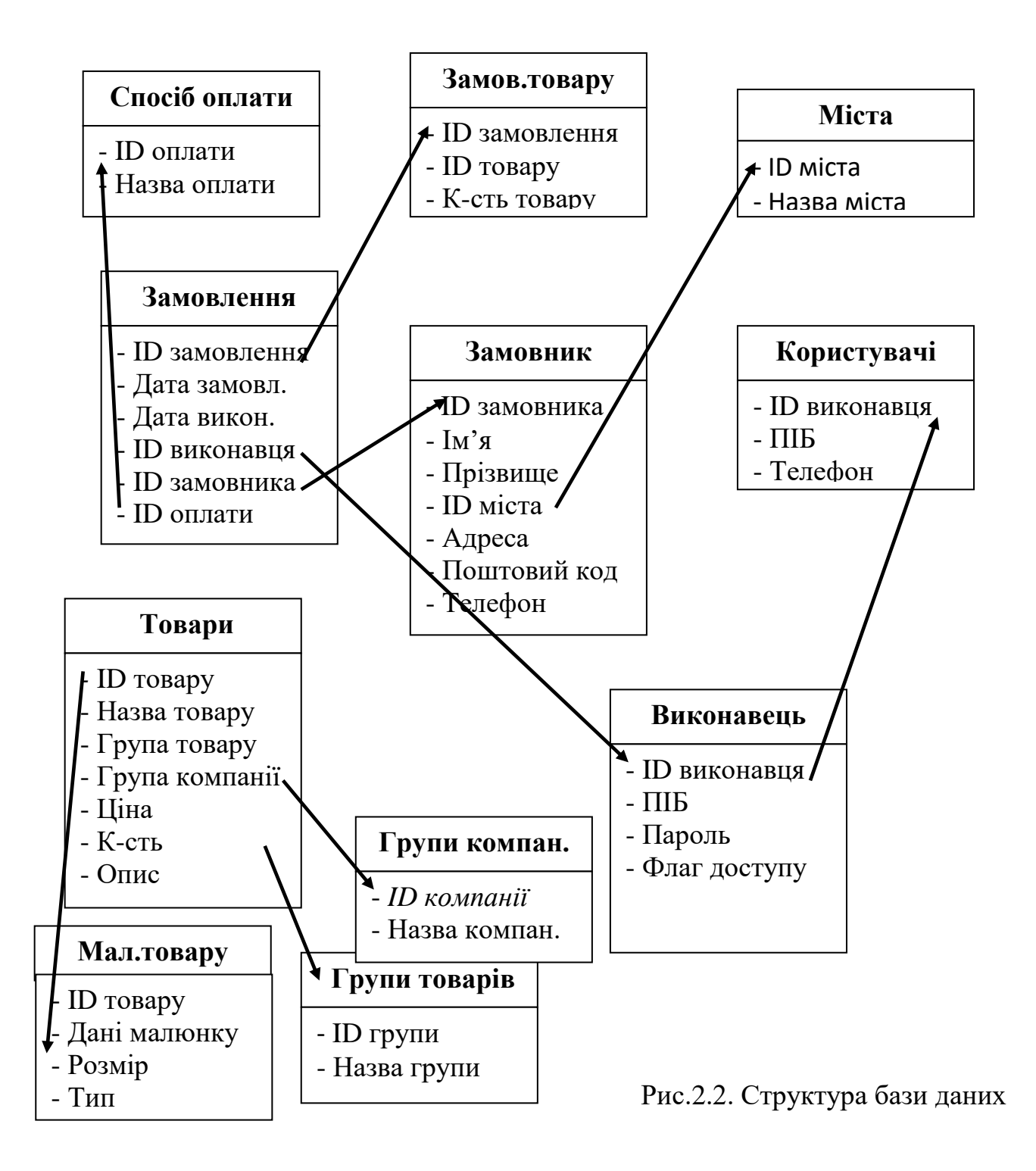

Врахувавши дані в Розділі 1 відомості про інтернет ресурс автосалонів, описані програмні засоби для виконання Інтернет ресурс автосалонів було зроблено Web-сайт «Інтернет ресурсу автосалону» з застосуванням мови РНР та функціонуючою база даних АІС автосалону з використанням MySQL (лістинг)(додатки)

База даних «Сайту автосалону » складається з 11 таблиць (структуру бази даних можна переглянути на рис.2.2):

- Товари(Автомобілі);
- Замовник;
- Виконавець(Виробник Автомобіля);
- Спосіб оплати(Безготівковий та готівкою);
- Групи товарів(комлектуючи);
- Малюнок товару;
- Замовлення;
- Міста:

До даної бази даних (рис.2.2) ,Таблиці сзязані між собою як один-до багатьох.Така схема зв'язків є гарантом ціліснісності БД.

Структуру АІС автосалону АІС автосалону представимо наступним

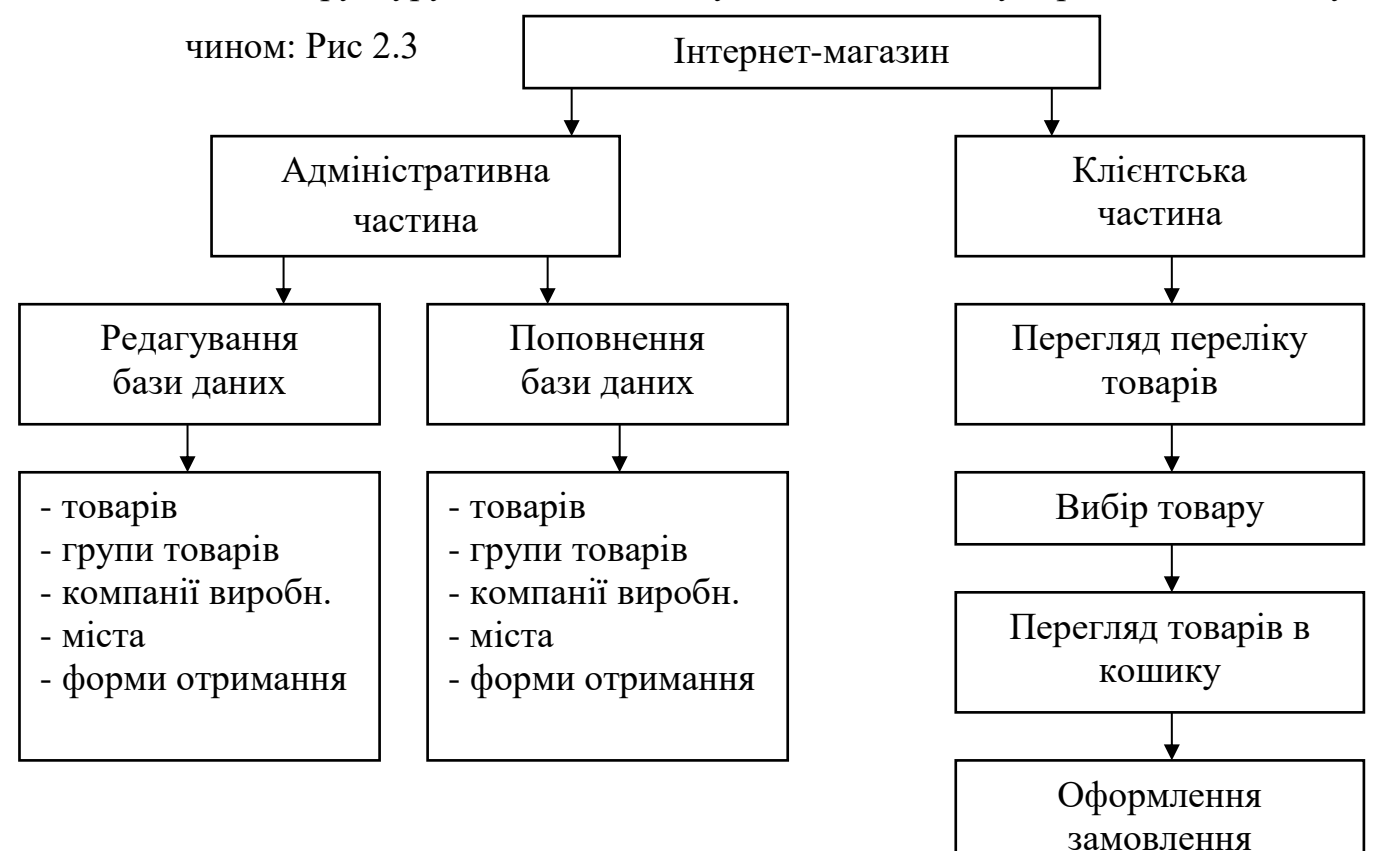

Рис.2. 3. Структура АІС автосалону Сайту автосалону на таблиці видно (Рис.2.3), що в інтернеті ресурс автосалонів пропонується 2 робочі частини: клієнтська та адміністративна. Адміністративна частина дозволяє адміну АІС автосалону ( після залогінення до системи адміністрування) редагувати базу даних та внесити додаткові елементи в БД.

В клієнтській частині це зробити неможливо, доступ до ресурсів АІС автосалону закритий для загального використання . Клієнтська частина доступна всім користувачам і відвідувачам сайту автосалону .Клієнти можуть здійснювати перегляд, пошук, вибір потрібного товару.Це значно спрощюєзавдання користувачеві при пошуку необхідної інформації.

2.3 Проектування і програмна реалізація сайту автосалону Проектування відбувається за наступними кроками:

Виберемо доменне ім'я - Доменне ім'я магазину - це назва домену, за яким користувачі зможуть заходити на он-лайн магазин.

Для початку потрібно буде встановити на комп'ютер локальний сервер.

Локальний сервер дозволить працювати з власним інтернет ресурс автосалонуом на локальному комп'ютері, тобто не маючи можливості вийти в інтернет, інтернет ресурс автосалону буде доступний власнику.

Далі встановимо Denwer. Denwer – це набір дистрибутивів (Apache, PHP, MySQL, Perl и т.д.),дані програми використовують Web-розробники для розробки сайтів на «домашній» (локальній) Windows,без пудключення до Інтернету. Для початку потрібно завантажити Denwer з сайту розробника.

Після скачування продукту, необхідно запустити його (має розширення .exe).

Після питання установника: «Вы действительно хотите установить базовый пакет?», необхідно натиснути «Да». Потім з'являється чорне віконце з білим текстом, як показано нижче:

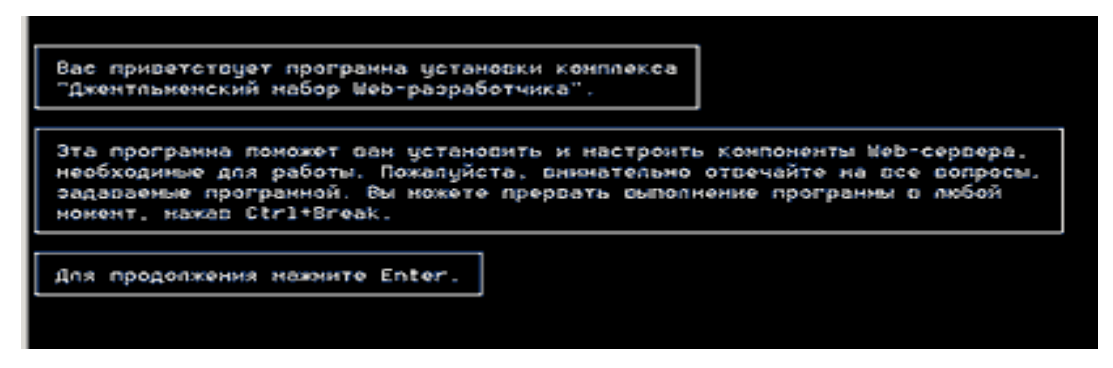

Рис. 2.4. Завантаження Denwer

Далі натискають «Enter», як написано. Після цієї дії необхідно вказати папку, куди буде встановлюватися сервер. Можна залишити за замовчуванням «С \ WebServer», або самостійно вказати потрібну папку

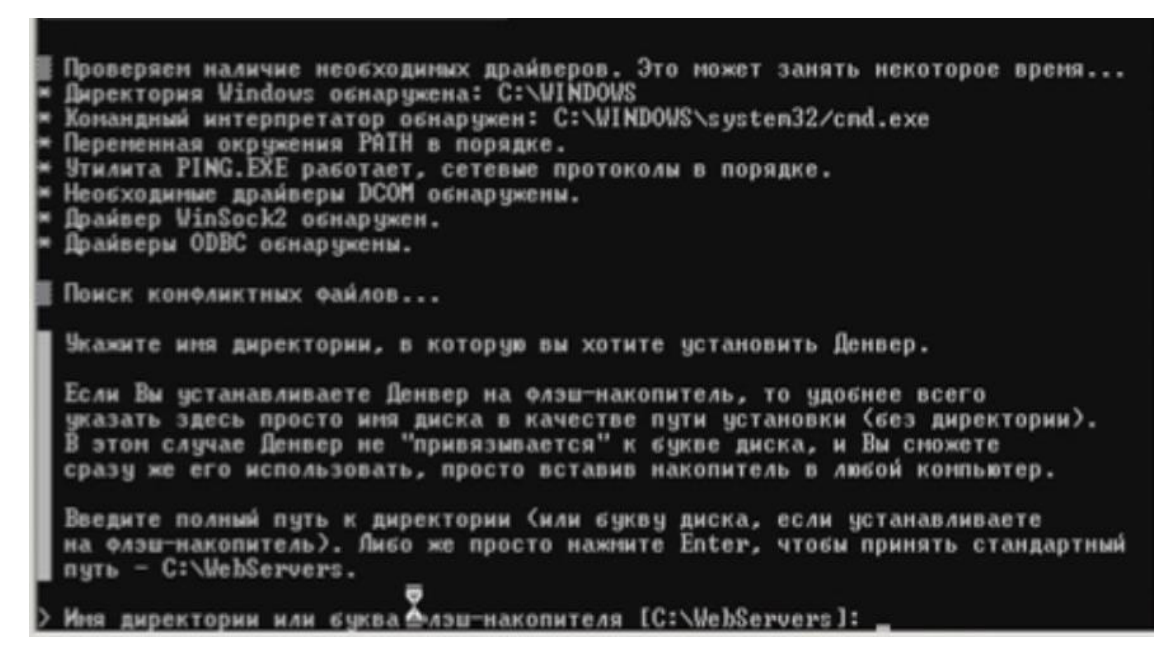

Рис. 2.5. Встановлення серверу

Після вибору папки необхідно натиснути «Enter». На питання установника про впевненість в установці тієї директорії, натискають «y» (ігрек) і натискають «Enter»

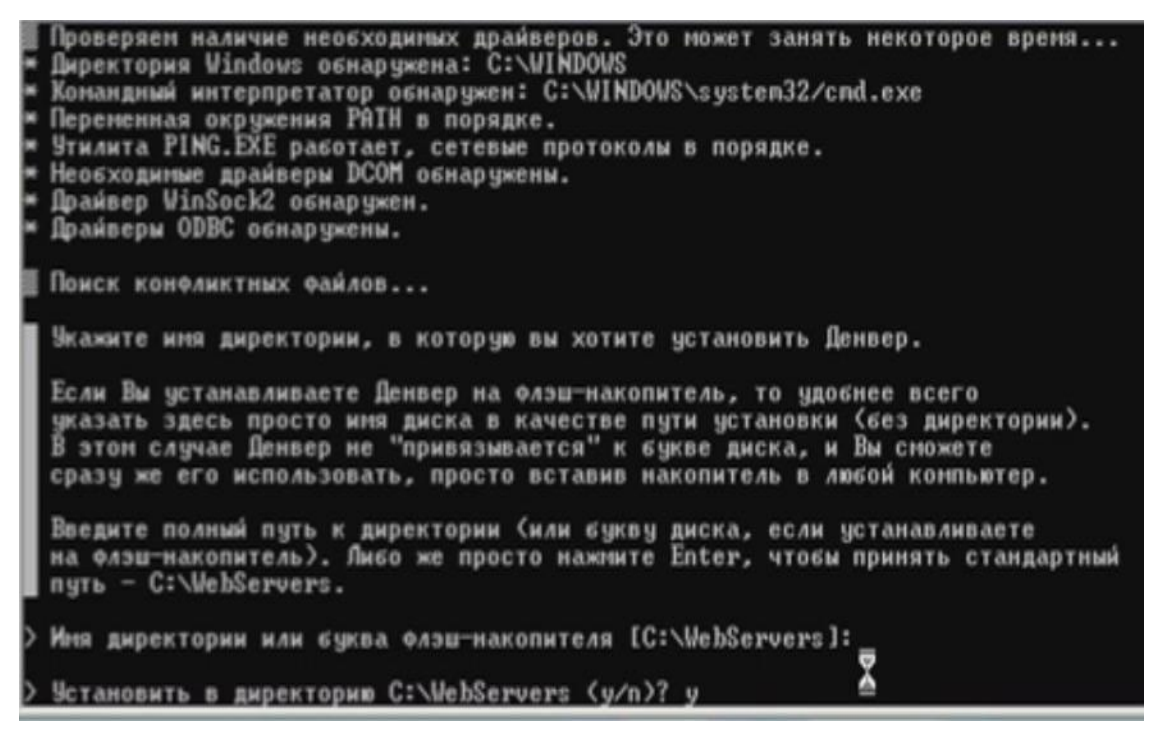

Рис. 2.6. Вибір директорії

Далі установник пише про віртуальний диск, просто натиснути «Enter».

Далі потрібно вибрати назву диска, якого поки немає на нашому комп'ютері.

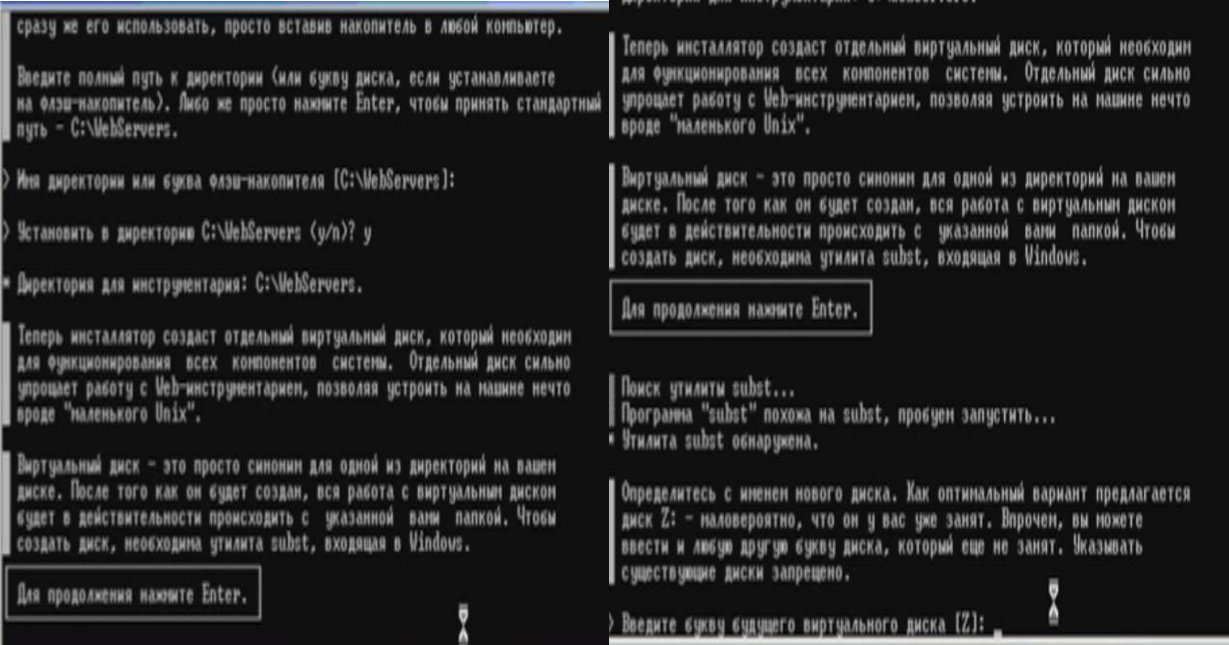

Рис. 2.7. Початок вибору віртуального диску

Необхідно натиснути знову «Enter». Потім, з'являється вікно:

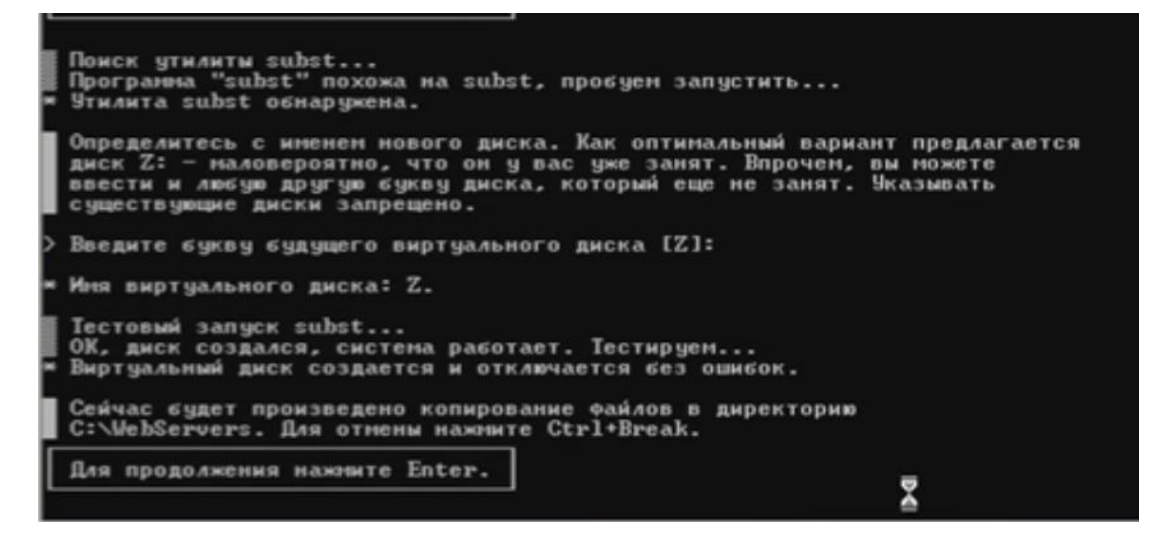

Рис. 2.8. Вибір віртуального диску

Натискається знову «Enter ». Потім відбудеться копіювання файлів в ту

папку, яку обрано спочатку. Після закінчення копіювання спливає вікно:

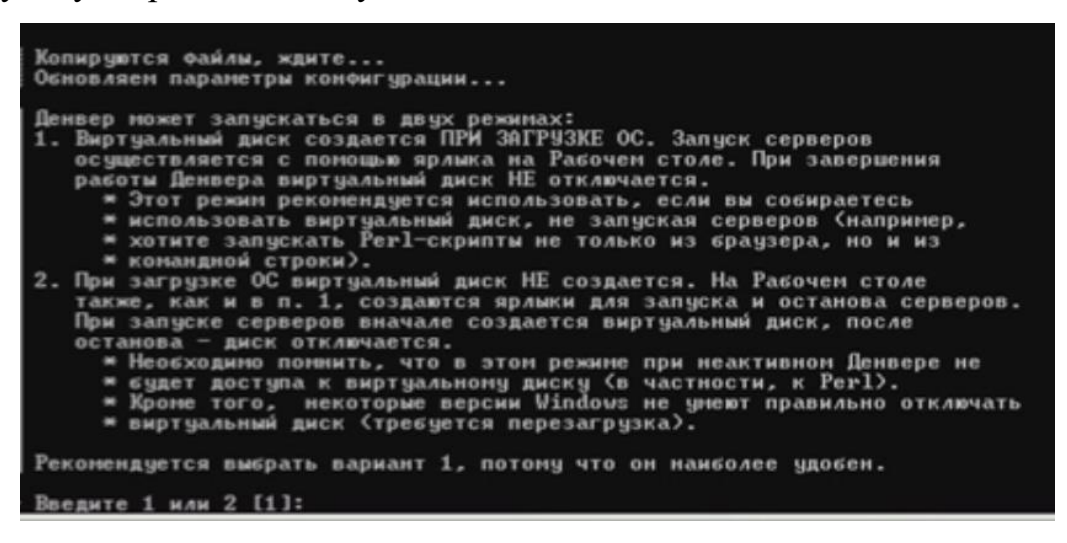

Рис. 2.9. Копіювання файлів в обрану папку

Там вписуємо число 1 або 2 і тиснемо «Enter».

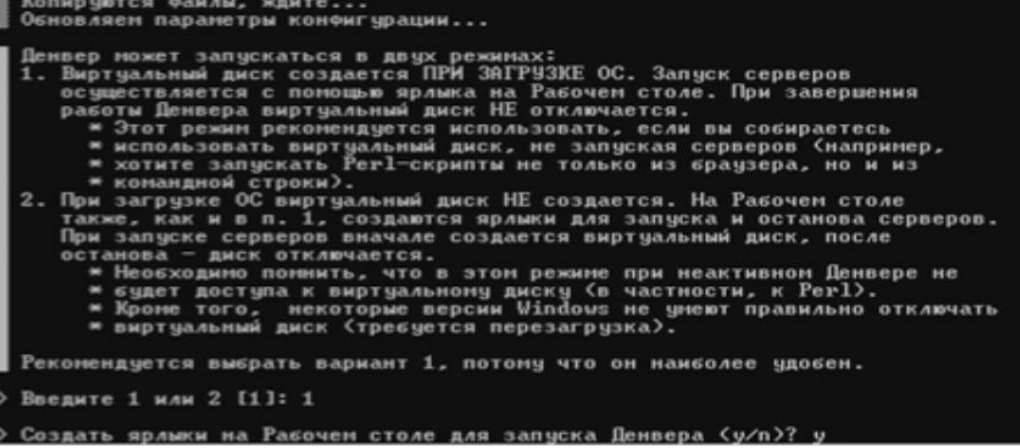

## Рис. 2.10. Завершення установки Denwer

Після цього установник запитає «Создать ярлыки на Рабочем столе для запуска Денвера (y/n)?» Вписується «y» (ігрек) і натискається «Enter». Це робиться для зручного запуску Denwer з робочого стола. Після цих дій установник закриється, і відкриється браузер із заголовком «Денвер успешно установлен».

#### Денвер успешно установлен

Чтобы начать использовать Денвер, проделайте следующие действия

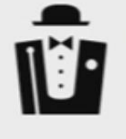

- 1. Запустите Денвер, воспользовавшись ярлыком Start Denwer на Рабочем столе. Если вы не создавали ярлыки, то можно запустить Денвер по команде C:\WebServers/denwer\Run.exe.
- 2. Откройте браузер и перейдите по адресу http://localhost.
- 3. Вы должны увидеть главную страницу Денвера.
- 4. Примечание: если вы используете Skype, убедитесь, что он не занимает порты 30 и 443, необходимые для работы Денвера (Ниструменты - Настройки - Соединение - Использовать порты... должно быть отключено). Либо же просто завершите работу Skype
- 5. Внимание! Если после запуска Денвера http://localhost не открывается, проверьте, не блокируется ли Денвер вашим антивирусом или фаерволом. Например, были замечены проблемы с NOD32 в Windows XP (в нем нужно добавить процесс Z/usr/local/apache/bin/httpd exe в список исключений, это можно сделать в окне IMON/Настройка/Разное/Исключение).

Если по каким-то причинам Денвер не заработал, свяжитесь, пожалуйста, с разработчиками: http://forum.dklab.ru/denwer/bugs/. Прикрепите к сообщению следующую информацию:

- 1. При каких условиях проявился баг? Что вы сделали перед тем, как его зафиксировали?
- Точную версию Вашей OS (можно получить по команде winver, запущенной в Командной строке).
- 3. Файл netstat.txt, получившийся в результате работы команды netstat -nb > C:\netstat.txt (кстати, этот файл не содержит персональной
- информации или сведений, подрывающих безопасность системы, хотя на неискушенный взгляд он и может показаться подозрительным) 4. Значимые сообщения из конца файла /usr/local/apache/logs/error.log.

Спасибо за использование Денвера!

Рис. 2.11. Вікно установленого Denwer

На наступному кроці необхідно здійснити установку OpenCart на localhost (свій комп'ютер).

В першу чергу запускається локальний веб-сервер Denwer

Набирається в адресному рядку браузера localhost і після цього здійснюється перехід на сторінку «Ура, заработало!».

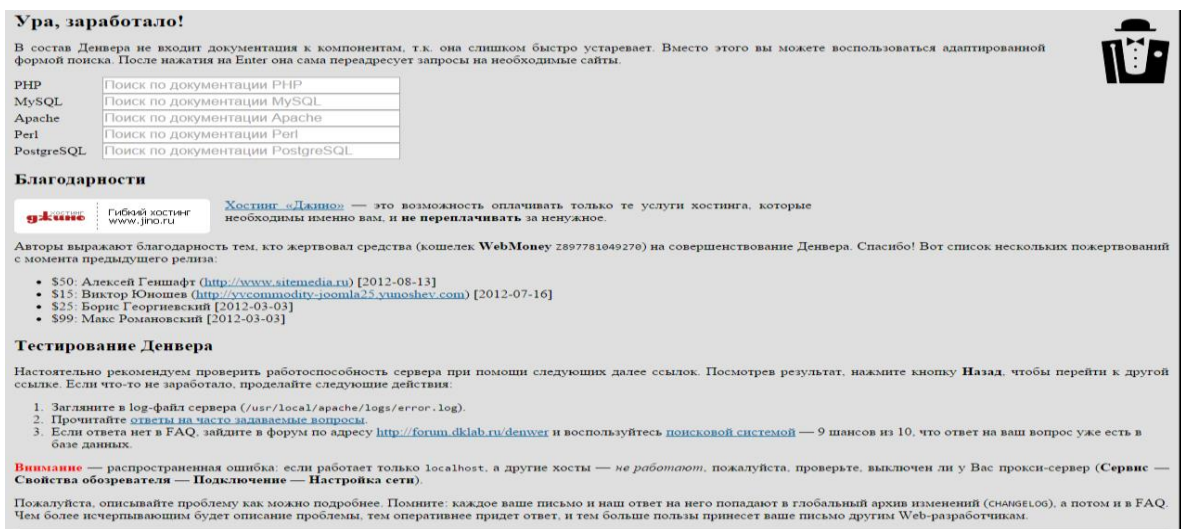

Рис. 2.12. Запуск локального веб-серверу Denwer

Прокрутивши цю сторінку трохи вниз до пункту «Програми» необхідно натиснути по третьому зверху пункту списку «Заведение новых БД и пользователей MySQL».

| http://localhost/Tests/PHP5/index.php5                                              |                            | PHP5 information                                                                                                    |  |  |  |  |  |  |
|-------------------------------------------------------------------------------------|----------------------------|----------------------------------------------------------------------------------------------------|--|--|--|--|--|--|
| http://localhost/Tools/phpMyAdmin                                                   |                            | Проверка MySQL и phpMyAdmin                                                                                                    |  |  |  |  |  |  |
| http://custom-host:8648                                                             |                            | Проверка хоста с другим IP-адресом и портом (127.0.0.2:8648)<br>В Windows XP SP2 имеется ошибка, из-за которой данный хост может не работать. Официальную "заплатку" от Microsoft качайте здесь. |  |  |  |  |  |  |
| http://localhost/Tests/sendmail/index.php                                           |                            | Проверка отладочной заглушки для sendmail                                                                                                    |  |  |  |  |  |  |
|                                                                                     |                            |                                                                                                    |  |  |  |  |  |  |
| <b>Утилиты</b>                                                                      |                            |                                                                                                    |  |  |  |  |  |  |
| Вы можете воспользоваться следующими утилитами, входящими в "Джентльменский набор". |                            |                                                                                                    |  |  |  |  |  |  |
| • DNSearch: поиск файлов                                                            |                            |                                                                                                    |  |  |  |  |  |  |
| • Список зарегистрированных сайтов                                                  |                            |                                                                                                    |  |  |  |  |  |  |
| • Заведение новых БД и пользователей MvSOL                                          |                            |                                                                                                    |  |  |  |  |  |  |
| • $phpMyAdmin$ - администрирование СУБД MySQL                                       |                            |                                                                                                    |  |  |  |  |  |  |
|                                                                                     |                            |                                                                                                    |  |  |  |  |  |  |
| Расширенный поиск                                                                   |                            |                                                                                                    |  |  |  |  |  |  |
| Введите строку для поиска                                                           | Искать                     | Поиск проводится в файлах с расширениями htm, html, shtml, xhtml путем прямого просмотра содержимого                                                                                             |  |  |  |  |  |  |
| Опции ? -                                                                           |                            | документов. Учтите, что на слабых машинах это может занять довольно много времени.                                                                                                    |  |  |  |  |  |  |
| Путь:   В «http://localhost/»                                                       | $\mathbf{v}$ 2             |                                                                                                    |  |  |  |  |  |  |
| Логика: И                                                                           | $\mathbf{v}$ 2             |                                                                                                    |  |  |  |  |  |  |
| Регистр: Нечувствительный                                                           | $\sqrt{2}$<br>$\mathbf{v}$ |                                                                                                    |  |  |  |  |  |  |
| Режим: Обычный                                                                      | $\mathbf{v}$ 2             |                                                                                                    |  |  |  |  |  |  |
|                                                                                     |                            |                                                                                                    |  |  |  |  |  |  |
|                                                                                     |                            |                                                                                                    |  |  |  |  |  |  |
|                                                                                     |                            |                                                                                                    |  |  |  |  |  |  |
|                                                                                     |                            |                                                                                                    |  |  |  |  |  |  |
| Дополнительные пакеты                                                               |                            |                                                                                                    |  |  |  |  |  |  |
|                                                                                     |                            | Вы всегда можете установить пополнительные программы и документацию, посетив адрес http://www.denwer.ru. Каждый дистрибутив снабжен простым и удобным инсталлятором                              |  |  |  |  |  |  |

Рис. 2.13. Створення нової бази даних

На цьому етапі потрібно завести саму базу даних, а так само додати користувача для нової бази даних. Для цього в поле вода «Имя базы данных:» необхідно ввести бажане ім'я для нової БД, в поля «Логин пользователя:» і «Пароль:» задається ім'я користувача для бази і пароль відповідно:

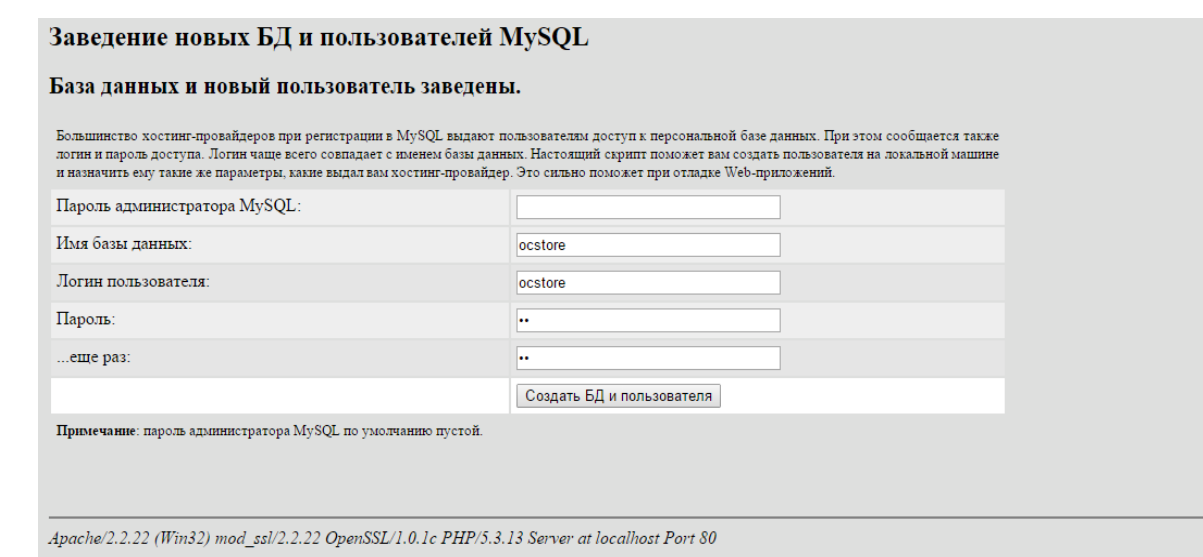

Рис. 2.14. Заповнення основних параметрів нової бази

Натискаємо на кнопку «Создать БД и пользователя» і отримуємо повідомлення «База данных и новый пользователь заведены.»

На цьому створення бази для OpenCart і нового користувача завершено. Можна приступати безпосередньо до процесу установки OpenCart.

Для цього необхідно зайти на створений при установці Денвер віртуальний диск і перейти в папку з назвою «home». Створити в цій папці нову, з назвою, наприклад, «ocStore1», це і буде назва нашого домену на localhost. Потім в цій папці необхідно створити ще одну, з назвою «www». Назва цієї папки має бути саме таким.

Далі необхідно відкрити архів з дистрибутивом OpenCart і скопіювати вміст папки «upload» в створену в попередньому кроці папку «www».

Обов'язково треба перезавантажити веб-сервер Денвер, за допомогою ярлика на робочому столі «Restart Denwer» або за допомогою Denwer Runner.

Ввести в адресному рядку браузера ocstore1 / і, якщо все було зроблено вірно відкриється вікно майстра установки OpenCart.

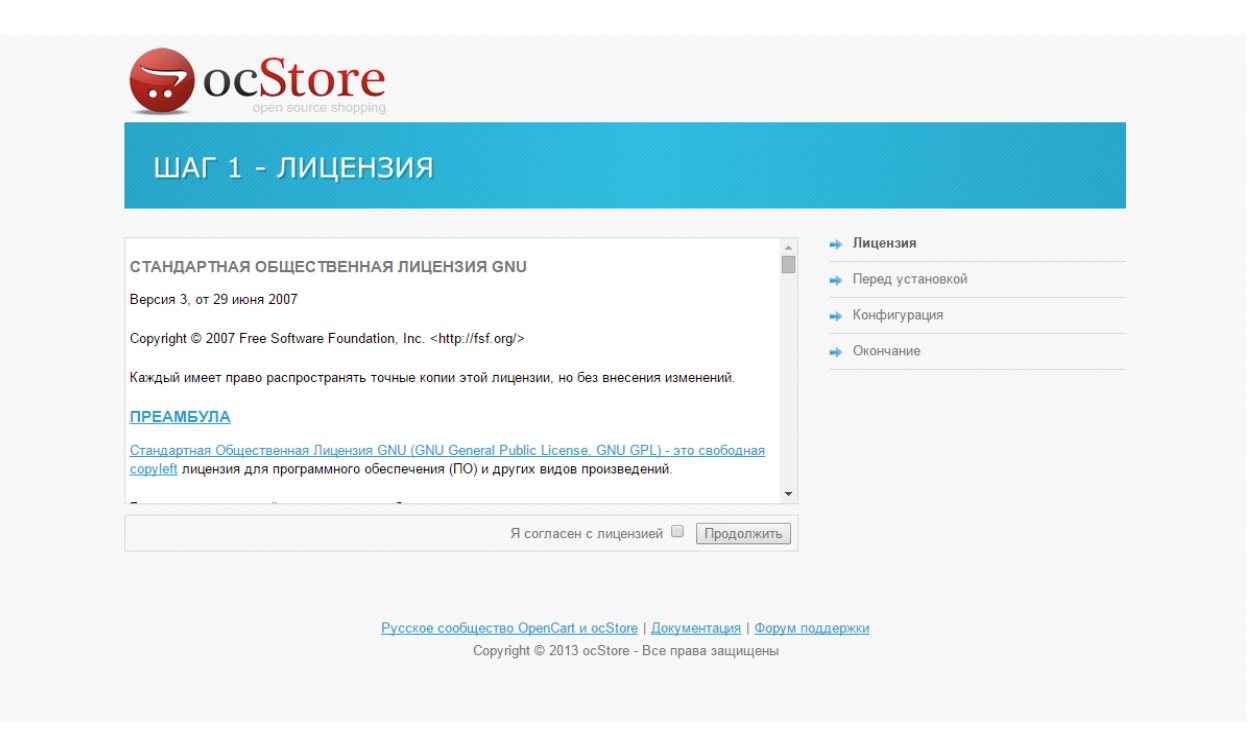

Рис. 2.15. Вікно майстра установки OpenCart

Далі пройдемо певні кроки:

Крок 1 - Ліцензія. На цьому кроці просто необхідно поставити галку в чек-боксі «Я согласен с лицензией» та натиснути кнопку «Продовжити».

Крок 2 - Перед установкою. На цьому кроці майстер установки зробить перевірку веб-сервера вимогам OpenCart. Вимоги розділені на чотири групи. Перші дві групи інформую про відповідність системним вимогам OpenCart, відповідних налаштувань PHP і розширення веб-сервера. Невідповідні системним вимогам параметри будуть підсвічені червоним.

| $\blacksquare$ ocStore     | open source shopping                                                                 |                          |                |                    |
|----------------------------|--------------------------------------------------------------------------------------|--------------------------|----------------|--------------------|
|                            | ШАГ 2 - ПЕРЕД УСТАНОВКОЙ<br>1. Настройте РНР для соответствия следующим требованиям. |                          |                | • Лицензия         |
| Настройки PHP              | Текущие настройки                                                                    | Необходимые<br>настройки | Состояние      | • Перед установкой |
| PHP Version:               | 5313                                                                                 | $50+$                    | $\circledcirc$ | • Конфигурация     |
| <b>Register Globals:</b>   | Off                                                                                  | Off                      | $\odot$        | • Окончание        |
| Magic Quotes GPC:          | Off                                                                                  | Off                      | $\odot$        |                    |
| File Uploads:              | O <sub>n</sub>                                                                       | O <sub>n</sub>           | $\circledcirc$ |                    |
| <b>Session Auto Start:</b> | Off                                                                                  | Off                      | $\odot$        |                    |
| Расширения                 | 2. Убедитесь, что перечисленные ниже расширения установлены.<br>Текущие настройки    | Необходимые<br>настройки | Состояние      |                    |
| MySQL:                     | On                                                                                   | On                       | $\circledcirc$ |                    |
| GD <sup>-</sup>            | On                                                                                   | On                       | $\odot$        |                    |
| cURL:                      | O <sub>n</sub>                                                                       | O <sub>n</sub>           | $\odot$        |                    |
| mCrypt:                    | On                                                                                   | On                       | O              |                    |
|                            |                                                                                      |                          |                |                    |

есь, что перечисленные ниже файлы имеют разрешение на заг

Рис. 2.16. Перевірка сервера вимогам OpenCart

Крок 3 - Конфігурація. Це найбільш важливий і тонкий момент в процесі установки OpenCart на Denwer. На ньому необхідно прописати ім'я бази даних для OpenCart і користувача, який має необхідні привілеї для роботи з нею.

У другому пункті пропонується ввести у відповідні поля логін і пароль адміністратора майбутнього сайту (сайту автосалону ), і контактний e-mail. Ввівши ці дані і натискають на кнопку «Продовжити».

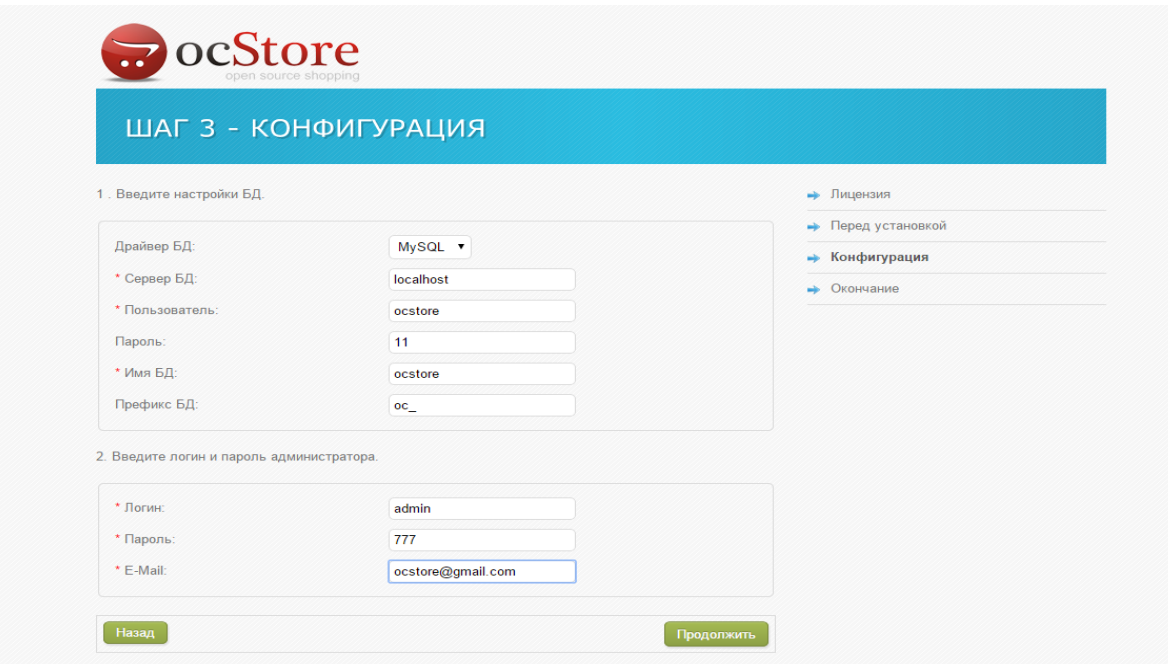

Рис. 2.17. Крок конфігурації

Крок 4 - Установка завершена. Установка OpenCart на локальний сервер завершена. Тепер треба видалити установчу директорію, для цього необхідно перейти в створену папку «www», і знайти там директорію «install». Її потрібно видалити.

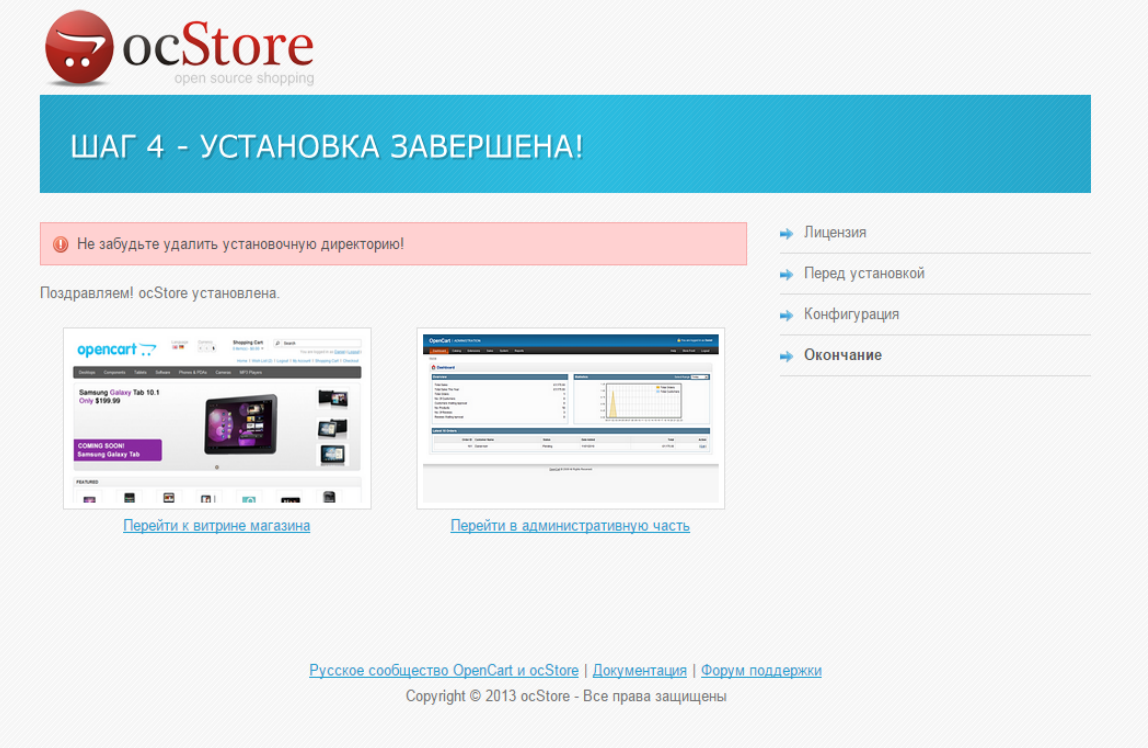

Рис. 2.18. Завершення установки

## В результаті отримаємо:

| <b>OpenCart   ADMINISTRATION</b>                                                                                                    |                                                         |                          | <b>B</b> Buseque racedem                                                                                  | Boitz: non aspector mesosance                                                     |                                      | Главная Закладия (0) Коронна голугок Оформления заказа      |                                                       | TYPT Tonapos: 0 (\$0.00) =              |
|----------------------------------------------------------------------------------------------------|---------------------------------------------------------|--------------------------|----------------------------------------------------------------------------------------------------|-----------------------------------------------------------------------------------|--------------------------------------|-------------------------------------------------------------|-------------------------------------------------------|-----------------------------------------|
| Панельуправления Каталог Догольные Продажи Система Отель ОСТеат Помодь                                                                                                    |                                                         |                          | Marages Burgo                                                                                             | ocStore                                                                           | <b>Street Ave., Call</b>             | Banora 6 \$ p.                                              | $\rho$ . However,                                     |                                         |
| <b>Chanean</b>                                                                                                    |                                                         |                          |                                                                                                    | Ноутбуки Компоненты<br>Компьютеры                                                 |                                      | Планиеты Програмное обеспечение Тепефоны и РОА              | Камеры                                                | <b>MP3 Fineopul</b>                     |
| • Панель управления                                                                                                    |                                                         |                          |                                                                                                    |                                                                                   |                                      |                                                             |                                                       |                                         |
| Краттий обзор                                                                                                    |                                                         | Статистика               | Библо реализова: Последние 24 часа / У                                                                    | Samsung Galaxy Tab 10.1                                                           |                                      |                                                             |                                                       |                                         |
| Всего продано на сумм:<br>Всего продано в этом году на суме:<br>Board saxasse<br>Boaro non namenek<br>Полугателей, ожидающих подтверждения:<br>Отников, окидающих подтверждения:<br>Kanyecte technicos:<br>Партифров, оказанодии подтверждения. | \$0.00<br>\$0.00                                        | $\mathbb{R}^3$<br>$-211$ | Born 1848300<br>Boen reorgrenel<br>00 0102 03 04 05 06 07 08 09 10 11 12 13 14 15 16 17 18 19 20 21 22 23 | Only \$199.99<br><b>COMING SOON!</b><br><b>Samsung Galaxy Tab</b>                 |                                      |                                                             | <b>COLLEGE</b>                                        |                                         |
| Последние 10 заказов                                                                                                    |                                                         |                          |                                                                                                    |                                                                                   |                                      |                                                             |                                                       |                                         |
| Не заназа Покулатель                                                                                                    | Статус                                                  | Dodanteso                | Действие<br>Wrorp                                                                                         | Рекомендуем                                                                       |                                      |                                                             |                                                       |                                         |
|                                                                                                    | Her gavesn!                                             |                          |                                                                                                    |                                                                                   |                                      |                                                             |                                                       |                                         |
|                                                                                                    | осВате Ф 2009-2015 Все трава за дицены.<br>Bezon 155.12 |                          |                                                                                                    | <b>MacBook</b><br><b>iPhone</b><br>\$121.18<br>\$592.00<br>Купить<br><b>Kymma</b> | 1889<br>8891<br>$-0.5$<br><b>TEL</b> | 三<br>Apple Cinema 30"<br>6120.00 \$108.20<br><b>Kymatic</b> | Samsung Galaxy Tab 10.1<br>\$237.99<br><b>Nymeria</b> | ÷,<br>Sony VAIO<br>\$1 182.00<br>Купить |

Рис. 2.19. Кінцевий результат: адмінпанель та вітрина магазину

На головной сторінці АІС автосалону розміщені базові: меню користувача (рис.2.20), головне меню з категоріями товарів (рис.2.21), кількість вибраних товарів в кошику (рис.2.22), блок рекомендованих товарів (2.23), блок «карусель» виробників (2.24), та основна інформація про магазин(2.25).

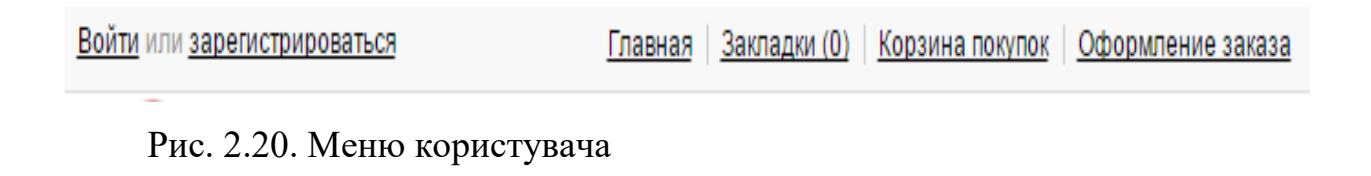

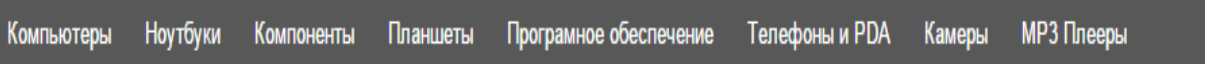

Рис. 2.21. Головне меню з категоріями товарів

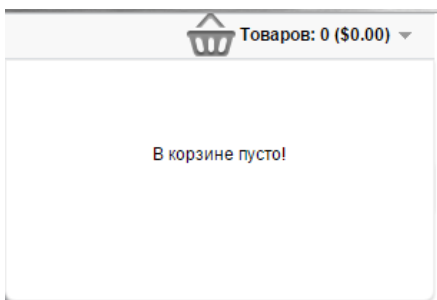

Рис. 2.22. Кількість вибраних товарів в кошику
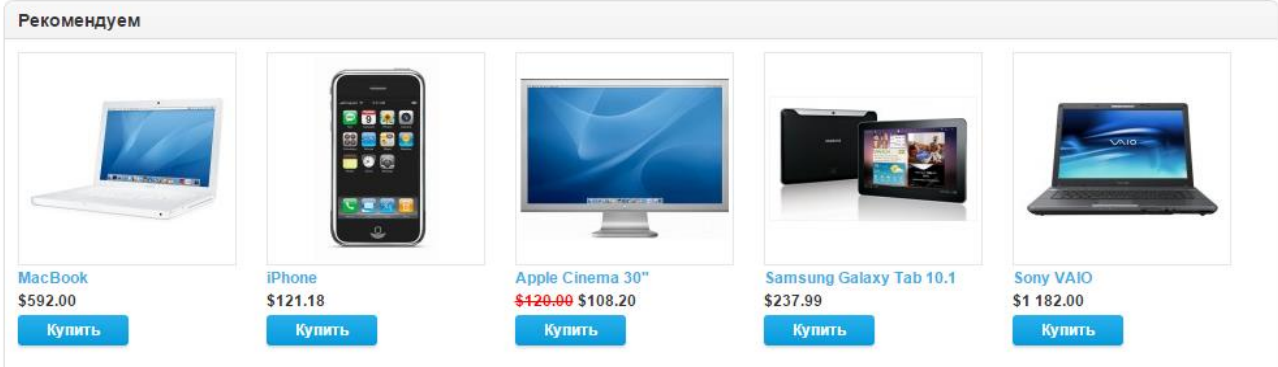

Рис. 2.23. Блок рекомендованих товарів

| smart mobility                                                                                  |                                                         | <b>SONY</b><br><b>Canon</b>                                                       | nala                                                              |
|-------------------------------------------------------------------------------------------------|---------------------------------------------------------|-----------------------------------------------------------------------------------|-------------------------------------------------------------------|
|                                                                                                 | Рис. 2.24. Блок «карусель» виробників                   |                                                                                   |                                                                   |
| Информация                                                                                      | Служба поддержки                                        | Дополнительно                                                                     | Личный Кабинет                                                    |
| $\bullet$ O $Hac$<br>• Информация о доставке<br>• Политика Безопасности<br>• Условия соглашения | • Связаться с нами<br>• Возврат товара<br>• Карта сайта | • Производители<br>• Подарочные сертификаты<br>• Партнёрская программа<br>• Акции | • Личный Кабинет<br>• История заказов<br>• Закладки<br>• Рассылка |

Рис. 2.25. Основна інформація про магазин

Вхід до адмін частину сайту здійснюється за допомогою кнопки ВХІД. Задля цього треба ідентифікувати особисті дані за допомогою пароля та логіна. Якщо дані вірні відбувається входження в систему та відкривається сайт на сторінці "панель управление"

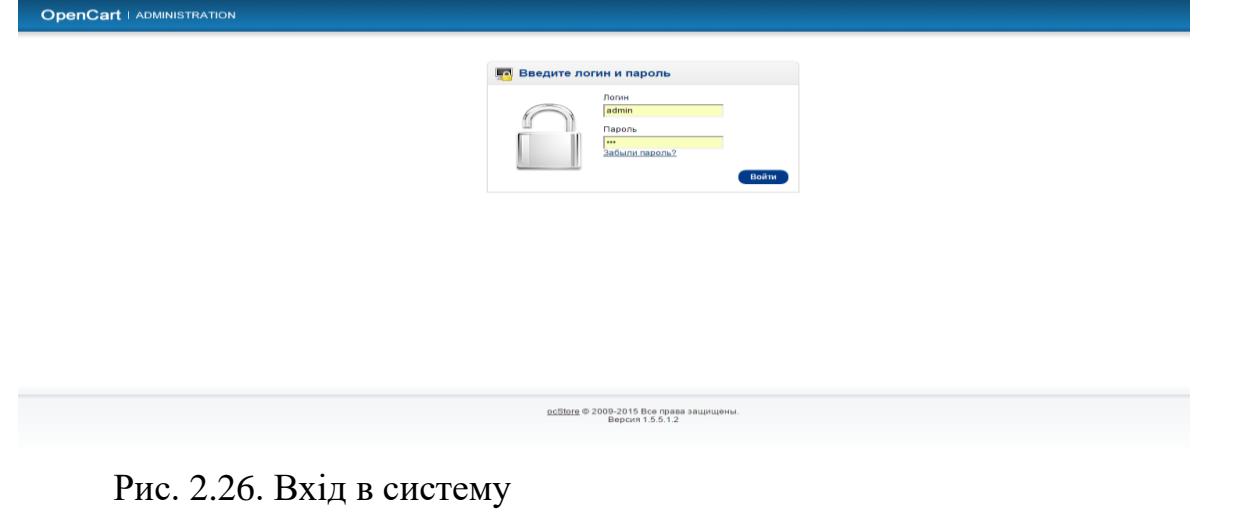

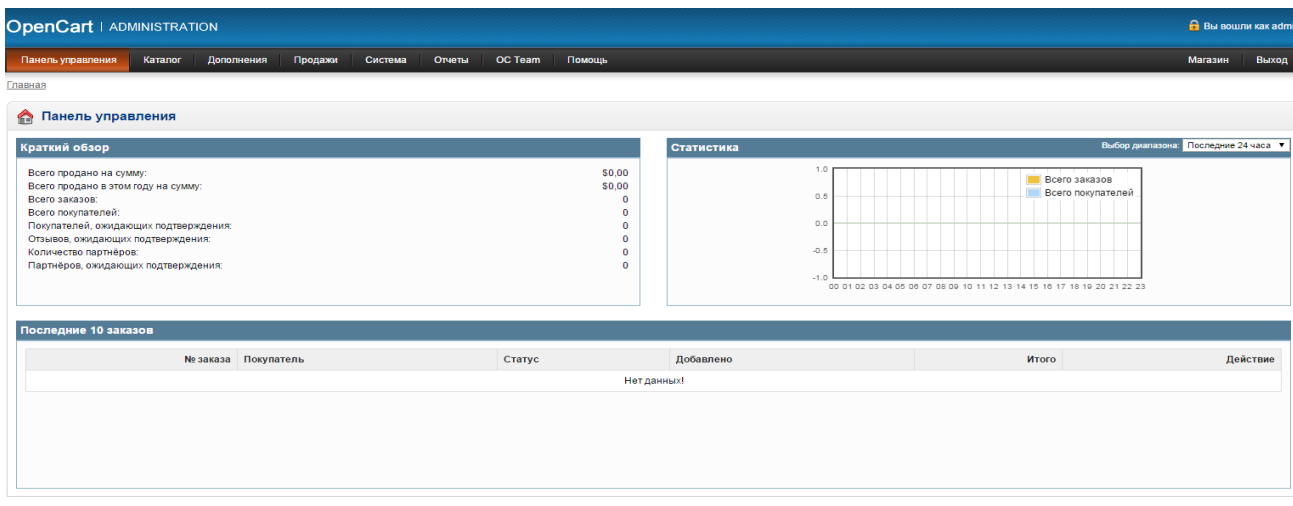

Рис.2.27. Панель управління магазином

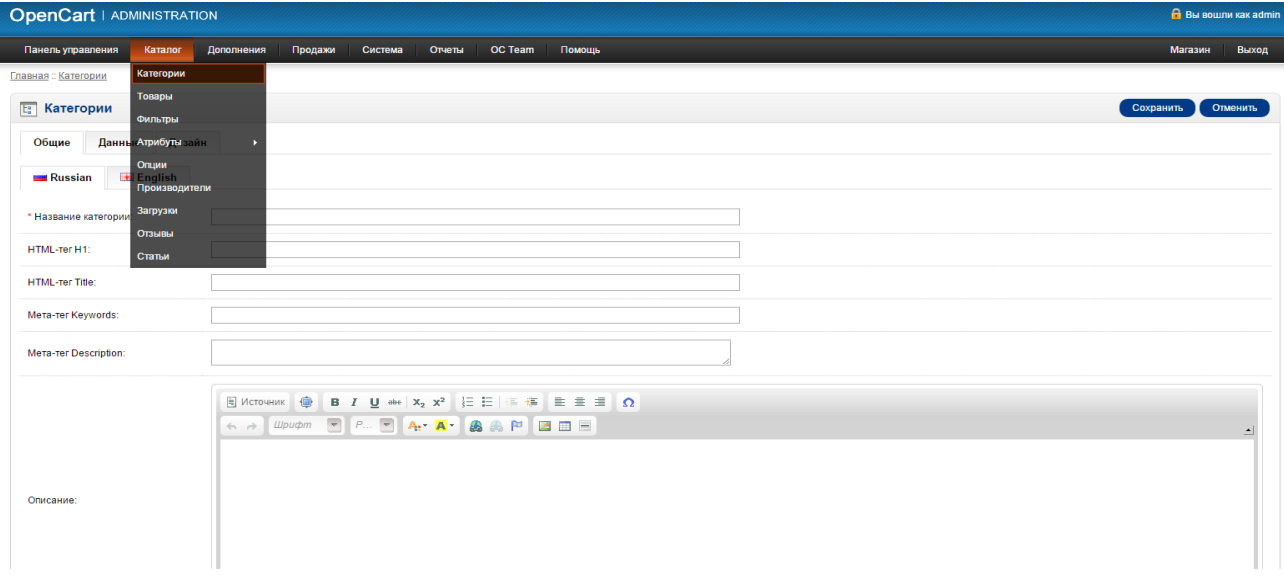

Рис.2.28. Додавання категорій товару

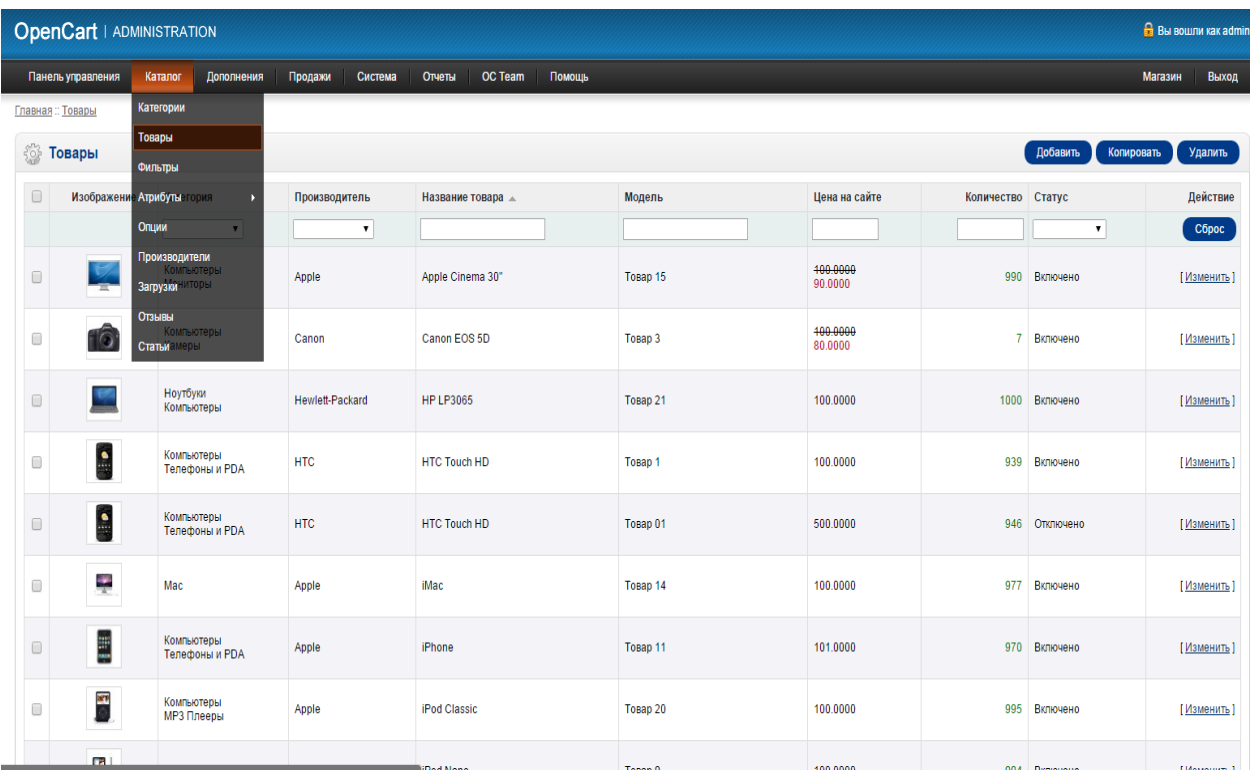

# Рис.2.29. Перелік товарів

| <b>OpenCart   ADMINISTRATION</b> |                    |         |            |                                                                                                    |         |        |                |        |                |        |  |  |  |  |                | <b>Вы вошли как adm</b> |
|----------------------------------|--------------------|---------|------------|----------------------------------------------------------------------------------------------------|---------|--------|----------------|--------|----------------|--------|--|--|--|--|----------------|-------------------------|
| Панель управления                |                    | Каталог | Дополнения | Продажи                                                                                                    | Система | Отчеты | <b>OC Team</b> | Помощь |                |        |  |  |  |  | <b>Магазин</b> | Выход                   |
| Главная: Товары                  |                    |         |            |                                                                                                    |         |        |                |        |                |        |  |  |  |  |                |                         |
| <b>• Товары</b>                  |                    |         |            |                                                                                                    |         |        |                |        |                |        |  |  |  |  | Сохранить      | Отменить                |
| Общие                            | Данные             | Связи   | Атрибуты   | Опции                                                                                                    | Скидки  | Акции  | Изображения    |        | Бонусные баллы | Дизайн |  |  |  |  |                |                         |
| <b>Russian</b>                   | <b>Exe</b> English |         |            |                                                                                                    |         |        |                |        |                |        |  |  |  |  |                |                         |
| * Название товара:               |                    |         |            |                                                                                                    |         |        |                |        |                |        |  |  |  |  |                |                         |
| HTML-Ter H1:                     |                    |         |            |                                                                                                    |         |        |                |        |                |        |  |  |  |  |                |                         |
| <b>HTML-Ter Title:</b>           |                    |         |            |                                                                                                    |         |        |                |        |                |        |  |  |  |  |                |                         |
| Meta-ter Keywords:               |                    |         |            |                                                                                                    |         |        |                |        |                |        |  |  |  |  |                |                         |
| Mera-rer Description:            |                    |         |            |                                                                                                    |         |        |                |        |                |        |  |  |  |  |                |                         |
| Описание:                        |                    |         |            | $\leftarrow\qquad\rightarrow\qquad\text{Wipuqm}\quad\blacksquare\qquad \qquad \text{P}\quad \blacksquare\quad \text{A:}\quad \blacksquare\bullet\text{A:}\quad \blacksquare\bullet\text{B:}\quad \blacksquare\text{B:}\blacksquare\text{B:}\blacksquare$ |         |        |                |        |                |        |  |  |  |  |                |                         |

Рис.2.30. Додавання нового товару в базу

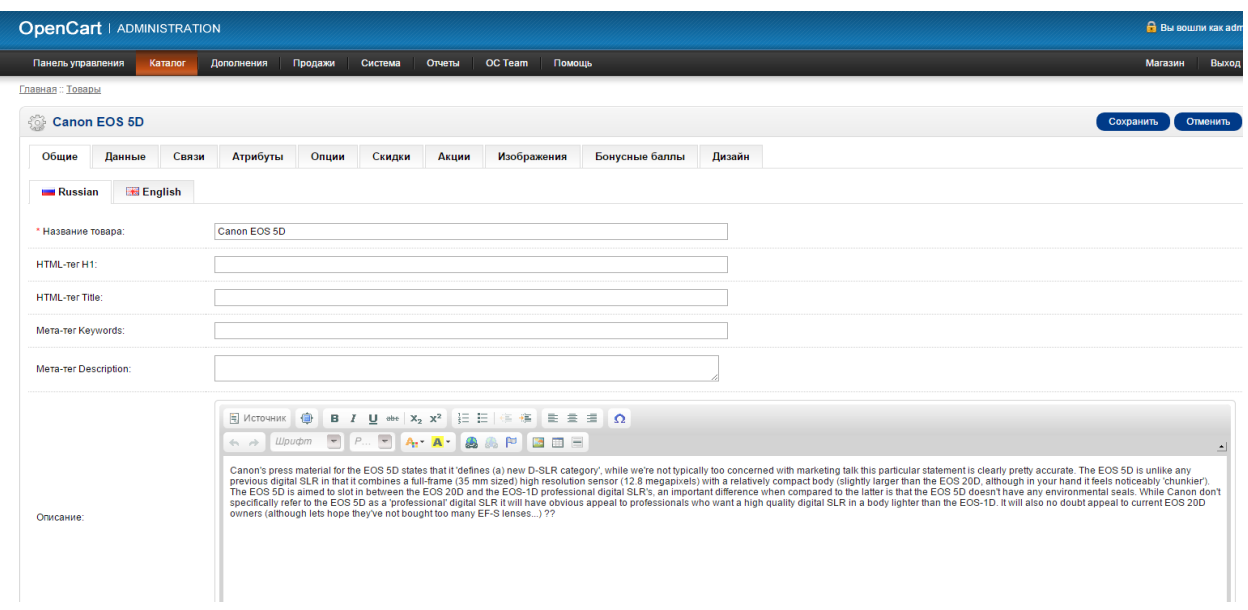

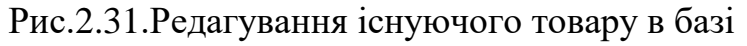

|                                                                         | <b>OpenCart   ADMINISTRATION</b>                                 |                                    |                    | <b>B</b> Bu sownw kak admin                 |
|-------------------------------------------------------------------------|------------------------------------------------------------------|------------------------------------|--------------------|---------------------------------------------|
|                                                                         | Панель управления<br>Karanor<br>Дополнения<br>Продажи<br>Система | <b>OC Team</b><br>Помощь<br>Отчеты |                    | Магазин<br>Выход                            |
|                                                                         | Главная: Атрибуты                                                |                                    |                    |                                             |
|                                                                         | <b>В Атрибуты</b>                                                |                                    |                    | Добавить<br>Удалить                         |
| $\Box$                                                                  | Название атрибута $\triangle$                                    | Группа атрибутов                   | Порядок сортировки | Действие                                    |
| $\Box$                                                                  | Clockspeed                                                       | Процессор                          |                    | (Изменить                                   |
| $\qquad \qquad \Box$                                                    | <b>Description</b>                                               | Процессор                          |                    | [Изменить]                                  |
| $\qquad \qquad \qquad \qquad \Box$                                      | No. of Cores                                                     | Процессор                          | 6                  | [Изменить                                   |
| $\qquad \qquad \qquad \qquad \qquad \qquad \qquad \qquad \qquad \qquad$ | test 1                                                           | Память                             |                    | (Изменить                                   |
| $\qquad \qquad \qquad \qquad \Box$                                      | test 2                                                           | Память                             | $\overline{2}$     | [Изменить                                   |
| $\qquad \qquad \qquad \qquad \qquad \qquad \qquad \qquad \qquad \qquad$ | test <sub>3</sub>                                                | Память                             | $\mathbf{a}$       | [Изменить]                                  |
| $\qquad \qquad \qquad \qquad \Box$                                      | test 4                                                           | Память                             | 4                  | [Изменить                                   |
| $\qquad \qquad \qquad \qquad \qquad \qquad \qquad \qquad \qquad \qquad$ | test 5                                                           | Память                             | 6                  | [Изменить]                                  |
| $\qquad \qquad \qquad \qquad \Box$                                      | test 6                                                           | Память                             | 6                  | [Изменить]                                  |
| $\qquad \qquad \qquad \qquad \qquad \qquad \qquad \qquad \qquad \qquad$ | test 7                                                           | Память                             | $\overline{7}$     | [Изменить]                                  |
|                                                                         | test 8                                                           | Память                             | 8                  | (Изменить)                                  |
|                                                                         |                                                                  |                                    |                    | Показано с 1 по 11 из 11 (всего страниц: 1) |
|                                                                         |                                                                  |                                    |                    |                                             |
|                                                                         |                                                                  |                                    |                    |                                             |

Рис.2.32. Перегляд атрибутів товару, їх редагування та додавання нових

.<br>109-2015 Все права за<br>Версия 1.5.5.1.2

# атрибутів

| <b>OpenCart   ADMINISTRATION</b>                                           |                          | <b>Вы вошли как admin</b>                 |
|----------------------------------------------------------------------------|--------------------------|-------------------------------------------|
| Панель управления<br>Дополнения<br>Продажи<br>Система<br>Отчеты<br>Каталог | <b>OC Team</b><br>Помощь | Магазин<br>Выход                          |
| Главная: Производители                                                     |                          |                                           |
| <b>Производители</b>                                                       |                          | Добавить<br>Удалить                       |
| $\Box$<br>Производитель ▲                                                  | Порядок сортировки       | Действие                                  |
| $\Box$<br>Apple                                                            | $\mathbf{0}$             | [Изменить]                                |
| $\Box$<br>Canon                                                            | $\mathbf{0}$             | [Изменить]                                |
| 0<br>Hewlett-Packard                                                       | $\mathbf{0}$             | [Изменить]                                |
| $\Box$<br><b>HTC</b>                                                       | $\mathbf{0}$             | [Изменить]                                |
| $\Box$<br>Palm                                                             | $\mathbf{0}$             | [Изменить]                                |
| Sony                                                                       | $\mathbf{0}$             | [Изменить]                                |
|                                                                            |                          | Показано с 1 по 6 из 6 (всего страниц: 1) |

Рис.2.33. Перегляд, додавання та редагування виробників

| <b>OpenCart   ADMINISTRATION</b>                                                                       | <b>B</b> Bu BOWN Kak admin |
|----------------------------------------------------------------------------------------------------|----------------------------|
| Каталог<br>Продажи<br>Система<br><b>OC Team</b><br>Помощь<br>Панель управления<br>Дополнения<br>Отчеты | Магазин<br>Выход           |
| Главная: Модули                                                                                        |                            |
| • Модули                                                                                               |                            |
| Название модуля                                                                                        | Действие                   |
| Аккаунт                                                                                                | [Изменить] [Удалить]       |
| Партнерская программа                                                                                  | [Изменить] [Удалить]       |
| Баннер                                                                                                 | [Изменить] [Удалить]       |
| Хиты продаж                                                                                            | [Установить]               |
| Карусель                                                                                               | [Изменить] [Удалить]       |
| Категории                                                                                              | [Изменить] [Удалить]       |
| Рекомендуемые                                                                                          | [Изменить] [Удалить]       |
| Фильтр                                                                                                 | [Установить]               |
| <b>Google Talk</b>                                                                                     | [Установить]               |
| Информация                                                                                             | [Установить]               |
| Последние                                                                                              | [Установить]               |
| Слайдшоу                                                                                               | [Изменить] [Удалить]       |
| Акции                                                                                                  | [Установить]               |
| Магазин                                                                                                | [Установить]               |
| Приветствие                                                                                            | [Установить]               |

Рис.2.34. Перегляд та підключення встановлених додаткових модулей

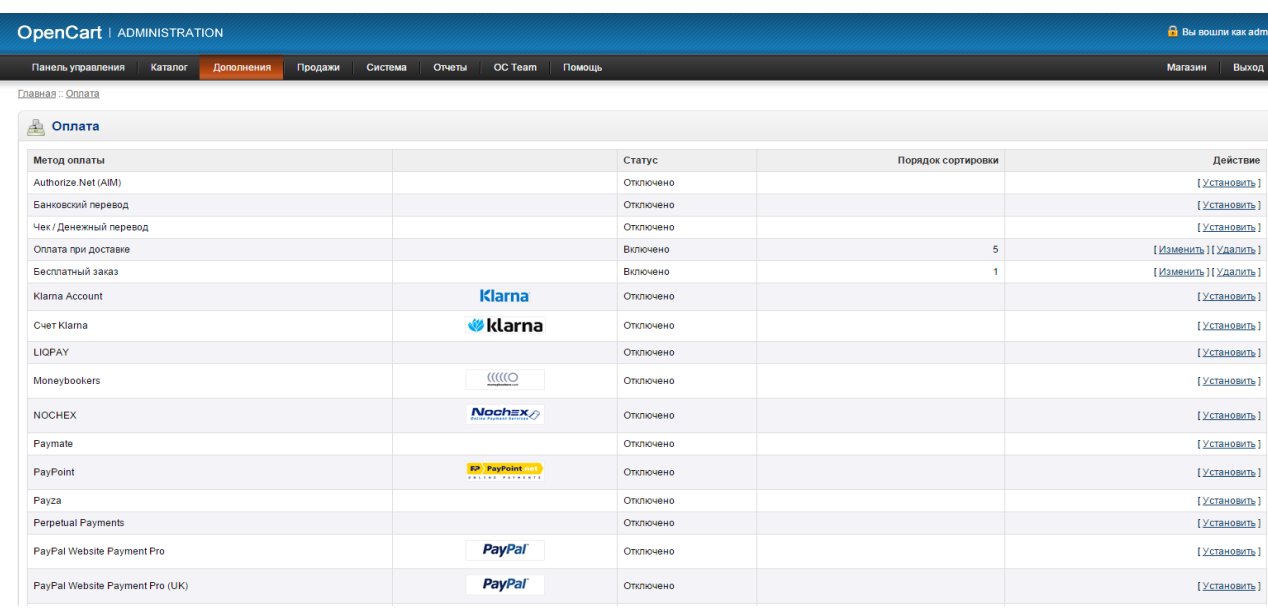

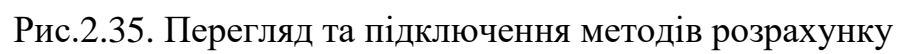

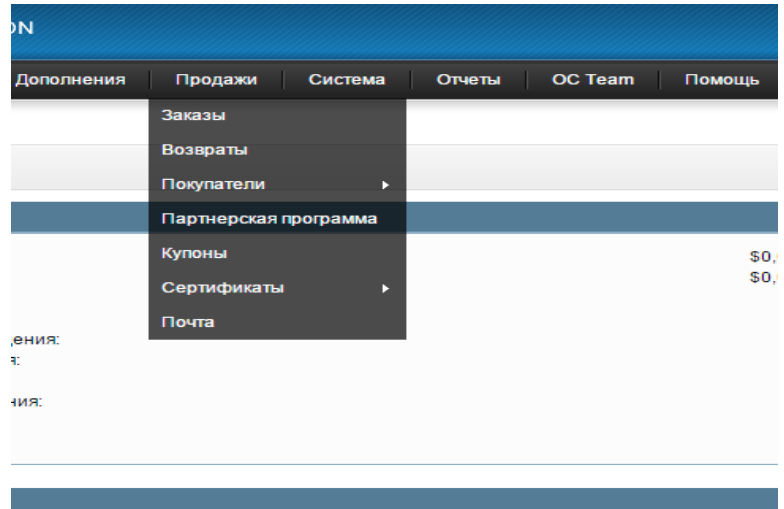

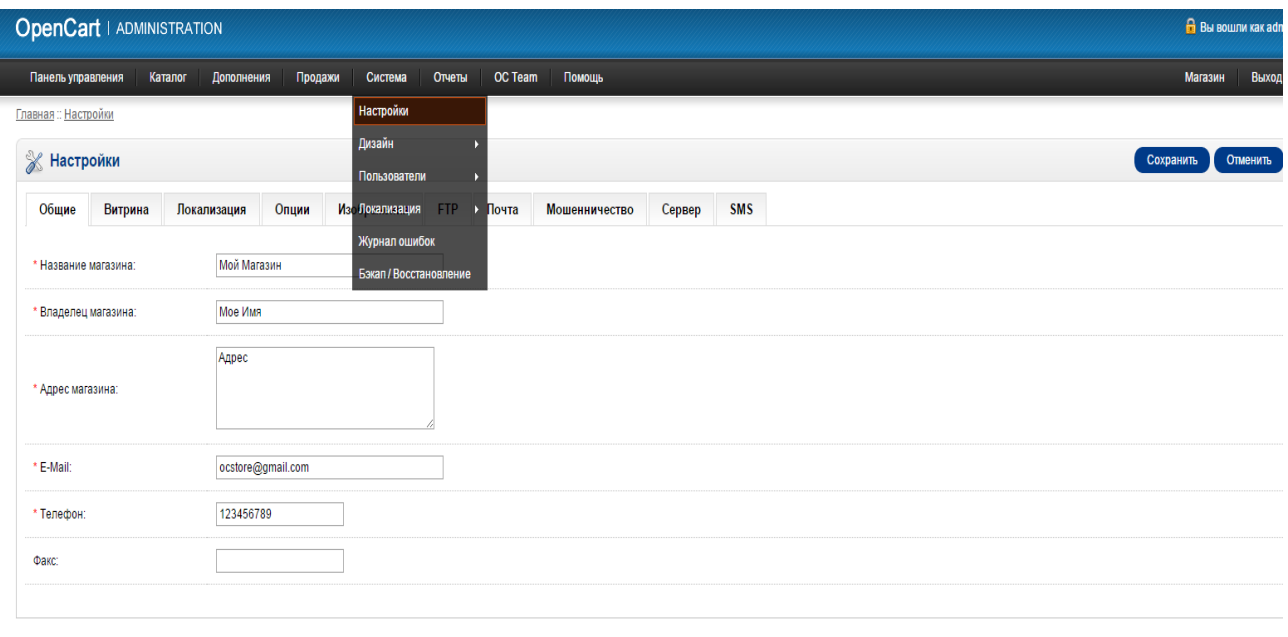

# Рис.2.36. Розділ обробки заказів та роботи з покупцями

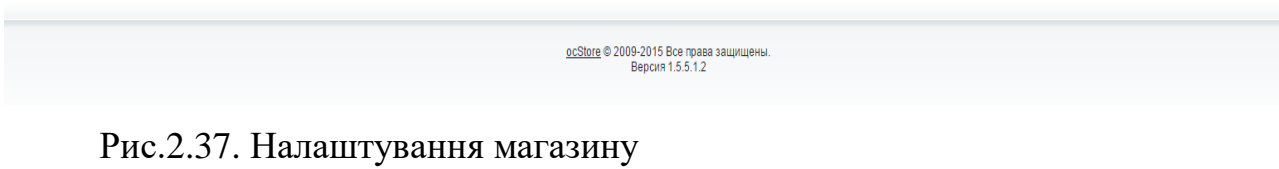

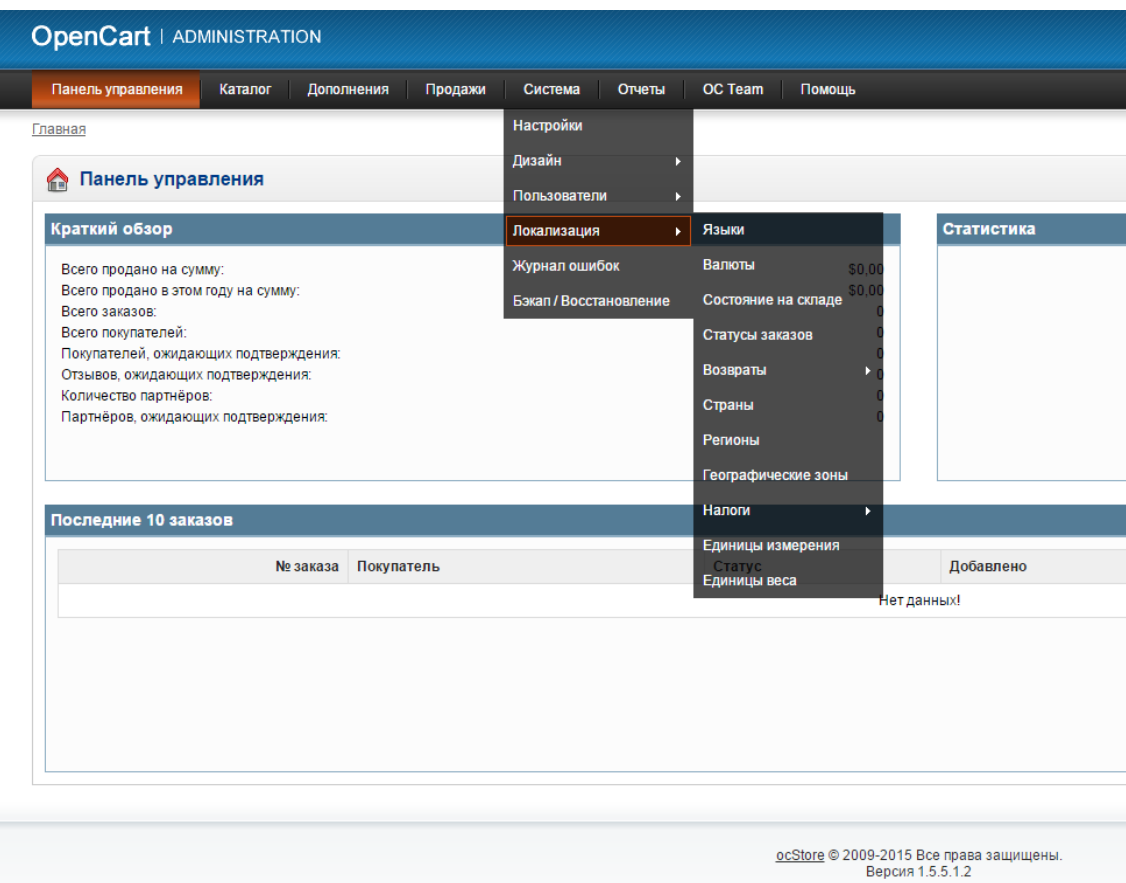

Рис.2.38. Налаштування локалізації магазину

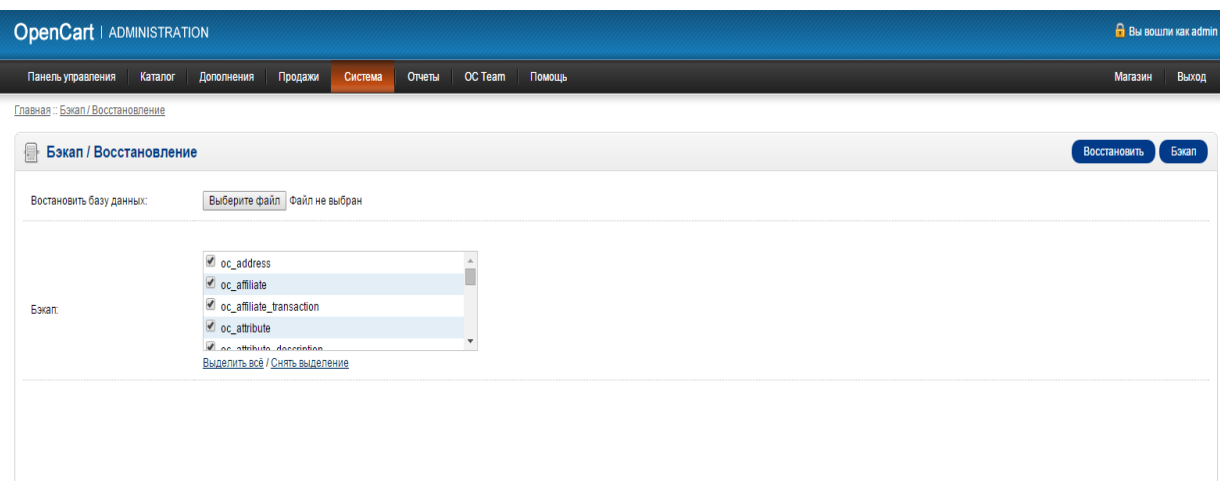

Рис. 2.39. Створення резервної копії сайта та відновлення бази даних

|                                                                                                    | Каталог                               | Дополнения<br>Продажи | Система | Отчеты     | <b>OC Team</b>          | Помощь                                                                           |                   |
|----------------------------------------------------------------------------------------------------|---------------------------------------|-----------------------|---------|------------|-------------------------|----------------------------------------------------------------------------------|-------------------|
| Главная                                                                                                    |                                       |                       |         | Продажи    | ×                       | Заказы                                                                           |                   |
|                                                                                                    |                                       |                       |         | Товары     | ы                       | Налог                                                                            |                   |
| Панель управления                                                                                                    |                                       |                       |         | Покупатели | Ы                       | Доставка                                                                         |                   |
| Краткий обзор                                                                                                    |                                       |                       |         |            | Партнерская программа ▶ | Возвраты                                                                         | <b>Статистика</b> |
| Всего продано на сумму:<br>Всего продано в этом году на сумму:<br>Всего заказов:<br>Всего покупателей:<br>Отзывов, ожидающих подтверждения:<br>Количество партнёров:<br>Партнёров, ожидающих подтверждения:<br>Последние 10 заказов | Покупателей, ожидающих подтверждения: |                       |         |            |                         | <b>Купоны</b> 50,00<br>\$0.00<br>0<br>0<br>0<br>$\Omega$<br>$\Omega$<br>$\Omega$ |                   |
|                                                                                                    |                                       |                       |         |            |                         |                                                                                  |                   |

Рис. 2.40. Розділ звітів по роботі магазина

Для виходу з адміністративної частини в клієнтську на меню користувача необхідно натиснути кнопку «Магазин»

Вхід в клієнтську частину здійснюється автоматично при завантаженні Сайту автосалону . Під час розробки бази даних «Автосалон» розроблено наступні запити: «Автомобілі за маркою», «Дохід за вказаний день», «Завершені продажі», «Продані автомобілі за вказаний період».

Запит «Автомобілі за маркою» вимагає від користувача ввести назву марки автомобіля у відповідне поле і натиснути клавішу виконання запиту.

Після перерахованих дій запит виконує вибірку в таблиці «Автомобілі» та виводить на екран всі автомобілі заданої марки. Створено відповідний зв'язок між таблицями Автомобілі та Виробники (рис. 4.1) та обрано поля, які будуть виводитись на екран при виконанні запиту.

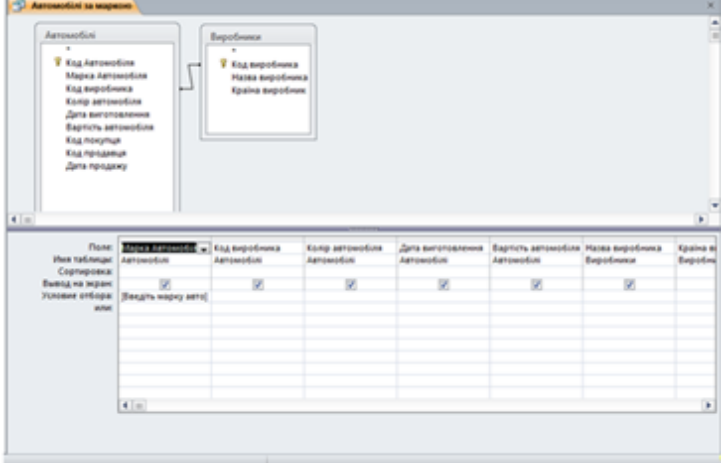

Рисунок 2.41– Конструктор запиту «Автомобілі за маркою»

Запит «Дохід за вказаний день» дозволяє виводити на екран суму проданих за вказаний користувачем день автомобілів. Запит створено за допомогою інструкцій SQL. Вікно конструктора запиту із SQL-кодом зображено на рис. 2.43

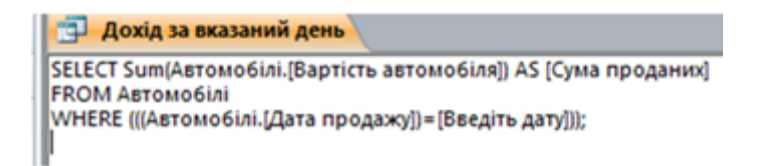

Рисунок 2.43 – SQL-код запиту «Дохід за вказаний день»

Запит «Завершені продажі» вимагає від користувача ввести ПІБ продавця, початкову, кінцеву дату та виводить на екран дані про всі завершені успішні продажі продавця за певний період. Запит створено за допомогою конструктора запитів з використанням інструкцій SQL:

SELECT Продавці.[ПІБ продавця], Продавці.[Посада продавця], Покупці.[ПІБ покупця], Автомобілі.[Марка Автомобіля], Автомобілі.[Вартість автомобіля], Автомобілі.[Дата продажу]

FROM Покупці INNER JOIN (Продавці INNER JOIN Автомобілі ON Продавці.[Код продавця] = Автомобілі.[Код продавця]) ON Покупці.[Код покупця] = Автомобілі.[Код покупця]

WHERE (((Продавці. [ПІБ продавця])=[Введіть ПІБ продавця] AND (Автомобілі.[Дата продажу])>=[Введіть початкову дату] And (Автомобілі.[Дата продажу])<=[Введіть кінцеву дату] ));[65]

Результат роботи запиту для продавця ПІБ якого: Іванов Іван Іванович за період з 01.09.2020 по 01.12.2020 показано на рис. 2.44

| <b>Conservation of the Conservation</b> |                  |                            |                                |        |                |
|-----------------------------------------|------------------|----------------------------|--------------------------------|--------|----------------|
| ПІБ продавця                            | • Посада прод: • | <b>FIIS nowynus</b>        | - Марка Авток - Вартість авт - |        | Дата продажу - |
| <b>Bance lase lasecare</b>              | Mewegwep         | Іванова Олена Кирилівна    | Marda                          | 404005 | 12.09.2013     |
| <b>Теанов Теан Теанович</b>             | Менеджер         | Хоменко Катерина Іванівна  | Mercedes                       | 650000 | 23.10.2013     |
| <b>Гашнов Паши Ташнович</b>             | Mexeguieo        | Холостов Андрій Андрійович | Ford                           | 700000 | 14.09.2013     |
|                                         |                  |                            |                                |        |                |

Рисунок 2.44 – Демонстрація роботи запиту «Завершені продажі»

Запит «Продані автомобілі за вказаний період» дозволяє виводити на екран дані про всі продані автомобілі за певний термін. Користувач повинен ввести початкову та кінцеву дату терміну, який його цікавить.

Запит створено за допомогою інструкцій SQL:

SELECT Автомобілі.[Дата продажу], Автомобілі.[Марка Автомобіля], Автомобілі.[Колір автомобіля], Автомобілі.[Вартість автомобіля],

Покупці.[ПІБ покупця], Покупці.[Паспорт], Продавці.[ПІБ продавця]

FROM Продавці INNER JOIN (Покупці INNER JOIN Автомобілі ON Покупці.[Код покупця]=Автомобілі.[Код покупця]) ON Продавці.[Код продавця]=Автомобілі.[Код продавця]

WHERE (((Автомобілі.[Дата продажу])>=[Введіть початкову дату] And (Автомобілі.[Дата продажу])<=[Введіть кінцеву дату]));

В результаті виконання курсової роботи було розроблено запити: «Автомобілі за маркою», «Дохід за вказаний день», «Завершені продажі», «Продані автомобілі за вказаний період». Запити «Дохід за вказаний день» та «Продані автомобілі за вказаний період» створені за допомогою інструкцій SQL. Запити «Автомобілі за маркою» та «Завершені продажі», розроблено з використанням QBE-запиту. Усі запити показано у додатку В, усі розроблені таблиці подано у додатку Б.

Форми призначені для інтерактивного використання, звіти – для відтворення або друкування для груп записів; введення даних та їх редагування виконується тільки у формах .

Групові звіти – це звіти, які ще називаються табличними, дані відтворюються за рядками, при чому дані кожного поля вміщуються в окрему графу.

Поштові наклейки – ці звіти використовуються для друкування поштових наклейок (тобто поштових адрес тих, кому адресована пошта). В Access передбачена функція Майстер звіту, призначена спеціально для створення поштових наклейок в найрізноманітніших форматах.

У курсовій роботі розроблено наступні звіти: «Автомобілі за ціною» та «Покупці».

Звіт «Автомобілі за ціною» виводить на екран інформацію про всі продані автомобілі. Звіт створено за допомогою Майстра звітів, який також дозволяє виводити дані з використанням функцій сортування, у даному звіті автомобілі сортуються за ціною: від меншої до найбільшої. Режим конструктора звіту зображено на рис. 2.45 Звіт виводить на екран наступну інформацію: вартість автомобіля, номер автомобіля, колір автомобіля, дата виготовлення і дата продажу автомобіля.

| - Предане автомобле за вказаний день. 13 Автомобле за ценою |                 |                                       |              |
|-------------------------------------------------------------|-----------------|---------------------------------------|--------------|
| 计半天等 人工大黑石 医大黑人齿大黄 人名大康大夫尤富大夫尔黑大夫大康大夫人康大夫人爵士 医大器 大年少樂       |                 |                                       |              |
| <b>E</b> Sansaignic orners                                  |                 |                                       |              |
| Авгомоот за щною                                            |                 |                                       |              |
| • Бероний колонтитул                                        |                 |                                       |              |
| Варисть автомобил Ход Автомобил                             | Кепр автомофіля | Дата внесеннение Дата продажу         |              |
| <b>COLAACTS JANUARY</b>                                     |                 |                                       |              |
| Ход Актомобиля<br>Вартить затомобум                         | Колр автомобым  | Дата внготовления                     | Дата продажу |
| # Hancousil ennoymetery                                     |                 |                                       |              |
| $=NamO$<br>• Примечание отчета                              |                 | ="Crp. " & [Page] & " ss " & [Pages]] |              |

Рисунок 2.45 – Конструктор звіту «Автомобілі за ціною»

Звіт «Покупці» виводить на екран інформацію про всіх покупців автосалону. Звіт створено за допомогою Майстра звітів. Звіт виводить на екран наступну інформацію: ПІБ, адресу та паспортні дані всіх покупців (рис. 2.46).

|                                 |            | Продані автомобілі за вказаний день   19 Автомобілі за ціною  [3]                 | Покупар |                                      |
|---------------------------------|------------|-----------------------------------------------------------------------------------|---------|--------------------------------------|
|                                 |            | - ネーネー スーズ・スーズ・スール・エーデー スーポー スープ・スーポースーポースー 10 - スー10 - スー10 - スー10 - スー10 - スー20 |         | ٠                                    |
| 3aronosok otverta               |            |                                                                                   |         |                                      |
| Hokvnui                         |            |                                                                                   |         |                                      |
|                                 |            |                                                                                   |         |                                      |
| • Верхний колонтитул            |            |                                                                                   |         |                                      |
|                                 | Кед пркупц | TIIS necessar                                                                     | Пасперт | Алреса вфотци                        |
| € Область данных                |            |                                                                                   |         |                                      |
|                                 | Код покуп  | ПІБ покупця                                                                       | Паспорт | Адреса покупци                       |
| Иносний колонтитул              |            |                                                                                   |         |                                      |
|                                 |            |                                                                                   |         |                                      |
| =Now()                          |            |                                                                                   |         | ="Crp. * & [Page] & * in * & [Pages] |
| <b>Fillpennevalouse otverta</b> |            |                                                                                   |         |                                      |

Рисунок 2.47 – Конструктор звіту «Покупці»

Отже, за допомогою Майстра звітів було створено наступні звіти: «Автомобілі за ціною» та «Покупці», передбачено перегляд звіту на екрані або друк звіту, друк здійснюється при натисненні правою кнопкою миші по назві звіту і виборі з випадаючого списку «Друк».

Тестування БД дає можливість виявити переважну більшість критичних місць розроблюваної БД та перевірити всі механізми, що повинні забезпечити цілісність та конфіденційність даних. Воно проводиться не лише під час розробки системи та схеми БД, але також на етапі супроводу, що пояснюється зміною вимоги до системи зі сторони замовника або виявленням помилок в роботі [8].

Основні види тестування БД наводяться нижче.

Тестування логічної схеми даних: тестування на відповідність нормальним формам; тестування на узгодженість бази; тестування для виявлення даних, що перебувають в надлишку; Тестування бази даних на можливості роботи: аналіз ефективності форм; оптимізація запитів; аналіз ефективності клієнтського додатку [8].

Результат тестування спроектованих відношень бази даних «Автосалон»: жодна функціональна залежність не повторюється більш одного разу, не спостерігається надлишковість даних, усі відношення приведено до нормальної форми, декомпозиція проведена коректно.

Результат тестування інформації показав, що усі введені у таблиці дані є коректними, не надлишковими. Зв'язки між таблицями та ключові поля визначено правильно.

Тестування форм показало, що усі форми розробленої бази працюють коректно, підтримується функція додавання даних, також за допомогою головної форми здійснюється запуск усіх наявних запитів.

Розглянемо тестування запитів на прикладі запиту «Завершені продажі». На рис. 2.48 показано вікно запиту, у якому користувач повинен ввести ПІБ продавця, результати продажів якого хоче побачити в результаті виконання запиту.

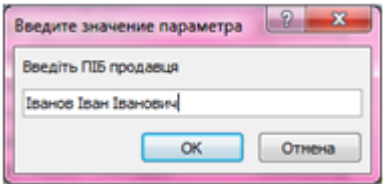

Рисунок 2.48 – Введення ПІБ продавця

На рисунку 2.49 показано вікно запиту у якому необхідно ввести початкову дату терміну.

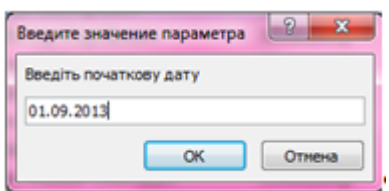

Рисунок 2.49 – Введення початкової дати терміну

На рисунку 2.5 показано вікно запиту у якому необхідно ввести кінцеву дату терміну.

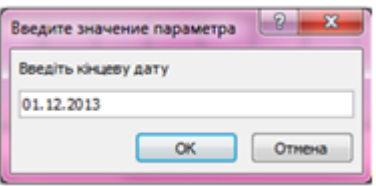

Рисунок 2.5 – Введення кінцевої дати терміну

На рисунку 2.6 показано виведення інформації: показано список автомобілів, які було продано у вказаний термін. Всі дані відображаються коректно, отже запит працює правильно.

| Constitute of Constitution of the American Security |                  |                                |                                |        |                        |
|-----------------------------------------------------|------------------|--------------------------------|--------------------------------|--------|------------------------|
| ПІБ продавця                                        | • Посада прод: - | ПІБ покупця                    | - Марка Автол - Вартість авт - |        | Дата продажу<br>$\sim$ |
| <b>Isance leave leavidents</b>                      | Менеджер         | <b>Іванова Олена Кирилівна</b> | Mazda                          | 404005 | 12.09.2013             |
| <b>Теанов Теан Теанович</b>                         | Менеджер         | Хоменко Катерина Іванівна      | Mercedes                       | 650000 | 23.10.2013             |
| <b>Теанов Тван Тванович</b>                         | Менеджер         | Холостов Андрій Андрійович     | Ford                           | 700000 | 14.09.2013             |
|                                                     |                  |                                |                                |        |                        |

Рисунок 2.6 – Результат виконання запиту

Тестування звітів показано на прикладі тестування роботи звіту «Автомобілі за ціною». В результаті запуску відповідного звіту на екран виводиться звіт, зображений на рис. 2.7

| Автомобилі за ціною                        |                                |                               |             |
|--------------------------------------------|--------------------------------|-------------------------------|-------------|
| Bagrietts arctessellen Xice Aircrosselline | <b>Kody setresvilles</b>       | Zata nievrentenne Zata modano |             |
| T0000 AB 456 AT                            | Casil                          | 09.11.1995                    | 15.11.2013  |
| 105000 AT 5773 AO                          | <b>Seasant</b>                 | 34.85.2002                    | 18.09.2013  |
| 400000 JuD 4947 BT                         | <b>Tayauk</b>                  | 07.11.1990                    | 08:11.2013  |
| HORNE AD M77 AB                            | Cpillencyst                    | 25.62.2000                    | 12.09.2013  |
| 401000 BT 4500 BA                          | Sicult                         | 104.08.1946                   | 04.11.2013  |
| 416000 AB 9615 AT                          | <b>Trysmall</b>                | 11.61.2000                    | 19.01.2013  |
| 100000 AB 3468 AT                          | <b><i><u>Tronomali</u></i></b> | 12.12.1998                    | 12.12.3012  |
| 80000 AB 4506 AB                           | Menaski.                       | 20.06.1999                    | 19.10.2013  |
| E50000 AD 4566 AB                          | Typadi.                        | 22.82.2003                    | 23.30.2013  |
| 700000. AB 3567 AT                         | <b>Tryscoat</b>                | 12.01.2001                    | 14.09.2013  |
| 715500 AB 3558 AB                          | South.                         | 14.19.2001                    | 15.11.2013  |
| SOUTH OA 0001001                           | Topsadi -                      | 23.05.2008                    | (2.11.2013) |
| 1 zeodpa 2013 x.                           |                                |                               | C(p.1m.1)   |

Рисунок 2.8 – Виконання звіту «Автомобілі за ціною»

На рис. 2.8 помітно, що на екран виведені усі продані автомобілі, також дані відсортовано в порядку зростання за ціною автомобіля, отже звіт працює коректно.

Отже, у ході тестування роботи бази даних «Автосалон» не було виявлено жодних проблем, усі елементи бази даних працюю коректно, дані нормалізовано, ключові поля та зв'язки розроблено правильно.

Приклади роботи програми:

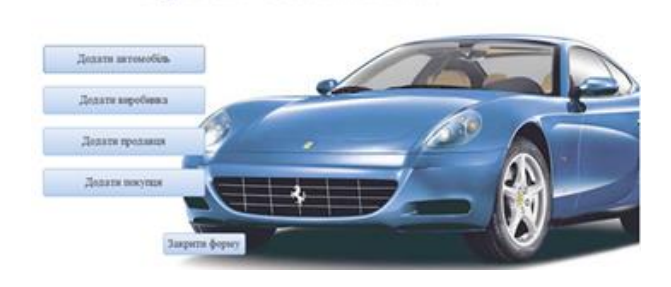

Рисунок А.1 – Форма для додавання даних

Форма для додавання даних

## Головна форма

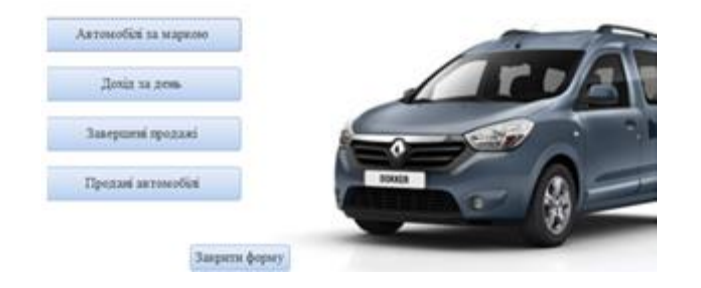

Рисунок А.2 – Головна форма

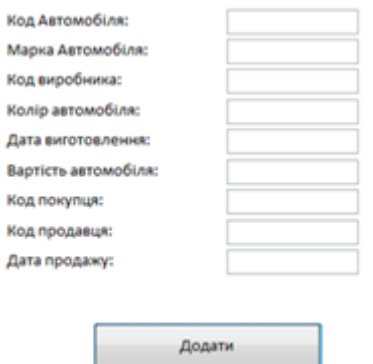

Рисунок А.3 – Форма «Додавання даних про автомобіль»

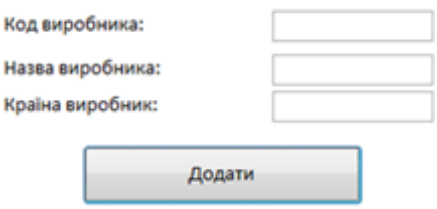

Рисунок А.4 – Форма «Додавання даних про виробника»

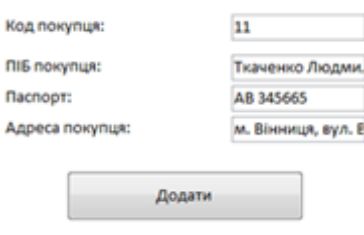

Рисунок А.5 – Форма «Додавання даних про покупців»

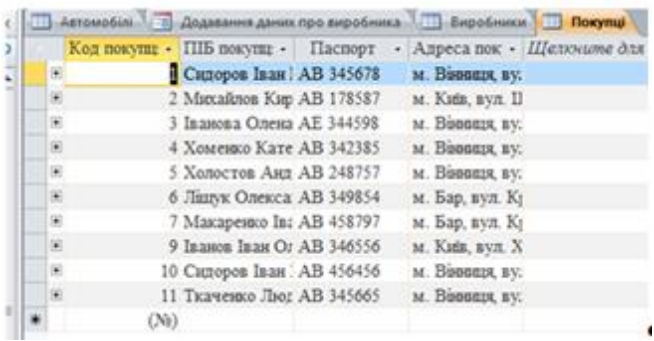

Рисунок А.6 – Демонстрація коректної роботи форми «Додавання даних про покупців»

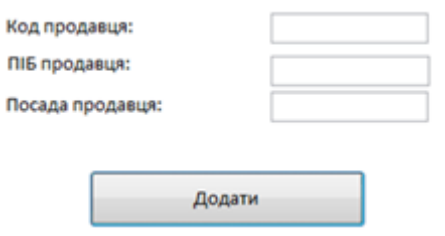

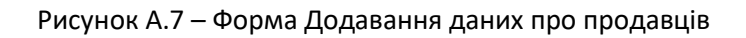

Таблиці

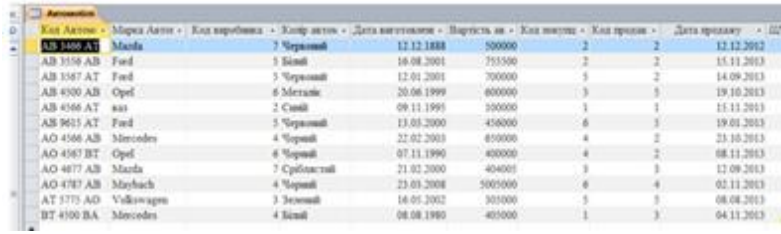

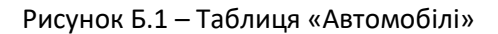

|    |    |                  |            | Кед виробняка • Назва виробняка • Крайна виро • Щелюнине для добасления |
|----|----|------------------|------------|-------------------------------------------------------------------------|
|    |    | Daimler AG       | Насеччина  |                                                                         |
| w  |    | $2$ DDD          | Украйна    |                                                                         |
| æ  |    | 3 Volkswagen AG  | Histevunna |                                                                         |
| ×  |    | 4 Mercedes-Benz  | Насеччина  |                                                                         |
| ×  |    | 5 Ford Motor     | CIIIA :    |                                                                         |
| œ. |    | 6 General Motors | Німеччина  |                                                                         |
|    |    | 7 Marda Motor    | RiscottR   |                                                                         |
| ×  |    | 8 Tovota         | Rinossis   |                                                                         |
|    | OW |                  |            |                                                                         |

Рисунок Б.2 – Таблиця «Виробники»

|   |                             | Кед покупц - ПІБ покупц - Паспорт - Адреса пок - Щетомине для добовления |
|---|-----------------------------|--------------------------------------------------------------------------|
|   | Carropon Inast   AB 345678  | м. Вавише, ву.                                                           |
|   | 2 Micrailmos Kieg AB 178587 | M. KHR. BYA. II                                                          |
| × | 3 Іванова Олена АЕ 344598   | M. Bisenzia, BV.                                                         |
|   | 4 Xouenno Kaye AB 342385    | м. Вавица ву.                                                            |
|   | 5 Xenocrea Aret AB 248757   | м. Воводи, ву.                                                           |
| × | 6 Jiany Onesca AB 349854    | м. Бар, кул. К;                                                          |
| × | 7 Maxapesno In: AB 458797   | м. Бар, вул. Ку                                                          |
|   | 9 Іванов Іван Ог АВ 346556  | м. Кив. кул. Х.                                                          |
|   | 10 Сипоров Іван : АВ 456456 | M. Buseaux, BY.                                                          |
|   | 11 TERVento Thec AB 345665  | м. Вавиди, ву.                                                           |
|   | (34)                        |                                                                          |

Рисунок Б.3 – Таблиця «Покупці»

|    | Код продав -      | ПІБ продавця                    | • Посада про • Ше |  |
|----|-------------------|---------------------------------|-------------------|--|
|    |                   | Іванов Олег Вікторович          | Директор          |  |
| W) |                   | 2 Петров Вастор Серганович      | Менеджер          |  |
| 箘  |                   | 3 Улада Сергій Петрович         | Продавець         |  |
| 田  |                   | 4 Коржа Дмитро Іванович         | Менеджер          |  |
|    |                   | 5 Сидоренко Микола Сергійовач   | Менеджер          |  |
|    |                   | 6 Інднов Інди Індионич          | Менеджер          |  |
| 闹  |                   | 7 Кириленко Вадим Олегович      | Менеджер          |  |
| ×  |                   | 8 Крижов Петро Володимирович    | Менеджер          |  |
| 困  |                   | 9 Коцюба Інна Іваневна          | Продавець         |  |
| 田  |                   | 10 Сидоренко Віра Петрівна      | Менеджер          |  |
| 困  |                   | 11 Іванова Оксана Володимирівна | Менеджер          |  |
|    | (N <sub>0</sub> ) |                                 |                   |  |
|    |                   |                                 |                   |  |

Рисунок Б.4 – Таблиця «Продавці»

Запити

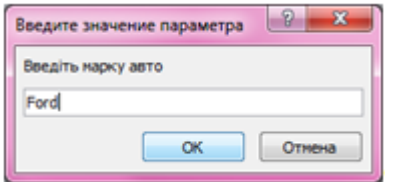

Рисунок В.1 – Запит «Автомобілі за маркою»

|             |              | Марка Авток - Код виробника - Холір авток - Дата виготовлен - Вартість авт - Назва виробника - Храїна вирс - |                   |              |
|-------------|--------------|----------------------------------------------------------------------------------------------------|-------------------|--------------|
| <b>Read</b> | 5 Червоний   | 13.03.2000                                                                                                   | 456000 Ford Motor | <b>CIIIA</b> |
| Ford        | 5 Napiscousk | 12.01.2001                                                                                                   | 700000 Ford Motor | <b>CIEM</b>  |
| Ford        | S Einell     | 16.08.2001                                                                                                   | 755500 Ford Motor | <b>CILLA</b> |

Рисунок В.2 – Демонстрація роботи запиту «Автомобілі за маркою»

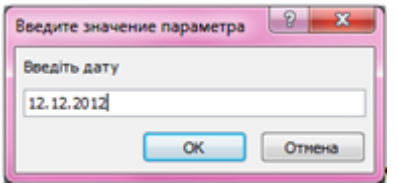

Рисунок В.3 – Запит «Дохід за вказаний день»

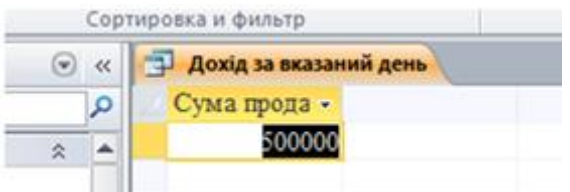

Рисунок В.4 – Результат виконання запиту «Дохід за вказаний день»

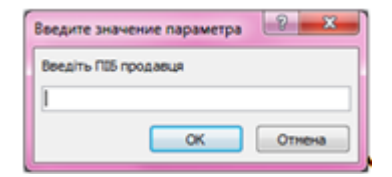

Рисунок В.5 – Перше вікно запиту«Завершені продажі»

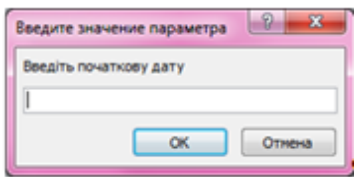

Рисунок В.6 – Друге вікно запиту «Завершені продажі»

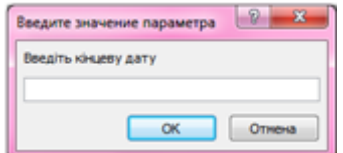

Рисунок В.7 – Третє вікно запиту «Завершені продажі»

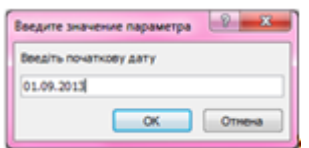

Рисунок В.8 – Перше вікно запиту «Продані автомобілі за вказаний період»

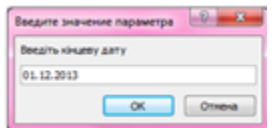

Рисунок В.9 – Друге вікно запиту «Продані автомобілі за вказаний період»

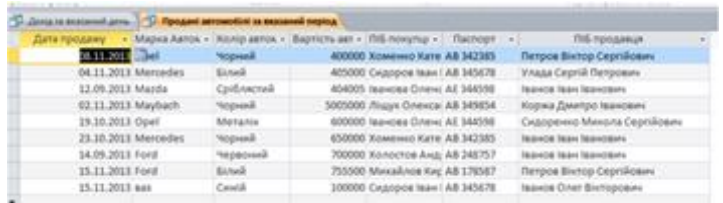

Рисунок В.10 – Результат виконання запиту «Продані автомобілі за вказаний період»

Звіти

| Aeroseobini za ujedno               |                 |                                |             |
|-------------------------------------|-----------------|--------------------------------|-------------|
| Автомобілі за ціною                 |                 |                                |             |
| Barriets arresponse Kex Antesanties | Коже автомобусе | Дата виготовления Дата продажу |             |
| 100000 AB 4566 AT                   | Casil           | 09.11.1995                     | 15.11.2013  |
| 305000 AT 5775 AO                   | <b>Senemal</b>  | 16.01.2002                     | 08.08.2013  |
| 400000 AO 4567 BT                   | <b>Yupisat</b>  | 07.11.1990                     | 08.11.2013  |
| 404005 AO 4677 AB                   | Сраблястий      | 21.02.2000                     | 12.09.2013  |
| 405000 BT 4500 BA                   | <b>Sind</b>     | 08.08.1980                     | 04.11.2013  |
| 456000 AB 9615 AT                   | <b>Vepnosal</b> | 13.03.2000                     | 19.01.2013  |
| 500000 AB 3466 AT                   | <b>Sepponal</b> | 12.12.1888                     | 12 12 2012  |
| 600000 AB 4500 AB                   | Meranic         | 20.06.1999                     | 19.10.2013  |
| 650000 AO 4566 AB                   | Vepasit         | 22.02.2003                     | 23.10.2013  |
| 700000 AB 3567 AT                   | <b>Mephonsk</b> | 12.01.2001                     | 14.09.2013  |
| 755500 AB 3556 AB                   | Sind.           | 16.08.2001                     | 15.11.2013  |
| 5005000 AO 4787 AB                  | <b>Sopradi</b>  | 23.03.2008                     | 02.11.2013  |
| 28 ноября 2011 г.                   |                 |                                | Стр. 1 из 1 |

Рисунок Г.1 – Звіт «Автомобілі за ціною»

| Покупш         |                               |                 |                                |
|----------------|-------------------------------|-----------------|--------------------------------|
|                |                               |                 |                                |
| Keen moneyment | ПБ постоя                     | <b>Π</b> acropt | Адреса покупци                 |
|                | Capopoa Isaas Manntallonave   | AB 345678       | м. Ваевед вул. Ватутіна, 46    |
| ž.             | Мюзайлов Кирал Олегович       | AB 178587       | м. Київ, вул. Шевченка, 456    |
| 3.             | Іванова Олена Кирилівна       | AE 344598       | м. Вамир, вул. Хмельнивают п   |
| 4              | Хоменко Катерина Іванівна     | AB 342385       | м. Вовверх вул. Льва Толстого. |
| \$.            | Халостов Андрій Андрійович    | AB 248757       | м. Ванная, вул. Москаленка, б. |
| 6              | Ліцем Олександр Олександрович | AB 349854       | м. Бар, вул. Кручена. 78.      |
| y.             | Макаренко Іван Васторович     | AB 458797       | м. Бар, вул. Крута, 56.        |

Рисунок Г.2 – Звіт «Покупці»

Схема даних

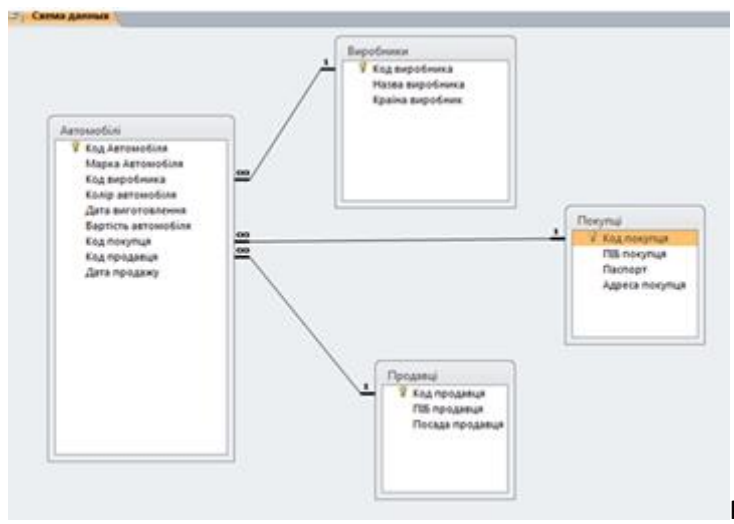

Рисунок Д.1 – Схема даних

## ВИСНОВКИ

Інтернет автосалон - це комплекс програм, який дає пправо дозволя продавати товар через Інтернет та автоматизувати бізнес-процеси.

Класифікація інтернет ресурс автосалона по деяким пунктам: по моделі автомобільного бізнесу, по відношенню з дилером. Ресурс автосалони мають як позитивні так і негативні сторони. Переваги: швидка обробка інформації, візуальна видимість, велий вибір конфігурацій., анонімність. Недоліків АІС автосалону відносять: еннявідсутність консультації, внесення особистих даних, необхідність реєстрації,

Варіант АІС автосалону складається з функціональних вимог : каталог, Поисковик, корзина, реєстраційна форма,отправительная форма. Врахувавши основні вимоги для створення АІС автосалону за допомогою сучасних Технологій та систем БД MYSQL, булу зроблено сайт автосалону.

Система БД складається з 11 таблиць, які пов'язані між собою зв'язком типу один до багатьох, що гарантує цілісність даних.

Позитивними якостями розробленого АІС автосалону є:

- інтерфейс користувача;

- сортування машин по маркам,що пришвидшує пошук;

- спосіб оплати;

Розраховані величини витрат на розробку та обслуговування АІС автосалону та доходу від його функціонування показали, що інтернет ресурс автосалону є ефективним напрямком розвитку бізнесу, зі строком окупності менше місяця.

## СПИСОК ВИКОРИСТАНОЇ ЛІТЕРАТУРИ

- 1. Прикладне програмне забеспечення [Електронний ресурс]. Режим доступу: https://subject.com.ua/dovidnik/inform/4.html
- 2. БД(автор Колесник В.В)[Електронний ресурс]. –Режим доступу: https://naurok.com.ua/bazi-danih-ta-h-vidi-osnovni-ponyattyaklasifikaciya-bd-vidi-subd-ms-access-74441.html
- 3. Веб-технологии в маркетингових исследованиях: нове возможности направления [Електронний ресурс]. – Режим доступу:www.inmind.com.ua/press/publications/182/.
- 4. Складові БД [Електронний ресурс]. Режим доступу: https://litr.at.ua/publ/komp\_juterni\_tekhnologiji\_v\_juridichnij\_dijalno sti/tema\_2/2\_18\_skladovi\_bd/9-1-0-77

5. Вплив інтернет-технологій на підприємницьку діяльність суб'єктів господарювання України : збірник тез за матеріалами міжнар. наук.-практ. конф., 25 листопада 2010 р. / М-во освіти і науки України, Національний технічний університет України "КПІ". — К.: Політех. 2010. — 202 с.

> 6. Структура Баз Даних [Електронний ресурс]. – Режим доступу: https://uk.wikipedia.org/wiki/База\_даних

7. Економічні й фінансові розрахунки в Excel. В.Пикуза, О. Гаращенко. Питер, Видавнича група BHV, 2020р.

8.

9. Економіка підприємств: навч. посібник / [А.В. Шегда, Т.М. Литвиненко, М.П. Нахаба та ін.]; за ред. А.В. Шегди. – [3-те вид., випр.]. – К.: Знання Прес, 2020.– 335 с.

> 10.Електронна комерція: навч. посібник / [Електронний ресурс]. – Режимдоступу:

http://wiki.fizmat.tnpu.edu.ua/index.php/%D0%91%D0%94

Електронна комерція в Україні нараховує 1 млрд. дол.

[Електронний ресурс]. – Режим доступу: http:/tsn.ua/groshi/elektronna-komertsiya-v-ukrayini-narahovuye-1 mlrd-dol.html.

11. Карминский А.М. Информатизация бизнеса: концепция, технологии, системы /[Карминский А.М., Карминский С.А., Нестеров В.П. и др.]. – М.: Финансы и статистика, 2004. – 623 с.

- 12.Система управління базами даних [Електронний ресурс]. Режимдоступу:https://uk.wikipedia.org/wiki/Система\_управління\_ базами\_даних
- 13.Система управління базами даних [Електронний ресурс]. Режимдоступу:https://ru.wikipedia.org/wiki/Система\_управления\_ базами\_данных
- 14.ВИКОРИСТАННЯ МОВИ ПРОГРАМУВАННЯ РНР 5 ДЛЯ СТВОРЕННЯ ПРОГРАМНОГО ЗАБЕЗПЕЧЕННЯ ІНТЕРНЕТ-МАГАЗИНІВ//О.І. Грабов [Електронний ресурс]. – Режим доступу:

http://eztuir.ztu.edu.ua/bitstream/handle/123456789/2648/14.pdf;sequ ence=1

15. Навчальний посібник: Інженерні рішення з охорони праці при розробці дипломних проектів інженерно-будівельних спеціальностей: – Київ: Основа, 2001.- 336 с.Папкович П.Ф. Теория упругости. М., 1939.

16. Новые направления исследований [Електронний ресурс]. – Режим доступу: www.romir/products/tasks/.

17. Нольден М. Ваш первый выход в Internet: Для начинающих пользователей Internet и широкого круга пользователей PC / Гл. ред. Е.В. Кондукова; Пер с нем. К.А. Шиндер. - Спб.: ИКС, 1996. - 238 с.

18. Онлайн видання «Дзеркало тижня» – стаття «Всі пішли в онлайн! » – <http://www.dt.ua/2000/2675/69260>

19. Онлайн-дослідження –реальний інструмент роботи [Електронний ресурс]. – Режим доступу: Reclamonstr. com/archives/2779.

20. Патюрель Р. Создание сетевых организационных структур // Проблемы теории и практики управления. – 1997. – № 3. – С. 51-63.

21. Плескач В.Л. Технології електронного бізнесу: [монографія] / Плескач В.Л. – К.: Київ. нац. торг.-екон. ун-т, 2004. – 223 с.

22. Плескач В.Л. Електронна комерція: [підручник] / В.Л. Плескач, Т.Г. Затонацька. – К.: Знання, 2007. – 535 с.

23. Попов В.М. Глобальній бізнес и информационные технологии. Современная практика и рекомендации / Попов В.М., Маршавин Р.А., Ляпунов С.И.; под ред. В.М. Попова. – М.: Финансы и статистика, 2001. – 272 с.

24. Популярные Web-сервисы: практика использования. Айверсон Уилл. КУДИЦ – ОБРАЗ, 2005.

25. Правовое поле интернет-торговли [Електронний ресурс]. – Режим доступу: http://shopogolik. org/index.php/stati/3068-pravovoe-pole-internettorgovli.html.

26. Проект Закону України «Про електронну комерцію» [Електронний ресурс]. – Режим доступу: http://uelbu.org/?page\_id=496.

27. Разработка Web - приложений с помощью PHP и MySQL, 3-е издание. Люк Веллинг, Лора Томсон. Вільямс, 2005.

28. Райсс М. Границы "безграничных" предприятий: перспективы сетевых организаций нового типа / Райсс М. // Проблемы теории и практики управления. – 1997. – № 1. – С. 32-71.

29. Ракитов А.И. Философия компьютерной революции. – М.: Политиздат, 1991. – 286 с.

30. Редькін О.С. Сучасні стратегії та технології управління: [монографія] / Редькін О.С., Реген В., Хрущ Н.А.. – Одеса: ОНАЗ ім. О.С. Попова; Евен, 2004. – 216 с.

31. Рейман Л.Д. Закономерности функционирования и регулирования Инфокоммуникаций / Рейман Л.Д. – М.: Научная книга, 2003. – 272 с.

32. Резникова Н.П. Маркетинг в телекоммуникациях / Резникова Н.П. – М.: Эко-Трендз, 2002. – 336 с.

33. Стеклов В.К. Основи управління мережами та послугами телекомунікацій /В.К. Стеклов, Є.В. Кільчицький. – К.: Техніка, 2002 – 438 с.

34. Стрелец И.А. Новая экономика и информационные технологии / Стрелец И.А. – М.: Екзамен, 2003. – 256 с.

35. Тапскотт Д. Электронно-цифровое общество / Тапскотт Д. – К.: INT-press; – М.:Релф-бук, 1999. – С. 83-87.

36. Тарасов В. Принципы возникновения и особенности организации предприятия нового типа // Проблемы теории и практики управления. – 1998.  $-$  No 1. – C. 11-41.

37. Толстой В. Информатизация общества: анализ проблем и поиск решений / Толстой В. – 1989. – 96 с.

38. Топ-10 країн Європи за кількістю інтернет-користувачів [Електронний ресурс]. – Режим доступу: http://www.internetworldstats.com/stats4.htm. 10. Фокус-группы онлайн. Новые технологии маркетинговых исследований [Електронний ресурс]. – Режим доступу: www.ippnou.ru/article.php?idarticle

39. Українські соціологи стверджують, що ріст української інтернетаудиторії припинився [Електронний ресурс]. – Режим доступу: http// watcher.com.ua/2011/04/12/ukrayinski-sotsiolohy-stverdzhuyut-scho-ristukrayinskoyiinternet-audytoriyi-prypynyvsya/.

40. Успенский И. Энциклопедия Інтернет-бизнеса / Успенский И. – СПб: Питер, 2020. –432 с.

41. Фролов А.В., Фролов Г.В. Глобальные сети компьютеров. Практическое введение в Internet, E-mail, FTP, WWW, и HTML, программирование для Windiws Sockets. - Диалог - МИФИ, 1996. Ковалев А., Курдюмов И и др. Управление проектом по созданию интернет-сайта - М.: Альпина Паблишер, 2001. - 337 с.

42. Холмогорок В. Інтернет-маркетинго: краткий курс / Холмогорок В. – [2-е изд.]. –СПб.: Питер, 2002.

43. Хейг М. Основы електронного бизнеса / Хейг М.; пер. с англ. С. Косихина. – М.: ФАИР-ПРЕСС, 2002. – 208 с.

44. Царев В.В. Электронная коммерция / В.В. Царев, А.А. Кантарович. – СПб: Питер, 2002. – 240 с.

45. Эймор Д. Электронный бизнес. Эволюция и революція / Эймор Д. – М.: Вильямс, 2001. – 320 с.

46. Электронная коммерция: учеб. пособ.; под ред. С.В. Пирогова. – М.: ИД Социальные отношения, Перспектива, 2003. – 428 с.

47. Электронный маркетинг: учебн. пособ.; под ред Т.П. Данько. – М.: ИНФРА-М, 2003. – 377 с.

48. Энди Харрис. PHP/MySQL для початківців. Кудиц-образ, 2005.

49. Шапошніков К.С. Віртуалізація бізнес-процесів оператора електрозв'язку // Вісник Донецького університету. Сер. В. Економіка і право: Науковий журнал. – 2015. – Вип. 2.– С. 191-195.

50. Юрасов А.В. Электронная коммерция: учеб. пособ. / Юрасов А.В. – М.: Дело, 2003. – 480 с.

51. Юрасов А.В. Основы электронной коммерции: учеб. для вузов / Юрасов А.В. – М.: Горячая линия. – Телеком, 2018. – 480 с.

52. Юзвишин И.И. Информациология / Юзвишин И.И. – М., 1996 – 64 с.

53. European Commussion ESPRIT Information Technologies RTD [Електронний ресурс]. – Режим доступу: [http://www.cordis.lu/esprit/home.htm/.](http://www.cordis.lu/esprit/home.htm/)

54. Internet, Сервiси, HTML i web дизайн. Глинський. Деол, 2000.

55. PHP 5.0 для начинающих, или как создать динамичный web-сайт. - 2-е изд., дополненное и исправленное. Леонтьев Б. Новый издательский дом, 2006.

56. WEB-дизайн Руководство пользователя. Под ред. Леонтьева. Познавательная книга, 2020.

57. WEB. Дизайн и коммерция. Конспект программиста. Под ред. Цеховой. Наука и техника, 2020.

58. Світличний О.О Плотницький С.В «Основи Геоінформатики» Моделі даних.Ієрархічнп модель даних [Електронний ресурс]. – Режим доступу: [https://geoknigi.com/book\\_view.php?id=589](https://geoknigi.com/book_view.php?id=589)

59. Реляційна модель :

[https://litr.at.ua/publ/komp\\_juterni\\_tekhnologiji\\_v\\_juridichnij\\_dijalnosti/tem](https://litr.at.ua/publ/komp_juterni_tekhnologiji_v_juridichnij_dijalnosti/tema_2/2_18_skladovi_bd/9-1-0-77) [a\\_2/2\\_18\\_skladovi\\_bd/9-1-0-77](https://litr.at.ua/publ/komp_juterni_tekhnologiji_v_juridichnij_dijalnosti/tema_2/2_18_skladovi_bd/9-1-0-77)

60.Ієрархічна модель: [http://antibotan.com/file.html?work\\_id=529023](http://antibotan.com/file.html?work_id=529023)

61. Анісімов А.В., Кулябко П.П. Інформаційні системи та бази даних:

Навчальний посібник для студентів факультету комп'ютерних наук та кібернетики. - Київ. – 2017. – 110 с.: [Електронний ресурс]. Режим доступу:http://www.cyb.univ.kiev.ua/library/books/DBMS\_gen2.pdf

62.Етап ицентралізований фонд http://textreferat.com.ua/referat2.php?id=8226

63.Керування транзакціями:<https://www.bestreferat.ru/referat-232164.html>

- 64. PHP/php мова для WEB: <https://chili-web.com.ua/php-5/>
- 65.РозробкаБД«автосалон»:https://knowledge.allbest.ru/programming/3c0b6562 5b2ac79a4d43a89521306d37\_0.html

# **ДОДАТОК А ВІДОМОСТІ МАТЕРІАЛІВ КВАЛІФІКАЦІЙНОЇ РОБОТИ**

 $\overline{1}$ 

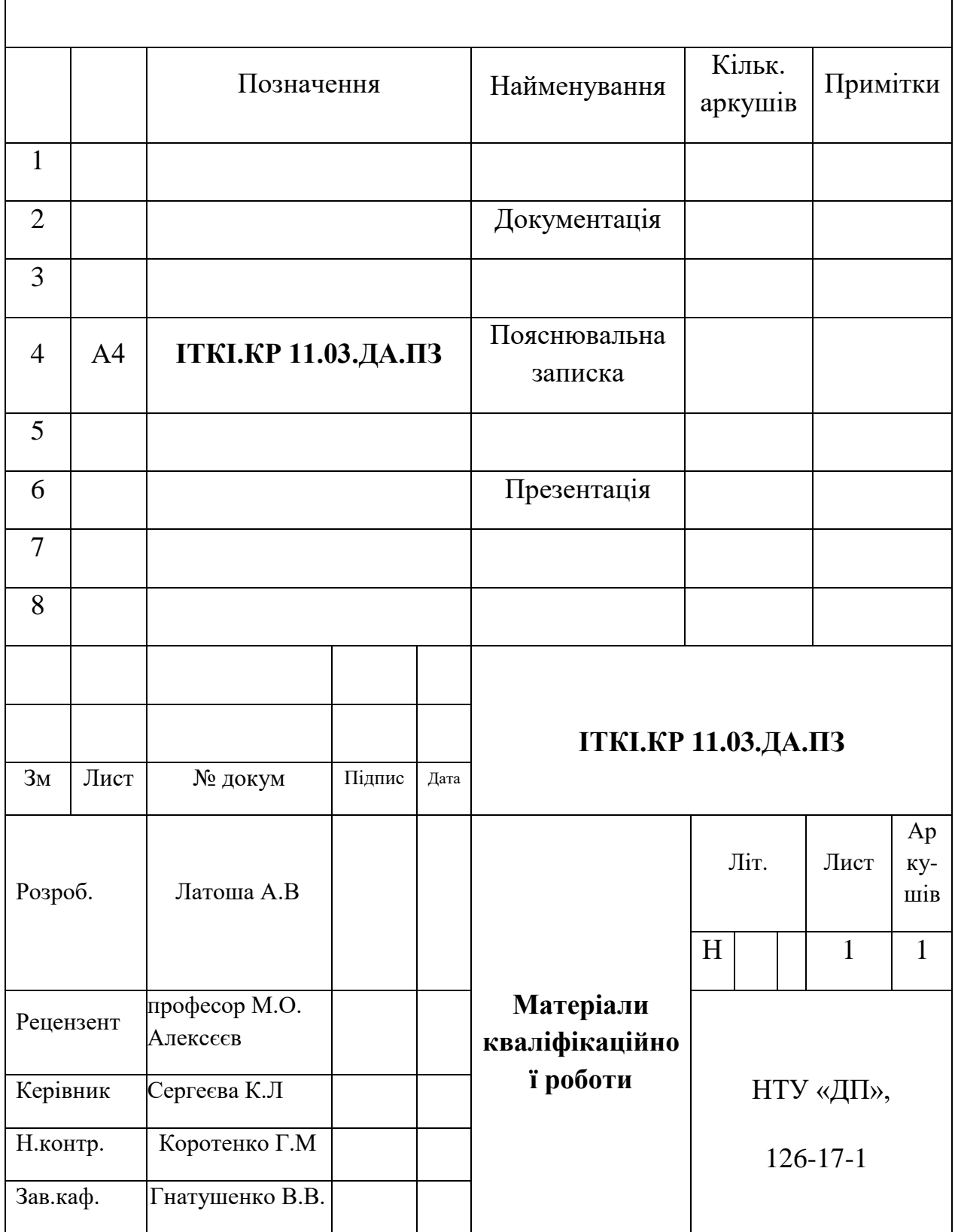

 $\overline{\mathsf{I}}$ 

## HTML-код головної сторінки сайту автосалону **ДОДАТОК Б**

<!DOCTYPE html>

<html dir="ltr" lang="uk">

<head>

<meta charset="UTF-8" />

<title>Мой Магазин</title>

<base href="http://ocstore/" />

<meta name="description" content="Мой Магазин" />

<meta property="og:title" content="Мой Магазин" />

<meta property="og:type" content="website" />

<meta property="og:url" content="http://ocstore/" />

<meta property="og:image" content="http://ocstore/image/data/LOGO1.png" />

<meta property="og:site\_name" content="Карандаш" />

<link href="http://ocstore/image/data/cart.png" rel="icon" />

<link rel="stylesheet" type="text/css" href="catalog/view/theme/default/stylesheet/stylesheet.css" />

<link rel="stylesheet" type="text/css" href="catalog/view/theme/default/stylesheet/slideshow.css" media="screen" />

<link rel="stylesheet" type="text/css" href="catalog/view/theme/default/stylesheet/carousel.css" media="screen" />

<script type="text/javascript" src="catalog/view/javascript/jquery/jquery-1.7.1.min.js"></script>

<script type="text/javascript" src="catalog/view/javascript/jquery/ui/jquery-ui-1.8.16.custom.min.js"></script>

<link rel="stylesheet" type="text/css" href="catalog/view/javascript/jquery/ui/themes/ui-lightness/jquery-ui-1.8.16.custom.css" />

<script type="text/javascript" src="catalog/view/javascript/common.js"></script>

<script type="text/javascript" src="catalog/view/javascript/jquery/nivo-slider/jquery.nivo.slider.pack.js"></script> <script type="text/javascript" src="catalog/view/javascript/jquery/jquery.jcarousel.min.js"></script>

<!--[if IE 7]>

<link rel="stylesheet" type="text/css" href="catalog/view/theme/default/stylesheet/ie7.css" />

<![endif]-->

 $--[if lt IE 7]>$ 

<link rel="stylesheet" type="text/css" href="catalog/view/theme/default/stylesheet/ie6.css" />

<script type="text/javascript" src="catalog/view/javascript/DD\_belatedPNG\_0.0.8a-min.js"></script> <script type="text/javascript">

DD\_belatedPNG.fix('#logo img');

</script>

<![endif]-->

</head>

<body>

<div id="container">

<div id="header">

<div id="top">

 $\langle$ div $>$ 

<div id="logo">

 <a href="http://ocstore/index.php?route=common/home"><img src="http://ocstore/image/data/LOGO1.png" title="Карандаш" alt="Карандаш" /></a>

 $\langle$ div $>$ 

 <form action="http://ocstore/index.php?route=module/language" method="post" enctype="multipart/form-data"> <div id="language">Мова <img src="image/flags/ru.png" alt="Russian" title="Russian" onclick="\$('input[name=\'language\_code\']').attr('value', 'ru'); \$(this).parent().parent().submit();" />

 <img src="image/flags/ua.png" alt="Ukrainian" title="Ukrainian" onclick="\$('input[name=\'language\_code\']').attr('value', 'ua'); \$(this).parent().parent().submit();" />

 <img src="image/flags/gb.png" alt="English" title="English" onclick="\$('input[name=\'language\_code\']').attr('value', 'en'); \$(this).parent().parent().submit();" />

 $\langle$ input type="hidden" name="language\_code" value="" />

<input type="hidden" name="redirect" value="http://ocstore/index.php?route=common/home" />

 $\langle$ div $>$ 

</form>

 <form action="http://ocstore/index.php?route=module/currency" method="post" enctype="multipart/form-data"> <div id="currency">Валюта <a title="Euro" onclick="\$('input[name=\'currency\_code\']').attr('value', 'EUR'); \$(this).parent().parent().submit();">€</a>

 <a title="US Dollar" onclick="\$('input[name=\'currency\_code\']').attr('value', 'USD'); \$(this).parent().parent().submit();">\$</a>

<a title="Гривна"><br/>b>грн.</b></a>

<input type="hidden" name="currency\_code" value="" />

<input type="hidden" name="redirect" value="http://ocstore/index.php?route=common/home" />

 $\langle$ div $>$ 

</form>

<div id="cart">

<div class="heading">

<a title="Кошик"><span id="cart-total">0 товар (товарів) - 0.00грн.</span></a></div>

<div class="content">

<div class="empty">Ваш кошик порожній</div>

 $\langle$ div>

 $\langle$ div>  $\langle$ div id="search">

<div class="button-search"></div>

<input type="text" name="search" placeholder="Пошук" value="" />

 $\langle$ div $>$ 

<div id="welcome">

 Ласкаво просимо! Ви можете <a href="http://ocstore/index.php?route=account/login">увійти</a> або <a href="http://ocstore/index.php?route=account/register">створити обліковий запис</a>. </div>

 <div class="links"><a href="http://ocstore/index.php?route=common/home">Початок</a><a href="http://ocstore/index.php?route=account/wishlist" id="wishlist-total">Список бажаних товарів (0)</a><a href="http://ocstore/index.php?route=checkout/cart">Кошик</a><a

href="http://ocstore/index.php?route=checkout/checkout">Оформити</a></div>

```
\langlediv>
```
<div id="menu">

```
<ul>
```
<li> <a href="http://ocstore/index.php?route=product/category&amp;path=62">Креслярські приналежності</a>

### $\langle$ li $\rangle$

<li> <a href="http://ocstore/index.php?route=product/category&amp;path=59">Паперова продукція</a>

```
\langleli>
```
<li> <a href="http://ocstore/index.php?route=product/category&amp;path=60">Товари для офісу</a>

```
\langleli\rangle
```
<li> <a href="http://ocstore/index.php?route=product/category&amp;path=61">Шкільне приладдя</a>

 $\langle$ li>

 $<$ /ul $>$ 

```
\langlediv>
```

```
<div id="notification"></div>
```

```
<div id="content"><div class="slideshow">
```
<div id="slideshow0" class="nivoSlider" style="width: 980px; height: 280px;">

```
 <img src="http://ocstore/image/cache/data/Banners/baner%201-980x280.jpg" alt="baner 1" />
```
 $\langle$ img src="http://ocstore/image/cache/data/Banners/baner%202-980x280.jpg" alt="baner 2" />

```
 <img src="http://ocstore/image/cache/data/Banners/baner%203-980x280.jpg" alt="baner 3" />
```

```
 <img src="http://ocstore/image/cache/data/Banners/baner%204-980x280.jpg" alt="baner 4" />
```

```
 <img src="http://ocstore/image/cache/data/Banners/baner%205-980x280.jpg" alt="baner 5" />
```

```
\langlediv>
```

```
\langlediv>
```

```
<script type="text/javascript"><!--
```

```
$(document).ready(function() {
```
\$('#slideshow0').nivoSlider();

## });

```
--></script><div class="box">
```

```
 <div class="box-heading">Рекомендовані</div>
```

```
 <div class="box-content">
```

```
 <div class="box-product">
```

```
 <div>
```
href="http://ocstore/index.php?route=product/product&product\_id=67"><img

href="http://ocstore/index.php?route=product/product&product\_id=67">Папір А4 Куm Lux Classic 80 г / м2 500л</a></div>

<div class="name"><a>><a

<div class="price">

80.00грн. </div>

 <div class="cart"><input type="button" value="До кошика" onclick="addToCart('67');" class="button" /></div>

</div>

<div>

<div class="image"><a

href="http://ocstore/index.php?route=product/product&product\_id=70"><img

src="http://ocstore/image/cache/data/Categoey/paiper/full\_item356\_03-160x160.jpg" alt="Папка А4 на 2 кільцях 25 мм синій ITEM356 / 03" /></a></div>

<div class="name"><a

href="http://ocstore/index.php?route=product/product&product\_id=70">Папка А4 на 2 кільцях 25 мм синій ITEM356 / 03</a></div>

<div class="price">

32.40грн.  $\langle \text{div} \rangle$ 

<div class="cart"><input type="button" value="До кошика" onclick="addToCart('70');" class="button" /></div>

 $\langle$ div $>$ 

<div>

<div class="image"><a

href="http://ocstore/index.php?route=product/product&product\_id=71"><img

src="http://ocstore/image/cache/data/Categoey/paiper/nabor-nastolnyj-16-predmetov-oborot-360-bm-6302-01-

buromax-160x160.jpg" alt="Набір настільний 16 предметів Buromax BM 6302-01" /> $\langle \rangle$  /> $\langle \rangle$ div>

<div class="name"><a>><a

```
href="http://ocstore/index.php?route=product/product&product_id=71">Набір настільний 16 предметів
Buromax BM 6302-01</a></div>
```
<div class="price">

92.00грн.  $\langle \text{div} \rangle$ 

 <div class="cart"><input type="button" value="До кошика" onclick="addToCart('71');" class="button" /></div>

 $\langle$ div $>$ 

<div>

<div class="image"><a

href="http://ocstore/index.php?route=product/product&product\_id=79"><img

src="http://ocstore/image/cache/data/Categoey/paiper/5330317\_w640\_h640\_nastolnyj\_nabor\_detskij-160x160.jpg" alt="Набір настільний Wunder Kite Swing зелений WK-2105-25" /></a></div>

<div class="name"><a

href="http://ocstore/index.php?route=product/product&product\_id=79">Набір настільний Wunder Kite Swing зелений WK-2105-25</a></div>

<div class="price">

89.60грн. </div>

<div class="cart"><input type="button" value="До кошика" onclick="addToCart('79');" class="button" /></div>

 $\langle$ div $>$ 

<div>

<div class="image"><a

href="http://ocstore/index.php?route=product/product&product\_id=77"><img

src="http://ocstore/image/cache/data/Categoey/paiper/00876-160x160.jpg" alt="Пенал шкільний на блискавці Axent 1408-00" /></a></div>

<div class="name"><a

href="http://ocstore/index.php?route=product/product&product\_id=77">Пенал шкільний на блискавці Axent 1408-00</a></div>

<div class="price">

 $16.10$ грн.  $\langle \text{div} \rangle$ 

 <div class="cart"><input type="button" value="До кошика" onclick="addToCart('77');" class="button" /></div>

 $\langle$ div $>$ 

 $\langle$ div $>$ 

 $\langle$ div $>$ 

 $\langle$ div $>$ 

<div id="carousel0">

<ul class="jcarousel-skin-opencart">

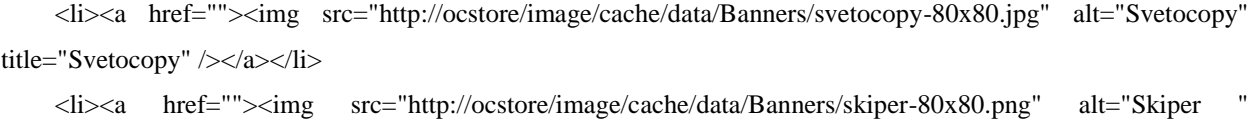

title="Skiper " /></a></li>

```
 <li><a href=""><img src="http://ocstore/image/cache/data/buromax_logo-80x80.jpg" alt="Buromax" 
title="Buromax" /></a></li>
```
 <li><a href=""><img src="http://ocstore/image/cache/data/Banners/pi\_service\_logo\_dl-80x80.jpg" alt="Trodat " title="Trodat " /></a></li>

```
 <li><a href=""><img src="http://ocstore/image/cache/data/Banners/centropen-80x80.png" alt="Centropen" 
title="Centropen" /></a></li>
```
 $\langle \text{ul} \rangle$ 

 $\langle$ div>

<script type="text/javascript"><!--

\$('#carousel0 ul').jcarousel({

vertical: false,

visible: 5,

## //--></script></div>

<div id="footer">

<div class="column">

<h3>Інформація</h3>

```
<ul>
```
 <li><a href="http://ocstore/index.php?route=information/information&amp;information\_id=4">О нас</a></li>

 <li><a href="http://ocstore/index.php?route=information/information&amp;information\_id=6">Інформація про доставку</a></li>

 <li><a href="http://ocstore/index.php?route=information/information&amp;information\_id=3">Политика Безопасности</a>></li>

 <li><a href="http://ocstore/index.php?route=information/information&amp;information\_id=5">Условия соглашения</a></li>

 $\langle \text{ul} \rangle$ 

 $\langle$ div $>$ 

```
 <div class="column">
```
<h3>Сервісні служби</h3>

 $<$ ul $>$ 

<li><a href="http://ocstore/index.php?route=information/contact">Контакти</a></li>

<li><a href="http://ocstore/index.php?route=account/return/insert">Повернення</a></li>

```
 <li><a href="http://ocstore/index.php?route=information/sitemap">Мапа сайту</a></li>
```
 $<$ /ul $>$ 

</div>

<div class="column">

<h3>Додатково</h3>

 $<$ ul $>$ 

```
 <li><a href="http://ocstore/index.php?route=product/manufacturer">Бренди</a></li>
```
<li><a href="http://ocstore/index.php?route=account/voucher">Подарункові сертифікати</a></li>

<li><a href="http://ocstore/index.php?route=affiliate/account">Партнерська програма</a></li>

```
 <li><a href="http://ocstore/index.php?route=product/special">Спеціальні</a></li>
```
 $<$ /ul $>$ 

 $\langle$ div $>$ 

<div class="column">

<h3>Обліковий запис</h3>

 $<$ ul $>$ 

 <li><a href="http://ocstore/index.php?route=account/account">Обліковий запис</a></li> <li><a href="http://ocstore/index.php?route=account/order">Історія замовлень</a></li> <li><a href="http://ocstore/index.php?route=account/wishlist">Список бажаних товарів</a></li> <li><a href="http://ocstore/index.php?route=account/newsletter">Розсилання новин</a></li>  $\langle u|$ 

 $\langle$ div $>$ 

 $\lt!!$ --

OpenCart is open source software and you are free to remove the powered by OpenCart if you want, but its generally accepted practise to make a small donation.

Please donate via PayPal to donate@opencart.com

//-->

<div id="powered">Працює на <a href="http://github.com/opencart-ukraine">OpenCart</a><br /> Карандаш © 2015</div>

 $\lt!$ !--

OpenCart is open source software and you are free to remove the powered by OpenCart if you want, but its generally accepted practise to make a small donation.

Please donate via PayPal to donate@opencart.com

//-->

 $\langle$ div $>$ 

</body></html>

PHP – код файлу «INDEX.PHP» сайту автосалону

<?php // Version define('VERSION', '1.5.5.1.2');

// Configuration if (file\_exists('config.php')) { require\_once('config.php');

}

// Install

if (!defined('DIR\_APPLICATION')) {

header('Location: install/index.php'); exit;

}

// Startup require\_once(DIR\_SYSTEM . 'startup.php');

// Application Classes require\_once(DIR\_SYSTEM . 'library/customer.php'); require\_once(DIR\_SYSTEM . 'library/affiliate.php');

```
require_once(DIR_SYSTEM . 'library/currency.php');
require_once(DIR_SYSTEM . 'library/tax.php');
require_once(DIR_SYSTEM . 'library/weight.php');
require_once(DIR_SYSTEM . 'library/length.php');
require_once(DIR_SYSTEM . 'library/cart.php');
require_once(DIR_SYSTEM . 'library/ocstore.php');
```
// Registry  ${\text{S}}$ registry = new Registry();

// Loader \$loader = new Loader(\$registry); \$registry->set('load', \$loader);

// Config  $\text{Sconfig} = \text{new Config}$ ; \$registry->set('config', \$config);

// Database

\$db = new DB(DB\_DRIVER, DB\_HOSTNAME, DB\_USERNAME, DB\_PASSWORD, DB\_DATABASE); \$registry->set('db', \$db);

#### // Store

```
if (isset($_SERVER['HTTPS']) \&& (($_SERVER['HTTPS'] == 'on') || ($_SERVER['HTTPS'] == '1'))) {
       $store_query = $db->query("SELECT * FROM " . DB_PREFIX . "store WHERE REPLACE(`ssl`, 
'www.', ") = "" . $db->escape('https://' . str_replace('www.', ", $_SERVER['HTTP_HOST']) .
rtrim(dirname($_SERVER['PHP_SELF']), '/.\\') . '/') . "'");
```

```
} else {
```

```
$store_query = $db->query("SELECT * FROM " . DB_PREFIX . "store WHERE REPLACE(`url`, 
'www.', ") = " . $db->escape('http://' . str_replace('www.', ", $_SERVER['HTTP_HOST']) .
rtrim(dirname($_SERVER['PHP_SELF']), '/.\\') . '/') . "'");
```

```
}
```

```
if ($store_query->num_rows) {
```
\$config->set('config\_store\_id', \$store\_query->row['store\_id']);

} else {

 $\text{Sconfig} > \text{set('config store id', 0)}$ ;

```
}
```
// Settings
```
$query = $db->query("SELECT * FROM " . DB_PREFIX . "setting WHERE store_id = '0' OR store_id = '" 
. (int)$config->get('config_store_id') . "' ORDER BY store_id ASC");
foreach ($query->rows as $setting) {
```

```
if (!$setting['serialized']) {
         $config->set($setting['key'], $setting['value']);
} else {
         $config->set($setting['key'], unserialize($setting['value']));
}
```

```
if (!$store_query->num_rows) {
        $config->set('config_url', HTTP_SERVER);
```

```
$config->set('config_ssl', HTTPS_SERVER);
```

```
}
```
}

# // Url

\$url = new Url(\$config->get('config\_url'), \$config->get('config\_secure') ? \$config->get('config\_ssl') : \$config->get('config\_url')); \$registry->set('url', \$url);

# // Log

 $\log = new Log(\text{Sconfig}\text{-}get('config_error_filename'));$ \$registry->set('log', \$log);

```
function error_handler($errno, $errstr, $errfile, $errline) {
        global $log, $config;
```

```
switch ($errno) {
```

```
case E_NOTICE:
case E_USER_NOTICE:
```

```
$error = 'Notice';
```

```
break;
```
case E\_WARNING:

```
case E_USER_WARNING:
```

```
$error = 'Warning';
```

```
break;
```

```
case E_ERROR:
```

```
case E_USER_ERROR:
```

```
$error = 'Fatal Error';
```

```
break;
```
default:

```
$error = 'Unknown';
                            break;
         }
         if ($config->get('config_error_display')) {
                  echo '<b>'. $error . '</b>: '. $errstr . 'in <b>'. $errfile . '</b> on line <b>'. $errline . '</b>';
         }
         if ($config->get('config_error_log')) {
                  $log->write('PHP ' . $error . ': ' . $errstr . ' in ' . $errfile . ' on line ' . $errline);
         }
         return true;
// Error Handler
set_error_handler('error_handler');
// Request
{\rm Speeduest} = {\rm new\,Request}$registry->set('request', $request);
// Response
$response = new Response();$response->addHeader('Content-Type: text/html; charset=utf-8');
$response->setCompression($config->get('config_compression'));
$registry->set('response', $response); 
// Cache
\text{Scale} = \text{new Cache};
$registry->set('cache', $cache); 
// Session
ssession = new Session();
```
\$registry->set('session', \$session);

```
// Language Detection
\; \mathsf{S}languages = array();
```
}

\$query = \$db->query("SELECT \* FROM `" . DB\_PREFIX . "language` WHERE status = '1'");

foreach (\$query->rows as \$result) {

```
$languages[$result['code']] = $result;
```

```
$detect =";
```
}

```
if (isset($request->server['HTTP_ACCEPT_LANGUAGE']) && $request-
>server['HTTP_ACCEPT_LANGUAGE']) { 
       $browser_languages = explode(',', $request->server['HTTP_ACCEPT_LANGUAGE']);
       foreach ($browser_languages as $browser_language) {
               foreach ($languages as $key => $value) {
                      if ($value['status']) {
                              $locale = explode(',', $value['locale']);
                              if (in_array($browser_language, $locale)) {
                                      $detect = $key;}
                       }
               }
       }
}
```
if (isset(\$session->data['language']) && array\_key\_exists(\$session->data['language'], \$languages) && \$languages[\$session->data['language']]['status']) {

\$code = \$session->data['language'];

} elseif (isset(\$request->cookie['language']) && array\_key\_exists(\$request->cookie['language'], \$languages) && \$languages[\$request->cookie['language']]['status']) {

\$code = \$request->cookie['language'];

} elseif (\$detect) {

 $\text{Scode} = \text{Sdetect};$ 

```
} else {
```
 $\text{6code} = \text{6config} > \text{get}(\text{config} \_\text{language})$ ;

```
}
```

```
if (!isset($session->data['language']) || $session->data['language'] != $code) {
```

```
$session->data['language'] = $code;
```

```
}
```

```
if (!isset($request->cookie['language']) || $request->cookie['language'] != $code) {
```

```
setcookie('language', \text{60}', \text{60}', \text{60}', \text{60}', \text{24}', \text{30}, '/', \text{6} \text{6}', \text{6}', \text{6}', \text{6}', \text{6}', \text{6}', \text{7}', \text{6}', \text{6}', \text{6}', \text{6}', \text{6}',
```

```
}
```
\$config->set('config\_language\_id', \$languages[\$code]['language\_id']); \$config->set('config\_language', \$languages[\$code]['code']);

// Language

\$language = new Language(\$languages[\$code]['directory']); \$language->load(\$languages[\$code]['filename']); \$registry->set('language', \$language);

// Document \$registry->set('document', new Document());

// Customer \$registry->set('customer', new Customer(\$registry));

// Affiliate \$registry->set('affiliate', new Affiliate(\$registry));

if (isset(\$request->get['tracking'])) { setcookie('tracking', \$request->get['tracking'], time() + 3600 \* 24 \* 1000, '/');

}

// Currency \$registry->set('currency', new Currency(\$registry));

 $//$  Tax \$registry->set('tax', new Tax(\$registry));

// Weight \$registry->set('weight', new Weight(\$registry));

// Length \$registry->set('length', new Length(\$registry));

// Cart \$registry->set('cart', new Cart(\$registry));

// ocStore features \$registry->set('ocstore', new ocStore(\$registry)); // Encryption \$registry->set('encryption', new Encryption(\$config->get('config\_encryption')));

// Front Controller

// Maintenance Mode \$controller->addPreAction(new Action('common/maintenance'));

// SEO URL's

if (!\$seo\_type = \$config->get('config\_seo\_url\_type')) { \$seo\_type = 'seo\_url';

}

\$controller->addPreAction(new Action('common/' . \$seo\_type));

#### // Router

```
if (isset($request->get['route'])) {
```
\$action = new Action(\$request->get['route']);

} else {

\$action = new Action('common/home');

# }

// Dispatch \$controller->dispatch(\$action, new Action('error/not\_found'));

// Output \$response->output();

### ?>

PHP – код каталогу товарів інтернет- магазину

<?php

class ModelCatalogProduct extends Model {

//Заменим NOW() в SQL-запросах на строку с текущим временем, но с 00 вместо секунд. //Тем самым мы включаем кэширование SQL-запросов на уровне сервера MySQL. //MySQL прекрасно кэширует запросы. Время жизни кэша - 1 минута. private \$NOW;

```
public function __construct($registry) {
         $this ->NOW = date('Y-m-d H:i') . ':00';
        parent::__construct($registry);
```

```
public function getFoundProducts() {
        return $this->FOUND_ROWS;
```
}

```
public function updateViewed($product_id) {
```

```
$this->db->query("UPDATE " . DB_PREFIX . "product SET viewed = (viewed + 1) 
WHERE product_id = ". (int)$product_id . "");
```
}

```
public function getProduct($product_id) {
```

```
if ($this->customer->isLogged()) {
```
\$customer\_group\_id = \$this->customer->getCustomerGroupId();

} else {

\$customer\_group\_id = \$this->config->get('config\_customer\_group\_id');

}

\$query = \$this->db->query("SELECT DISTINCT \*, pd.name AS name, p.image, m.name AS manufacturer, (SELECT price FROM " . DB\_PREFIX . "product\_discount pd2 WHERE pd2.product\_id = p.product\_id AND pd2.customer\_group\_id = '" . (int)\$customer\_group\_id . "' AND pd2.quantity = '1' AND ((pd2.date\_start = '0000-00-00' OR pd2.date\_start < '" . \$this->NOW . "') AND (pd2.date\_end = '0000-00- 00' OR pd2.date\_end > '" . \$this->NOW . "')) ORDER BY pd2.priority ASC, pd2.price ASC LIMIT 1) AS discount, (SELECT price FROM  $"$ . DB\_PREFIX . "product\_special ps WHERE ps.product\_id = p.product\_id AND ps.customer\_group\_id = '" . (int)\$customer\_group\_id . "' AND ((ps.date\_start = '0000- 00-00' OR ps.date\_start < '" . \$this->NOW . "') AND (ps.date\_end = '0000-00-00' OR ps.date\_end > '" . \$this- >NOW . "')) ORDER BY ps.priority ASC, ps.price ASC LIMIT 1) AS special, (SELECT points FROM " . DB\_PREFIX . "product\_reward pr WHERE pr.product\_id = p.product\_id AND customer\_group\_id = '". (int)\$customer\_group\_id . "') AS reward, (SELECT ss.name FROM " . DB\_PREFIX . "stock\_status ss WHERE ss.stock\_status\_id = p.stock\_status\_id AND ss.language\_id =  $\degree$  . (int)\$this->config- $\geq$ get('config\_language\_id') . "') AS stock\_status, (SELECT wcd.unit FROM " . DB\_PREFIX . "weight\_class\_description wcd WHERE p.weight\_class\_id = wcd.weight\_class\_id AND wcd.language\_id = '" . (int)\$this->config->get('config\_language\_id') . "') AS weight\_class, (SELECT lcd.unit FROM " . DB\_PREFIX . "length\_class\_description lcd WHERE p.length\_class\_id = lcd.length\_class\_id AND lcd.language\_id = '" . (int)\$this->config->get('config\_language\_id') . "') AS length\_class, (SELECT AVG(rating) AS total FROM " . DB\_PREFIX . "review r1 WHERE r1.product\_id = p.product\_id AND r1.status = '1' GROUP BY r1.product\_id) AS rating, (SELECT COUNT(\*) AS total FROM " . DB\_PREFIX . "review r2 WHERE r2.product\_id = p.product\_id AND r2.status = '1' GROUP BY r2.product\_id) AS reviews, p.sort\_order FROM " . DB\_PREFIX . "product p LEFT JOIN " . DB\_PREFIX . "product\_description pd ON (p.product\_id = pd.product\_id) LEFT JOIN " . DB\_PREFIX . "product\_to\_store p2s ON (p.product\_id = p2s.product\_id) LEFT JOIN " . DB\_PREFIX . "manufacturer m ON (p.manufacturer\_id = m.manufacturer\_id) WHERE p.product\_id = '" . (int)\$product\_id . "' AND

pd.language\_id = '" . (int)\$this->config->get('config\_language\_id') . "' AND p.status = '1' AND p.date\_available <= '" . \$this->NOW . "' AND p2s.store\_id = '" . (int)\$this->config->get('config\_store\_id') . "'");

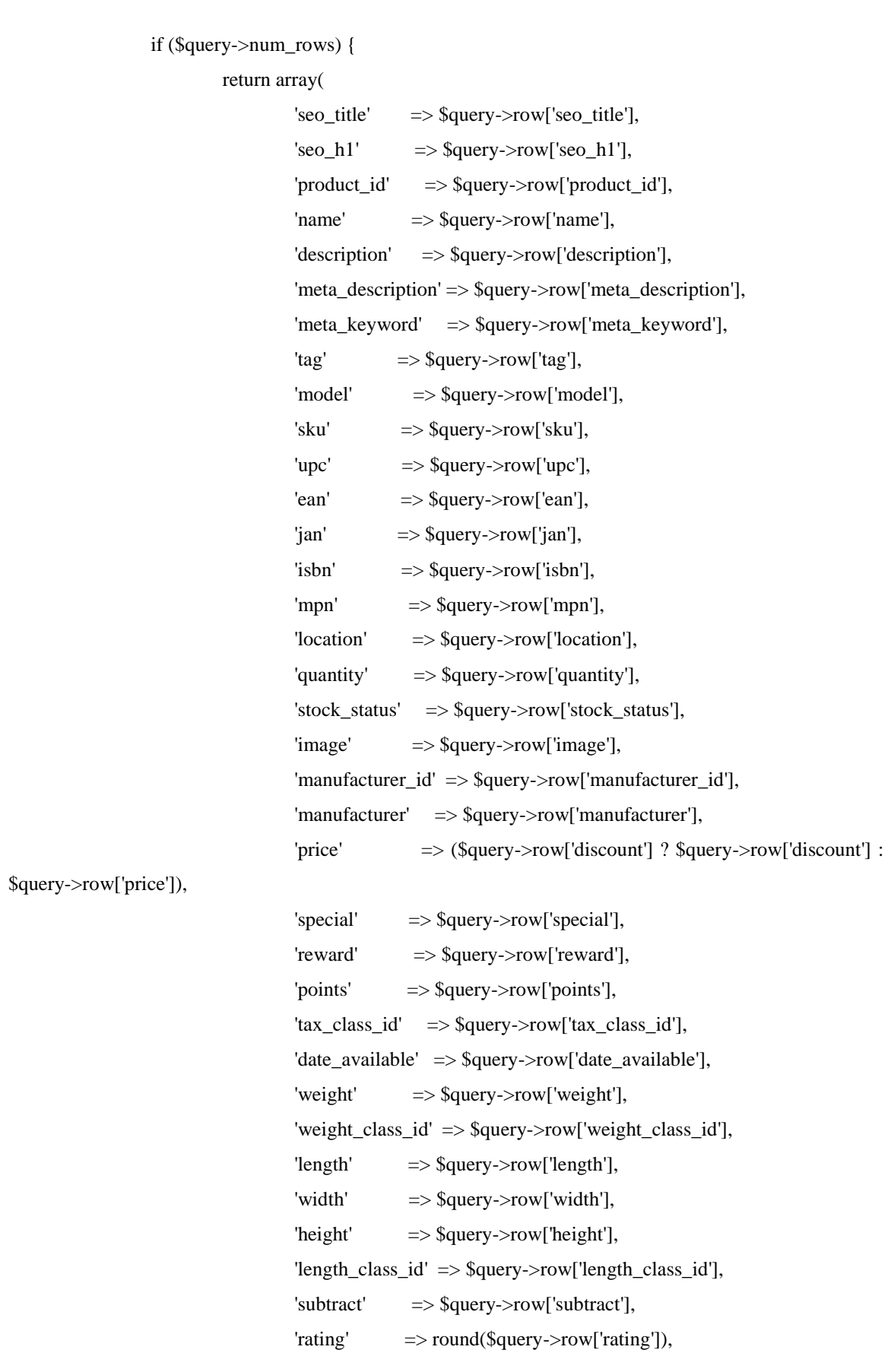

```
'reviews' => $query->row['reviews'] ? $query->row['reviews'] : 0,
                        'minimum' => $query->row['minimum'],
                        'sort_order' => $query->row['sort_order'],
                        'status' => $query->row['status'],
                        'date_added' => $query->row['date_added'],
                        'date_modified' => $query->row['date_modified'],
                        'viewed' => $query->row['viewed']
                );
        } else {
                return false;
        }
}
public function getProducts($data = array()) {
        if ($this->customer->isLogged()) {
                $customer_group_id = $this->customer->getCustomerGroupId();
        } else {
                $customer_group_id = $this->config->get('config_customer_group_id');
```
}

\$sql = "SELECT DISTINCT SQL\_CALC\_FOUND\_ROWS p.product\_id, (SELECT AVG(rating) AS total FROM " . DB\_PREFIX . "review r1 WHERE r1.product\_id = p.product\_id AND r1.status = '1' GROUP BY r1.product\_id) AS rating, (SELECT price FROM " . DB\_PREFIX . "product\_discount pd2 WHERE pd2.product\_id = p.product\_id AND pd2.customer\_group\_id = '" . (int)\$customer\_group\_id . "' AND pd2.quantity = '1' AND ((pd2.date\_start = '0000-00-00' OR pd2.date\_start < '" . \$this->NOW . "') AND (pd2.date\_end = '0000-00-00' OR pd2.date\_end > '" . \$this->NOW . "')) ORDER BY pd2.priority ASC, pd2.price ASC LIMIT 1) AS discount, (SELECT price FROM " . DB\_PREFIX . "product\_special ps WHERE ps.product\_id = p.product\_id AND ps.customer\_group\_id = '" . (int)\$customer\_group\_id . "' AND ((ps.date\_start = '0000-00-00' OR ps.date\_start < '" . \$this->NOW . "') AND (ps.date\_end = '0000-00-00' OR ps.date\_end > '" . \$this->NOW . "')) ORDER BY ps.priority ASC, ps.price ASC LIMIT 1) AS special";

```
if (!empty($data['filter_category_id'])) {
```
if (!empty(\$data['filter\_sub\_category'])) {

\$sql .= " FROM " . DB\_PREFIX . "category\_path cp LEFT JOIN " . DB\_PREFIX . "product\_to\_category p2c ON (cp.category\_id = p2c.category\_id)";

} else {

 $$sgl = " FROM " . DB PREFIX : "product to category p2c";$ 

}

if (!empty(\$data['filter\_filter'])) {

\$sql .= " LEFT JOIN " . DB\_PREFIX . "product\_filter pf ON  $(p2c,product_id = pf,product_id)$  LEFT JOIN " . DB\_PREFIX . "product p ON  $(pf,product_id = p,code])$ p.product\_id)";

```
} else {
                                $sql = "LEFT JOIN". DB PREFIX. "product p ON (p2c.produced id =p.product_id)";
                        }
                } else {
                        $sql .= " FROM " . DB_PREFIX . "product p";
                }
```
\$sql .= " LEFT JOIN " . DB\_PREFIX . "product\_description pd ON (p.product\_id = pd.product\_id) LEFT JOIN " . DB\_PREFIX . "product\_to\_store p2s ON (p.product\_id = p2s.product\_id) WHERE pd.language\_id = " . (int)\$this->config->get('config\_language\_id') . "' AND p.status = '1' AND p.date\_available <= '" . \$this->NOW . "' AND p2s.store\_id = '" . (int)\$this->config->get('config\_store\_id') .  $" "$ 

```
if (!empty($data['filter_category_id'])) {
         if (!empty($data['filter_sub_category'])) {
                  \ [sql .= " AND cp.path_id = "' . (int)\data['filter_category_id'] . "";
         } else {
                  $sql .= " AND p2c.category_id = '" . (int)$data['filter_category_id'] . "'";
         }
         if (!empty($data['filter_filter'])) {
                  $implode = array();$filters = explode(',', $data['filter_filter']);
                  foreach ($filters as $filter_id) {
                            $implode[] = (int)$filter_id;}
                  $sql .= " AND pf.filter_id IN (" . implode(',', $implode) . ")";
         }
}
if (!empty($data['filter_name']) || !empty($data['filter_tag'])) {
         $sql = "AND (";
```

```
if (!empty($data['filter_name'])) {
                                 \text{Simplode} = \text{array}(;
                                 $words = explode(' ', time(preg\_replace('\\s\mid s+\\', ' ' '')$data['filter_name'])));
                                 foreach ($words as $word) {
                                          $implode[] = "pd.name LIKE '%" . $this->db->escape($word) . 
                                 }
                                 if ($implode) {
                                          $sql .= " " . implode(" AND ", $implode) . "";
                                 }
                                 if (!empty($data['filter_description'])) {
                                          $sql .= " OR pd.description LIKE '%" . $this->db-
>escape($data['filter_name']) . "%'";
                                 }
                         }
                         if (!empty($data['filter_name']) && !empty($data['filter_tag'])) {
                                 $sql = "OR";}
                         if (!empty($data['filter_tag'])) {
                                 $sql .= "pd.tag LIKE '%" . $this->db->escape($data['filter_tag']) . "%'";
                         }
                         if (!empty($data['filter_name'])) {
                                 $sal = " OR LCASE(p_model) = " . $this > db->escape(utf8_strtolower($data['filter_name'])) . "'";
                         }
                         if (!empty($data['filter_name'])) {
                                 \text{Ssgl} .= " OR LCASE(p.sku) = "" . $this->db-
>escape(utf8_strtolower($data['filter_name'])) . "'";
                         }
```
if (!empty(\$data['filter\_name'])) {

"%'";

 $\text{Ssgl}$  .= " OR LCASE(p.upc) = "" . \$this->db->escape(utf8\_strtolower(\$data['filter\_name'])) . "'";

if (!empty(\$data['filter\_name'])) {  $\text{Ssql}$  .= " OR LCASE(p.ean) = "" . \$this->db->escape(utf8\_strtolower(\$data['filter\_name'])) . "'"; } if (!empty(\$data['filter\_name'])) {  $\text{Ssql}$  .= " OR LCASE(p.jan) = "" . \$this->db->escape(utf8\_strtolower(\$data['filter\_name'])) . "'"; } if (!empty(\$data['filter\_name'])) {  $\text{Ssgl}$  .= " OR LCASE(p.isbn) = " . \$this->db->escape(utf8\_strtolower(\$data['filter\_name'])) . "'"; } if (!empty(\$data['filter\_name'])) {  $\text{Ssql}$  .= " OR LCASE(p.mpn) = "" . \$this->db->escape(utf8\_strtolower(\$data['filter\_name'])) . "'"; }  $\$ sgl = ""; } if (!empty(\$data['filter\_manufacturer\_id'])) { \$sql .= " AND p.manufacturer\_id = '" . (int)\$data['filter\_manufacturer\_id'] . "'"; } \$sql .= " GROUP BY p.product\_id"; \$sort\_data = array( 'pd.name', 'p.model', 'p.quantity', 'p.price', 'rating', 'p.sort\_order', 'p.date\_added' );

}

if (isset(\$data['sort']) && in\_array(\$data['sort'], \$sort\_data)) {

```
if ($data['sort'] == 'pd.name' || $data['sort'] == 'p.model') {
                                  $sql .= " ORDER BY LCASE(" . $data['sort'] . ")";
                          } elseif ($data['sort'] == 'p.price') {
                                  $sql .= " ORDER BY (CASE WHEN special IS NOT NULL THEN 
special WHEN discount IS NOT NULL THEN discount ELSE p.price END)";
                          } else {
                                  $sql .= " ORDER BY " . $data['sort'];
                          }
                 } else {
                          $sql .= " ORDER BY p.sort_order";
                 }
                 if (isset($data['order']) && ($data['order'] == 'DESC')) {
                          $sql .= " DESC, LCASE(pd.name) DESC";
                 } else {
                          $sql .= " ASC, LCASE(pd.name) ASC";
                 }
                 if (isset($data['start']) || isset($data['limit'])) {
                          if (\text{Sdata}['start'] < 0) {
                                  \delta \text{data}['start'] = 0;
                          }
                          if (\text{Sdata}[\text{'limit'}] < 1)\delta \text{data}['limit'] = 20;
                          }
                          \}
                 $product_data = array();
// $product_data['sql']=$sql;
// $this->log->($sql);
                 \text{Squery} = \frac{\text{}_\text{this} > \text{db} > \text{query}(\text{Ssq})}{\text{%}\sqrt{2}}$num_query = $this->db->query("SELECT FOUND_ROWS() AS `found_rows`");
                 $this->FOUND_ROWS = intval($num_query->row['found_rows']);
                 foreach ($query->rows as $result) {
                          $product_data[$result['product_id']] = $this->getProduct($result['product_id']);
                 }
// $product_data['sql']=$sql;
```
84

public function getProductSpecials( $\delta$ data = array()) { if (\$this->customer->isLogged()) { \$customer\_group\_id = \$this->customer->getCustomerGroupId(); } else { \$customer\_group\_id = \$this->config->get('config\_customer\_group\_id'); }

\$sql = "SELECT DISTINCT ps.product\_id, (SELECT AVG(rating) FROM " . DB\_PREFIX . "review r1 WHERE r1.product id = ps.product id AND r1.status = '1' GROUP BY r1.product\_id) AS rating FROM " . DB\_PREFIX . "product\_special ps LEFT JOIN " . DB\_PREFIX . "product p ON (ps.product\_id = p.product\_id) LEFT JOIN " . DB\_PREFIX . "product\_description pd ON (p.product\_id = pd.product\_id) LEFT JOIN " . DB\_PREFIX . "product\_to\_store p2s ON (p.product\_id = p2s.product\_id) WHERE p.status = '1' AND p.date\_available <= '" . \$this->NOW . "' AND p2s.store\_id = '" . (int)\$this->config->get('config\_store\_id') . "' AND ps.customer\_group\_id = '" . (int)\$customer\_group\_id . "' AND ((ps.date\_start = '0000-00-00' OR ps.date\_start < '" . \$this->NOW . "') AND (ps.date\_end = '0000- 00-00' OR ps.date\_end > '" . \$this->NOW . "')) GROUP BY ps.product\_id";

```
$sort_data = array('pd.name',
         'p.model',
         'ps.price',
         'rating',
         'p.sort_order'
);
```

```
if (isset($data['sort']) && in_array($data['sort'], $sort_data)) {
         if ($data['sort'] == 'pd.name' || $data['sort'] == 'p.model') {
                  $sgl = " ORDER BY LCASE(" . <math>$data['sort]</math> . ")":} else {
                  $sql .= " ORDER BY " . $data['sort'];
         }
} else {
         $sql .= " ORDER BY p.sort_order";
}
if (isset($data['order']) && ($data['order'] == 'DESC')) {
         $sql .= " DESC, LCASE(pd.name) DESC";
} else {
         $sql .= " ASC, LCASE(pd.name) ASC";
```

```
85
```
}

```
if (isset($data['start']) || isset($data['limit'])) {
                      if (\text{Sdata}['start'] < 0) {
                                 \delta \text{data}['start'] = 0;
                      }
                      if (\text{Sdata}[\text{limit}] < 1) {
                                 \delta \text{data}['limit'] = 20;
                      }
                      $sql .= " LIMIT " . (int)$data['start'] . "," . (int)$data['limit'];
           }
           $product_data = array();
           \text{Squery} = \frac{\text{Sthis} > \text{db} > \text{query}(\text{Ssql})}{\text{Stah} \cdot \text{db} > \text{query}(\text{Ssql})}foreach ($query->rows as $result) { 
                      $product_data[$result['product_id']] = $this->getProduct($result['product_id']);
           }
           return $product_data;
public function getLatestProducts($limit) {
           if ($this->customer->isLogged()) {
                      $customer_group_id = $this->customer->getCustomerGroupId();
           } else {
                      $customer_group_id = $this->config->get('config_customer_group_id');
           }
```
\$product\_data = \$this->cache->get('product.latest.' . (int)\$this->config- >get('config\_language\_id') . '.' . (int)\$this->config->get('config\_store\_id') . '.' . \$customer\_group\_id . '.' . (int)\$limit);

if (!\$product\_data) {

}

}

\$query = \$this->db->query("SELECT p.product\_id FROM " . DB\_PREFIX . "product p LEFT JOIN " . DB\_PREFIX . "product\_to\_store p2s ON (p.product\_id = p2s.product\_id) WHERE p.status = '1' AND p.date\_available <= "" . \$this->NOW . "" AND p2s.store\_id = "" . (int)\$this->config->get('config\_store\_id') . "' ORDER BY p.date\_added DESC LIMIT " . (int)\$limit);

foreach (\$query->rows as \$result) {

## \$product\_data[\$result['product\_id']] = \$this-

>getProduct(\$result['product\_id']);

}

\$this->cache->set('product.latest.' . (int)\$this->config->get('config\_language\_id') . '.' . (int)\$this->config->get('config\_store\_id'). '.' . \$customer\_group\_id . '.' . (int)\$limit, \$product\_data); }

return \$product\_data;

}

public function getPopularProducts(\$limit) {  $$product_data = array();$ 

\$query = \$this->db->query("SELECT p.product\_id FROM " . DB\_PREFIX . "product p LEFT JOIN " . DB\_PREFIX . "product\_to\_store p2s ON (p.product\_id = p2s.product\_id) WHERE p.status  $=$  '1' AND p.date\_available  $\leq$  " . \$this->NOW . "' AND p2s.store\_id = "' . (int)\$this->config->get('config\_store\_id') . "' ORDER BY p.viewed, p.date\_added DESC LIMIT " . (int)\$limit);

```
foreach ($query->rows as $result) {
```
\$product\_data[\$result['product\_id']] = \$this->getProduct(\$result['product\_id']);

```
}
```
return \$product\_data;

}

public function getBestSellerProducts(\$limit) {

```
if ($this->customer->isLogged()) {
```
\$customer\_group\_id = \$this->customer->getCustomerGroupId();

} else {

\$customer\_group\_id = \$this->config->get('config\_customer\_group\_id');

```
}
```
\$product\_data = \$this->cache->get('product.bestseller.' . (int)\$this->config- >get('config\_language\_id') . '.' . (int)\$this->config->get('config\_store\_id'). '.' . \$customer\_group\_id . '.' . (int)\$limit);

> if (!\$product\_data) {  $\text{Sproduct\_data} = \text{array}($ ;

\$query = \$this->db->query("SELECT op.product\_id, COUNT(\*) AS total FROM ". DB\_PREFIX . "order\_product op LEFT JOIN `" . DB\_PREFIX . "order` o ON (op.order id = o.order id) LEFT JOIN `" . DB\_PREFIX . "product` p ON (op.product\_id = p.product\_id) LEFT JOIN " . DB\_PREFIX . "product\_to\_store p2s ON (p.product\_id = p2s.product\_id) WHERE o.order\_status\_id > '0' AND p.status = '1' AND p.date\_available <= '" . \$this->NOW . "' AND p2s.store\_id = '" . (int)\$this->config- >get('config\_store\_id') . "' GROUP BY op.product\_id ORDER BY total DESC LIMIT " . (int)\$limit);

foreach (\$query->rows as \$result) {

\$product\_data[\$result['product\_id']] = \$this->getProduct(\$result['product\_id']); }

\$this->cache->set('product.bestseller.' . (int)\$this->config- >get('config\_language\_id') . '.' . (int)\$this->config->get('config\_store\_id'). '.' . \$customer\_group\_id . '.' . (int)\$limit, \$product\_data);

}

return \$product\_data;

}

public function getProductAttributes(\$product\_id) { \$product\_attribute\_group\_data = array();

\$product\_attribute\_group\_query = \$this->db->query("SELECT ag.attribute\_group\_id, agd.name FROM " . DB\_PREFIX . "product\_attribute pa LEFT JOIN " . DB\_PREFIX . "attribute a ON (pa.attribute\_id = a.attribute\_id) LEFT JOIN " . DB\_PREFIX . "attribute\_group ag ON (a.attribute\_group\_id = ag.attribute\_group\_id) LEFT JOIN " . DB\_PREFIX . "attribute\_group\_description agd ON (ag.attribute\_group\_id = agd.attribute\_group\_id) WHERE pa.product\_id =  $\cdots$  . (int)\$product\_id . "' AND agd.language\_id = '" . (int)\$this->config->get('config\_language\_id') . "' GROUP BY ag.attribute\_group\_id ORDER BY ag.sort\_order, agd.name");

> foreach (\$product\_attribute\_group\_query->rows as \$product\_attribute\_group) { \$product\_attribute\_data = array();

\$product\_attribute\_query = \$this->db->query("SELECT a.attribute\_id, ad.name, pa.text FROM " . DB\_PREFIX . "product\_attribute pa LEFT JOIN " . DB\_PREFIX . "attribute a ON (pa.attribute\_id = a.attribute\_id) LEFT JOIN " . DB\_PREFIX . "attribute\_description ad ON (a.attribute\_id  $=$  ad.attribute\_id) WHERE pa.product\_id = "" . (int)\$product\_id . "' AND a.attribute\_group id = "" . (int)\$product\_attribute\_group['attribute\_group\_id'] . "' AND ad.language\_id = '" . (int)\$this->config- >get('config\_language\_id') . "' AND pa.language\_id = '" . (int)\$this->config->get('config\_language\_id') . "' ORDER BY a.sort\_order, ad.name");

```
foreach ($product_attribute_query->rows as $product_attribute) {
                 $product_attribute_data[] = array(
                         'attribute_id' => $product_attribute['attribute_id'],
                          'name' => $product_attribute['name'],
                          'text' \implies $product attribute['text']
                 );
        }
        $product_attribute_group_data[] = array(
                 'attribute_group_id' => $product_attribute_group['attribute_group_id'],
                 'name' => $product_attribute_group['name'],
                 'attribute' => $product_attribute_data
        );
}
return $product_attribute_group_data;
```

```
public function getProductOptions($product_id) {
        $product\_option_data = array();
```
}

\$product\_option\_query = \$this->db->query("SELECT \* FROM " . DB\_PREFIX . "product\_option po LEFT JOIN `" . DB\_PREFIX . "option` o ON (po.option\_id = o.option\_id) LEFT JOIN " . DB\_PREFIX . "option\_description od ON (o.option\_id = od.option\_id) WHERE po.product\_id =  $"$ . (int)\$product\_id . "' AND od.language\_id = '" . (int)\$this->config->get('config\_language\_id') . "' ORDER BY o.sort\_order");

foreach (\$product\_option\_query->rows as \$product\_option) {

if  $(\text{Sproduct}\_\text{option}['type'] == \text{`select'} \parallel \text{`sproduction['type']} == \text{`radio'} \parallel$ \$product\_option['type'] == 'checkbox' || \$product\_option['type'] == 'image') { \$product option value  $data = array()$ ;

\$product\_option\_value\_query = \$this->db->query("SELECT \* FROM " . DB\_PREFIX . "product\_option\_value pov LEFT JOIN " . DB\_PREFIX . "option\_value ov ON (pov.option\_value\_id = ov.option\_value\_id) LEFT JOIN " . DB\_PREFIX . "option\_value\_description ovd ON (ov.option\_value\_id = ovd.option\_value\_id) WHERE pov.product\_id =  $\cdot$  (int)\$product\_id . "' AND pov.product\_option\_id = '" . (int)\$product\_option['product\_option\_id'] . "' AND ovd.language\_id = '" . (int)\$this->config->get('config\_language\_id') . "' ORDER BY ov.sort\_order");

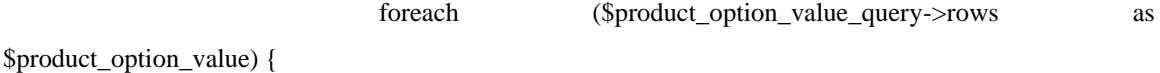

\$product\_option\_value\_data[] = array(

```
'product_option_value_id' => 
$product_option_value['product_option_value_id'],
                                            'option_value_id' =>
$product_option_value['option_value_id'],
                                            'name' => $product_option_value['name'],
                                            'image' => $product_option_value['image'],
                                            'quantity' => $product_option_value['quantity'],
                                            'subtract' => $product_option_value['subtract'],
                                            'price' => $product_option_value['price'],
                                            'price_prefix' =>
$product_option_value['price_prefix'],
                                            'weight' => $product_option_value['weight'],
                                            'weight_prefix' \Rightarrow$product_option_value['weight_prefix']
                                    );
                             }
                             $product_option_data[] = array(
                                    'product_option_id' => $product_option['product_option_id'],
                                    'option_id' => $product_option['option_id'],
                                    'name' => $product_option['name'],
                                    'type' => $product_option['type'],
                                    'option_value' => $product_option_value_data,
                                    'required' => $product_option['required']
                             );
                      } else {
                             $product_option_data[] = array(
                                    'product_option_id' => $product_option['product_option_id'],
                                    'option_id' => $product_option['option_id'],
                                    'name' => $product_option['name'],
                                    'type' => $product_option['type'],
                                    'option_value' => $product_option['option_value'],
                                    'required' => $product_option['required']
                             );
                      }
        }
              return $product_option_data;
       }
       public function getProductDiscounts($product_id) {
              if ($this->customer->isLogged()) {
```
90

```
$customer_group_id = $this->customer->getCustomerGroupId();
} else {
        $customer_group_id = $this->config->get('config_customer_group_id');
}
```
\$query = \$this->db->query("SELECT \* FROM " . DB\_PREFIX . "product\_discount WHERE product\_id = '" . (int)\$product\_id . "' AND customer\_group\_id = '" . (int)\$customer\_group\_id . "' AND quantity > 1 AND ((date\_start = '0000-00-00' OR date\_start < '" . \$this->NOW . "') AND (date\_end = '0000-00-00' OR date\_end > '" . \$this->NOW . "')) ORDER BY quantity ASC, priority ASC, price ASC");

```
return $query->rows;
```
}

public function getProductImages(\$product\_id) {

\$query = \$this->db->query("SELECT \* FROM " . DB\_PREFIX . "product\_image WHERE product\_id = "" . (int)\$product\_id . "' ORDER BY sort\_order ASC");

return \$query->rows;

}

```
public function getProductRelated($product_id) {
        $product_data = array();
```
\$query = \$this->db->query("SELECT \* FROM " . DB\_PREFIX . "product\_related pr LEFT JOIN " . DB\_PREFIX . "product p ON (pr.related\_id = p.product\_id) LEFT JOIN " . DB\_PREFIX . "product\_to\_store p2s ON (p.product\_id = p2s.product\_id) WHERE pr.product\_id = "' . (int)\$product\_id . "' AND p.status = '1' AND p.date\_available <= '" . \$this->NOW . "' AND p2s.store\_id = '" . (int)\$this->config- >get('config\_store\_id') . "'");

foreach (\$query->rows as \$result) {

if( \$product id != \$result['related id'] )\$product data[\$result['related id']] = \$this->getProduct(\$result['related\_id']);

}

```
return $product_data;
```
}

public function getProductLayoutId(\$product\_id) {

\$query = \$this->db->query("SELECT \* FROM " . DB\_PREFIX . "product\_to\_layout WHERE product\_id = '" . (int)\$product\_id . "' AND store\_id = '" . (int)\$this->config->get('config\_store\_id') . "'");

```
if ($query->num_rows) {
                        return $query->row['layout_id'];
                } else {
                        return $this->config->get('config_layout_product');
                }
        }
        public function getCategories($product_id) {
                $query = $this->db->query("SELECT * FROM " . DB_PREFIX . "product_to_category 
WHERE product_id = "" . (int)$product_id . """);
                return $query->rows;
        }
        public function getTotalProducts($data = array()) {
                if ($this->customer->isLogged()) {
                        $customer_group_id = $this->customer->getCustomerGroupId();
                } else {
                        $customer_group_id = $this->config->get('config_customer_group_id');
                }
                $sql = "SELECT COUNT(DISTINCT p.product_id) AS total";
                if (!empty($data['filter_category_id'])) {
                        if (!empty($data['filter_sub_category'])) {
                                 $sql .= " FROM " . DB_PREFIX . "category_path cp LEFT JOIN " . 
DB_PREFIX . "product_to_category p2c ON (cp.category_id = p2c.category_id)";
                        } else {
                                 $sql .= " FROM " . DB_PREFIX . "product_to_category p2c";
                        }
                        if (!empty($data['filter_filter'])) {
                                $sql .= " LEFT JOIN " . DB_PREFIX . "product_filter pf ON 
(p2c.product_id = pf.product_id) LEFT JOIN " . DB_PREFIX . "product p ON (pf.product_id =
p.product_id)";
                        } else {
                                 $sql .= " LEFT JOIN " . DB_PREFIX . "product p ON (p2c.product_id = 
p.product_id)";
                        }
                } else {
                        $sql .= " FROM " . DB_PREFIX . "product p";
                }
```
92

\$sql .= " LEFT JOIN " . DB\_PREFIX . "product\_description pd ON (p.product\_id = pd.product\_id) LEFT JOIN " . DB\_PREFIX . "product\_to\_store p2s ON (p.product\_id = p2s.product\_id) WHERE pd.language\_id = '" . (int)\$this->config->get('config\_language\_id') . "' AND p.status = '1' AND p.date\_available <= '" . \$this->NOW . "' AND p2s.store\_id = '" . (int)\$this->config->get('config\_store\_id') . "'";

```
if (!empty($data['filter_category_id'])) {
                           if (!empty($data['filter_sub_category'])) {
                                    $sql .= " AND cp.path_id = '" . (int)$data['filter_category_id'] . "'";
                           } else {
                                    $sql .= " AND p2c.category_id = '" . (int)$data['filter_category_id'] . "'";
                           }
                           if (!empty($data['filter_filter'])) {
                                    $implode = array();$filters = explode(',', $data['filter_filter']);
                                    foreach ($filters as $filter_id) {
                                             $implode[] = (int)$filter_id;}
                                    $sql .= " AND pf.filter_id IN (" . implode(',', $implode) . ")";
                           }
                  }
                  if (!empty($data['filter_name']) || !empty($data['filter_tag'])) {
                           $sd1 = "AND (";if (!empty($data['filter_name'])) {
                                    $implode = array();$words = explode(' ', time(preg\_replace(\frac{\sqrt{s}}{s+}', ' ',$data['filter_name'])));
                                    foreach ($words as $word) {
```
\$implode[] = "pd.name LIKE '%" . \$this->db->escape(\$word) .

"%'";

}

if (\$implode) { \$sql .= " " . implode(" AND ", \$implode) . ""; } if (!empty(\$data['filter\_description'])) { \$sql .= " OR pd.description LIKE '%" . \$this->db- >escape(\$data['filter\_name']) . "%'"; } } if (!empty(\$data['filter\_name']) && !empty(\$data['filter\_tag'])) {  $$sql = "OR";$ } if (!empty(\$data['filter\_tag'])) {  $$sql = "pd.tag LIKE "W" . $this > db-$ >escape(utf8\_strtolower(\$data['filter\_tag'])) . "%'"; } if (!empty(\$data['filter\_name'])) { \$sql .= " OR LCASE(p.model) = '" . \$this->db- >escape(utf8\_strtolower(\$data['filter\_name'])) . "'"; } if (!empty(\$data['filter\_name'])) {  $$sql = " OR LCASE(p..sku) = " . $this > db-$ >escape(utf8\_strtolower(\$data['filter\_name'])) . "'"; } if (!empty(\$data['filter\_name'])) {  $\$  [s] = " OR LCASE(p.upc) = " . \$this > db->escape(utf8\_strtolower(\$data['filter\_name'])) . "'"; } if (!empty(\$data['filter\_name'])) {  $\text{Ssql}$  .= " OR LCASE(p.ean) = "" . \$this->db->escape(utf8\_strtolower(\$data['filter\_name'])) . "'"; }

if (!empty(\$data['filter\_name'])) {

```
$sql .= " OR LCASE(p.jan) = '" . $this->db-
>escape(utf8_strtolower($data['filter_name'])) . "'";
                        }
                        if (!empty($data['filter_name'])) {
                                \text{Ssql} .= " OR LCASE(p.isbn) = "" . $this->db-
>escape(utf8_strtolower($data['filter_name'])) . "'";
                        }
                        if (!empty($data['filter_name'])) {
                                \ [s] = " OR LCASE(p.mpn) = " . $this > db-
>escape(utf8_strtolower($data['filter_name'])) . "'";
                        }
                        \{sql} = ")';
                }
                if (!empty($data['filter_manufacturer_id'])) {
                        $sql .= " AND p.manufacturer_id = '" . (int)$data['filter_manufacturer_id'] . "'";
                }
                $query = $this->db->query($sql);
                return $query->row['total'];
        }
       public function getTotalProductsID($data = array()) {
                if ($this->customer->isLogged()) {
                        $customer_group_id = $this->customer->getCustomerGroupId();
                } else {
                        $customer_group_id = $this->config->get('config_customer_group_id');
                }
                $sql = "SELECT DISTINCT p.product_id"; 
                if (!empty($data['filter_category_id'])) {
                        if (!empty($data['filter_sub_category'])) {
                                $sql .= " FROM " . DB_PREFIX . "category_path cp LEFT JOIN " . 
DB_PREFIX . "product_to_category p2c ON (cp.category_id = p2c.category_id)";
                        } else {
                                $sql .= " FROM " . DB_PREFIX . "product_to_category p2c";
                        }
```
95

if (!empty(\$data['filter\_filter'])) {

\$sql .= " LEFT JOIN " . DB\_PREFIX . "product\_filter pf ON (p2c.product\_id = pf.product\_id) LEFT JOIN " . DB\_PREFIX . "product p ON (pf.product\_id = p.product\_id)";

} else {

\$sql .= " LEFT JOIN " . DB\_PREFIX . "product p ON (p2c.product\_id =

p.product\_id)";

```
}
} else {
        $sql .= " FROM " . DB_PREFIX . "product p";
}
```
\$sql .= " LEFT JOIN " . DB\_PREFIX . "product\_description pd ON (p.product\_id = pd.product\_id) LEFT JOIN " . DB\_PREFIX . "product\_to\_store p2s ON (p.product\_id = p2s.product\_id) WHERE pd.language\_id = " . (int)\$this->config->get('config\_language\_id') . "' AND p.status = '1' AND p.date\_available <= '" . \$this->NOW . "' AND p2s.store\_id = '" . (int)\$this->config->get('config\_store\_id') . "'";

```
if (!empty($data['filter_category_id'])) {
         if (!empty($data['filter_sub_category'])) {
                   $sql .= " AND cp.path_id = '" . (int)$data['filter_category_id'] . "'";
         } else {
                   $sql = " AND p2c.category_id = " . (int) $data['filter_category_id'] . "''';}
         if (!empty($data['filter_filter'])) {
                   $implode = array();$filters = explode(',', $data['filter_filter']);
                   foreach ($filters as $filter_id) {
                            $implode[] = (int)$filter_id;}
                   $sql .= " AND pf.filter_id IN (" . implode(',', $implode) . ")";
         }
}
if (!empty($data['filter_name']) || !empty($data['filter_tag'])) {
```

```
$sql = "AND (";if (!empty($data['filter_name'])) {
                               $implode = array();$words = explode(' ', time(preg\_replace(\frac{\sqrt{s}}{s+}', ' ',$data['filter_name'])));
                               foreach ($words as $word) {
                                       $implode[] = "pd.name LIKE '%" . $this->db->escape($word) . 
"%'";
                               }
                               if ($implode) {
                                       $sql .= " " . implode(" AND ", $implode) . "";
                               }
                               if (!empty($data['filter_description'])) {
                                       $sql .= " OR pd.description LIKE '%" . $this->db-
>escape($data['filter_name']) . "%'";
                               }
                       }
                       if (!empty($data['filter_name']) && !empty($data['filter_tag'])) {
                               $sql = "OR";}
                       if (!empty($data['filter_tag'])) {
                               $sql .= "pd.tag LIKE '%" . $this->db-
>escape(utf8_strtolower($data['filter_tag'])) . "%'";
                       }
                       if (!empty($data['filter_name'])) {
                               $sql = " OR LCASE(p_model) = " . $this > db->escape(utf8_strtolower($data['filter_name'])) . "'";
                       }
                       if (!empty($data['filter_name'])) {
                               $sql = " OR LCASE(p..ku) = " . $this > db->escape(utf8_strtolower($data['filter_name'])) . "'";
                       }
```
97

if (!empty(\$data['filter\_name'])) {  $$sql = " OR LCASE(p.upc) = " . $this > db-$ >escape(utf8\_strtolower(\$data['filter\_name'])) . "'"; } if (!empty(\$data['filter\_name'])) {  $\text{Ssql}$  .= " OR LCASE(p.ean) = "" . \$this->db->escape(utf8\_strtolower(\$data['filter\_name'])) . "'"; } if (!empty(\$data['filter\_name'])) {  $\text{Ssgl}$  = " OR LCASE(p.jan) = " .  $\text{Sthis} > \text{db}$ ->escape(utf8\_strtolower(\$data['filter\_name'])) . "'"; } if (!empty(\$data['filter\_name'])) {  $\text{Ssgl}$  .= " OR LCASE(p.isbn) = "" .  $\text{Sthis} > \text{db}$ ->escape(utf8\_strtolower(\$data['filter\_name'])) . "'"; } if (!empty(\$data['filter\_name'])) {  $\$  = " OR LCASE(p.mpn) = " . \$this > db->escape(utf8\_strtolower(\$data['filter\_name'])) . "'"; }  $\$ sgl := ""; } if (!empty(\$data['filter\_manufacturer\_id'])) { \$sql .= " AND p.manufacturer\_id = '" . (int)\$data['filter\_manufacturer\_id'] . "'"; }  $\text{Squery} = \text{Sthis} > \text{db} > \text{query}(\text{Ssql});$ return \$query->rows; } public function getTotalProductSpecials() { if (\$this->customer->isLogged()) { \$customer\_group\_id = \$this->customer->getCustomerGroupId(); } else { \$customer\_group\_id = \$this->config->get('config\_customer\_group\_id');

\$query = \$this->db->query("SELECT COUNT(DISTINCT ps.product\_id) AS total FROM " . DB\_PREFIX . "product special ps LEFT JOIN " . DB\_PREFIX . "product p ON (ps.product id = p.product id) LEFT JOIN " . DB\_PREFIX . "product to store p2s ON (p.product id = p2s.product id) WHERE p.status = '1' AND p.date\_available  $\leq$  "'. \$this->NOW . "' AND p2s.store\_id = "' . (int)\$this->config->get('config\_store\_id') . "' AND ps.customer\_group\_id = '" . (int)\$customer\_group\_id . "' AND ((ps.date\_start = '0000-00-00' OR ps.date\_start < '" . \$this->NOW . "') AND (ps.date\_end = '0000-00-00' OR ps.date\_end  $>$  "' . \$this- $>$ NOW . "'))");

```
if (isset($query->row['total'])) {
                   return $query->row['total'];
         } else {
                   return 0;
         }
}
```
База даних каталогу товарів інтернет- магазину

}

?>

}

 $\Psi$ x; line-height: 19.5px; & quot; & gt; Набор настольный, на вращающейся пластиковой подставке. & amp;nbsp; </span&gt; &lt;br style=&quot;color: rgb(119, 119, 119); font-family: 'Trebuchet MS', Arial, Helvetica, sans-serif; font-size: 13px; line-height: 19.5px; & quot; / & gt;

<span style=&quot;color: rgb(119, 119, 119); font-family: 'Trebuchet MS', Arial, Helvetica, sansserif; font-size: 13px; line-height: 19.5px;  $\&$ quot;  $\&$ gt;  $B$  составе набора входит 16 предметов: - 2 ручки;</span&gt;&lt;br style=&quot;color: rgb(119, 119, 119); font-family: 'Trebuchet MS', Arial, Helvetica, sans-serif; font-size: 13px; line-height: 19.5px;  $\&$ quot; / $\&$ gt;

 $<$ lt:span style= $<$ quot: $<$ olor: rgb(119, 119, 119); font-family: 'Trebuchet MS', Arial, Helvetica, sansserif; font-size: 13px; line-height: 19.5px;">- 2 карандаша;</span&gt;&lt;br style=&quot;color: rgb(119, 119, 119); font-family: 'Trebuchet MS', Arial, Helvetica, sans-serif; font-size: 13px; line-height: 19.5px; & quot; / & gt;

<span style=&quot;color: rgb(119, 119, 119); font-family: 'Trebuchet MS', Arial, Helvetica, sansserif; font-size: 13px; line-height: 19.5px;">- ножницы;</span&gt;&lt;br style=&quot;color: rgb(119, 119, 119); font-family: 'Trebuchet MS', Arial, Helvetica, sans-serif; font-size: 13px; line-height: 19.5px; & quot; / & gt;

<span style=&quot;color: rgb(119, 119, 119); font-family: 'Trebuchet MS', Arial, Helvetica, sansserif; font-size: 13px; line-height: 19.5px;">-  $c$ rennep;</span&gt;&lt;br style=&quot;color: rgb(119, 119, 119); font-family: 'Trebuchet MS', Arial, Helvetica, sans-serif; font-size: 13px; line-height: 19.5px; & quot; / & gt;

<span style=&quot;color: rgb(119, 119, 119); font-family: 'Trebuchet MS', Arial, Helvetica, sansserif; font-size: 13px; line-height: 19.5px;">- дестеплер;</span&gt;&lt;br style=&quot;color: rgb(119, 119, 119); font-family: 'Trebuchet MS', Arial, Helvetica, sans-serif; font-size: 13px; line-height: 19.5px; & quot; / & gt;

 $<$ lt; span style= $<$ quot; color: rgb(119, 119, 119); font-family: 'Trebuchet MS', Arial, Helvetica, sansserif; font-size: 13px; line-height: 19.5px;">- скобы;</span&gt;&lt;br style=&quot;color: rgb(119, 119, 119); font-family: 'Trebuchet MS', Arial, Helvetica, sans-serif; font-size: 13px; line-height: 19.5px; & quot; / & gt;

<span style=&quot;color: rgb(119, 119, 119); font-family: 'Trebuchet MS', Arial, Helvetica, sansserif; font-size: 13px; line-height: 19.5px;">- нож канцелярский;</span&gt;&lt;br style="color: rgb(119, 119, 119); font-family: 'Trebuchet MS', Arial, Helvetica, sans-serif; font-size: 13px; line-height:  $19.5px$ ;  $\&$ quot; / $\&$ gt;

 $<$ lt; span style= $<$ quot; color: rgb(119, 119, 119); font-family: 'Trebuchet MS', Arial, Helvetica, sansserif; font-size: 13px; line-height: 19.5px;">- линейка;</span&gt;&lt;br style=&quot;color: rgb(119, 119, 119); font-family: 'Trebuchet MS', Arial, Helvetica, sans-serif; font-size: 13px; line-height:  $19.5px$ ;  $\&$  quot;  $\&$  gt;

 $<$ lt; span style= $<$ quot; color: rgb(119, 119, 119); font-family: 'Trebuchet MS', Arial, Helvetica, sansserif; font-size: 13px; line-height: 19.5px;">- точилка;</span&gt;&lt;br style=&quot;color: rgb(119, 119, 119); font-family: 'Trebuchet MS', Arial, Helvetica, sans-serif; font-size: 13px; line-height: 19.5px; & quot; / & gt;

 $<$ lt; span style= $<$ quot; color: rgb(119, 119, 119); font-family: 'Trebuchet MS', Arial, Helvetica, sansserif; font-size: 13px; line-height: 19.5px;">- ластик;</span&gt;&lt;br style=&quot;color: rgb(119, 119, 119); font-family: 'Trebuchet MS', Arial, Helvetica, sans-serif; font-size: 13px; line-height: 19.5px; & quot; / & gt;

 $<$ lt; span style= $<$ quot; color: rgb(119, 119, 119); font-family: 'Trebuchet MS', Arial, Helvetica, sansserif; font-size: 13px; line-height: 19.5px;">- скрепки;</span&gt;&lt;br style=&quot;color: rgb(119, 119, 119); font-family: 'Trebuchet M  $p \rightarrow \text{AirQ$ 

MacBook Air is ultrathin, ultraportable, and ultra unlike anything else. But you don & amp; rsquo; t lose inches and pounds overnight. It & amp; rsquo; s the result of rethinking conventions. Of multiple wireless innovations. And of breakthrough design. With MacBook Air, mobile computing suddenly has a new standard.</div&gt;

 $\geq$  @ Prot;div class="cpt\_product\_description ">

<div&gt;

<p&gt;

 $<$ lt;b $<$ gt;Latest Intel mobile architecture $<$ lt;/b $<$ gt; $<$ lt;/p $<$ gt;

<p&gt;

Powered by the most advanced mobile processors from Intel, the new Core 2 Duo MacBook Pro is over 50% faster than the original Core Duo MacBook Pro and now supports up to 4GB of RAM.</p&gt;

<p&gt;

 $&$ lt;b $&$ gt;Leading-edge graphics $&$ lt;/b $&$ gt; $&$ lt;/p $&$ gt;

<p&gt;

<li&gt;

60mm (W) x 114mm (L) x 13.5mm (D) / 133g</li&gt;

#### </ul&gt;

 $X$  gano9<div&gt;

<p&gt;

<strong&gt;Video in your pocket.&lt;/strong&gt;&lt;/p&gt;

<p&gt;

Its the small iPod with one very big idea: video. The worlds most popular music player now lets you enjoy movies, TV shows, and more on a two-inch display thats 65% brighter than before.  $<$  lt:/ $p<$ gt;

 $&$ lt;p $&$ gt;

```
<strong&gt;Cover Flow.&lt;/strong&gt;&lt;/p&gt;
```
 $&$ lt;p $&$ gt;

Browse through your music collection by flipping through album art. Select an album to turn it over and see the track list.<strong&gt;&amp;nbsp;&lt;/strong&gt;&lt;/p&gt;

 $&$ lt;p $&$ gt;

<strong&gt;Enhanced interface.&lt;/strong&gt;&lt;/p&gt;

 $&$ lt;p $&$ gt;

Experience a whole new way to browse and view your music and video.  $<$  It:/ $\beta <$  gt;

 $&$ lt;p $&$ gt;

<strong&gt;Sleek and colorful.&lt;/strong&gt;&lt;/p&gt;

 $&$ lt;p $&$ gt;

With an anodized aluminum and polished stainless steel enclosure and a choice of five colors, iPod nano is dressed to impress. & lt;/p & gt;

<p&gt;

 $&$ lt;strong $&$ gt;iTunes. $&$ lt;/strong $&$ gt; $&$ lt;/p $&$ gt;

<p&gt;

Available as a free download, iTunes makes it easy to browse and buy millions of songs, movies, TV shows, audiobooks, and games and download free podcasts all at the iTunes Store. And you can import your own music, manage your whole media library, and sync your iPod or iPhone with ease.  $$ </div&gt;

و R|илка;</span&gt;&lt;br style=&quot;color: rgb(119, 119, 119); font-family: 'Trebuchet MS', Arial, Helvetica, sans-serif; font-size: 13px; line-height: 1Л #JG HHабор настольный 16 предметов Buromax BM 6302-01g<p&gt;

<span style=&quot;color: rgb(119, 119, 119); font-family: 'Trebuchet MS', Arial, Helvetica, sansserif; font-size: 13px; line-height: 19.5px; " > Набор настольный, на вращающейся пластиковой подставке. & amp;nbsp; </span&gt; &lt;br style=&quot;color: rgb(119, 119, 119); font-family: 'Trebuchet MS', Arial, Helvetica, sans-serif; font-size: 13px; line-height: 19.5px; " />

< span style=&quot; color: rgb(119, 119, 119); font-family: 'Trebuchet MS', Arial, Helvetica, sansserif; font-size: 13px; line-height: 19.5px;">В составе набора входит 16 предметов: - 2 ручки;</span&gt;&lt;br style=&quot;color: rgb(119, 119, 119); font-family: 'Trebuchet MS', Arial, Helvetica, sans-serif; font-size: 13px; line-height: 19.5px; & quot; / & gt;

<span style=&quot;color: rgb(119, 119, 119); font-family: 'Trebuchet MS', Arial, Helvetica, sansserif; font-size: 13px; line-height: 19.5px;">- 2 карандаша;</span&gt;&lt;br style=&quot;color: rgb(119, 119, 119); font-family: 'Trebuchet MS', Arial, Helvetica, sans-serif; font-size: 13px; line-height: 19.5px; & quot; / & gt;

<span style=&quot;color: rgb(119, 119, 119); font-family: 'Trebuchet MS', Arial, Helvetica, sansserif; font-size: 13px; line-height: 19.5px;">- ножницы;</span&gt;&lt;br style=&quot;color: rgb(119, 119, 119); font-family: 'Trebuchet MS', Arial, Helvetica, sans-serif; font-size: 13px; line-height: 19.5px; & quot; / & gt;

<span style=&quot;color: rgb(119, 119, 119); font-family: 'Trebuchet MS', Arial, Helvetica, sansserif; font-size: 13px; line-height: 19.5px;">-  $c$ rennep;</span&gt;&lt;br style=&quot;color: rgb(119, 119, 119); font-family: 'Trebuchet MS', Arial, Helvetica, sans-serif; font-size: 13px; line-height: 19.5px; & quot; / & gt;

<span style=&quot;color: rgb(119, 119, 119); font-family: 'Trebuchet MS', Arial, Helvetica, sansserif; font-size: 13px; line-height: 19.5px;">- дестеплер;</span&gt;&lt;br style=&quot;color: rgb(119, 119, 119); font-family: 'Trebuchet MS', Arial, Helvetica, sans-serif; font-size: 13px; line-height: 19.5px; & quot; / & gt;

 $<$ lt; span style= $<$ quot; color: rgb(119, 119, 119); font-family: 'Trebuchet MS', Arial, Helvetica, sansserif; font-size: 13px; line-height:  $19.5px$ ;  $\" \>g$ ;  $\&cc \>0$  ckoos  $\< \< g$ ;  $\< \< g$ ;  $\< \< g$ ;  $\< \< g$ ;  $\< \< g$ ;  $\< \< g$ ;  $\< \< g$ ;  $\< \< g$ ;  $\< \< g$ ;  $\< \< g$ ;  $\< \< g$ ; rgb(119, 119, 119); font-family: 'Trebuchet MS', Arial, Helvetica, sans-serif; font-size: 13px; line-height: 19.5px; & quot; / & gt;

 $<$ lt; span style= $<$ quot; color: rgb(119, 119, 119); font-family: 'Trebuchet MS', Arial, Helvetica, sansserif; font-size:  $13px$ ; line-height:  $19.5px$ ; " >- нож канцелярский; </span&gt; &lt;br style="color: rgb(119, 119, 119); font-family: 'Trebuchet MS', Arial, Helvetica, sans-serif; font-size: 13px; line-height:  $19.5px$ ;  $\&$ quot; / $\&$ gt;

<span style=&quot;color: rgb(119, 119, 119); font-family: 'Trebuchet MS', Arial, Helvetica, sansserif; font-size: 13px; line-height: 19.5px;">- линейка;</span&gt;&lt;br style=&quot;color: rgb(119, 119, 119); font-family: 'Trebuchet MS', Arial, Helvetica, sans-serif; font-size: 13px; line-height: 19.5px; & quot; / & gt;

 $<$ lt:span style= $<$ quot:color: rgb(119, 119, 119); font-family: 'Trebuchet MS', Arial, Helvetica, sansserif; font-size: 13px; line-height: 19.5px;">- точ Ǎко

#### H -Locker Leitz Plus 5 blue boxes¦lt;p>

Complements other products assortment Plus for perfect office style. 4 small drawers for storing all office documents, etc. files, folders on rizinke and 1 large storage box desk accessories such as staplers, mobile devices, etc. Drawers glide and stoppers are not to fall out. The unique "always closed" cabinet, one press and it is securely Zarqa. Comes standard holders, labels Plus and labels for easy identification. Closed cabinet for privacy and ergonomic access for easy opening. Non-slip rubber sole for protection of surfaces, it can help to build on the trays up to 3 high to save space. Hole in the bottom of the small box makes it easy to find the paper with "elevated, and take"</p&gt;

#### 2H

-

/Шафка Leitz Plus 5 lt;p>

 Lfont-size: 13px; line-height: 19.5px;">Диаметр - 7,1 мм. </span&gt;&lt;br style=&quot;color: rgb(119, 119, 119); font-family: 'Trebuchet MS', Arial, Helvetica, sans-serif; font-size: 13px; line-height: 19.5px; "  $/$ >

 $<$ lt; span style= $<$ quot; color: rgb(119, 119, 119); font-family: 'Trebuchet MS', Arial, Helvetica, sansserif; font-size: 13px; line-height: 19.5px;">Твердость - 6B. </span&gt;&lt;br style="color: rgb(119, 119, 119); font-family: 'Trebuchet MS', Arial, Helvetica, sans-serif; font-size: 13px; line-height:  $19.5px$ ;  $\&$ quot; / $\&$ gt;

< span style= & quot; color: rgb(119, 119, 119); font-family: 'Trebuchet MS', Arial, Helvetica, sansserif; font-size: 13px; line-height: 19.5px;">Артикул производителя 8911.</span&gt;&lt;/p&gt;

+Олівець 6B KOH-I-NOOR Progresso 8911z<div&gt;

Олівці в лаку без дерева. </div&gt;

ՏI

<div&gt;

-

</div&gt;

<div&gt;

</div&gt;

<div&gt;

<div&gt;

Артикул виробника - 8911.</div&gt;

yI #Pencil 6B KOH-I-NOOR Progresso 8911F<div&gt;

Pencils in the varnish without a tree.  $&dt$ ; /div $&dt$ ;

<div&gt;

</div&gt;

## <div&gt;

</div&gt;

<div&gt;

Length - 153 mm.</div&gt;

<div&gt;

Diameter - 7.1 mm.</div&gt;

<div&gt;

Hardness - 6B.</div&gt;

<div&gt;

SKU manufacturer - 8911.</div&gt;

**KG** B8I - Карандаш 6B KOH-I-NOOR Progresso 8911V<p&gt;

<span style=&quot;color: rgb(119, 119, 119); font-family: 'Trebuchet MS', Arial, Helvetica, sansserif; font-size: 13px; line-height: 19.5px; " > Чернографитные карандаши в лаке без дерева . </span&gt;&lt;/p&gt;

<p&gt;

<br style=&quot;color: rgb(119, 119, 119); font-family: 'Trebuchet MS', Arial, Helvetica, sansserif; font-size: 13px; line-height: 19.5px;  $\&$ quot; / $\&$ gt;

<span style=&quot;color: rgb(119, 119, 119); font-family: 'Trebuchet MS', Arial, Helvetica, sansserif; font-size: 13px; line-height: 19.5px;">Длинна - 153 мм. </span&gt;&lt;/p&gt; <p&gt;

 $<$ lt; span style= $<$ quot; color: rgb(119, 119, 119); font-family: 'Trebuchet MS', Arial, Helvetica, sansserif;

Ր֑ݐÑאҠZB.5303BS

4

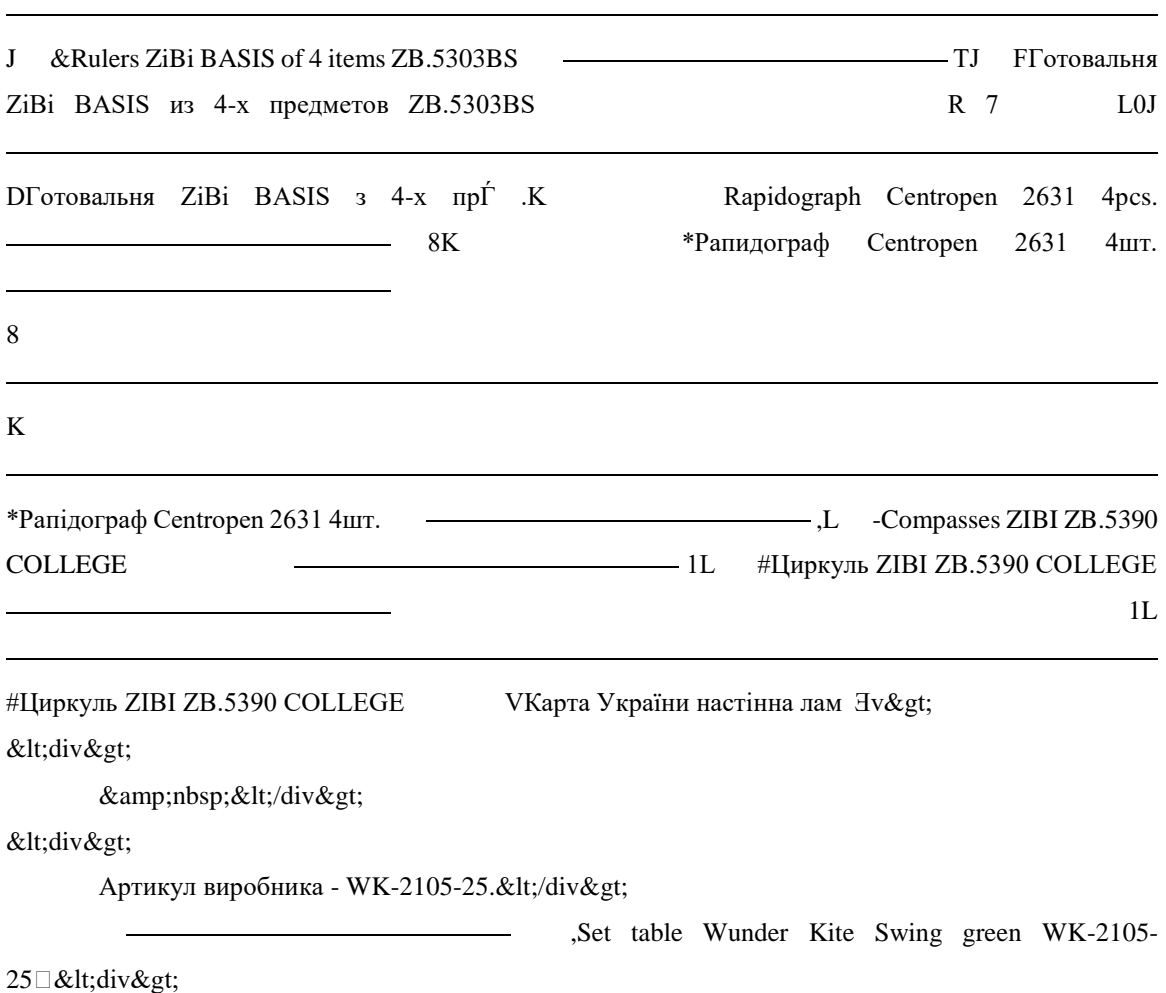

Table set «Swing»</div&gt;

## <div&gt;

</div&gt;

## <div&gt;

</div&gt;

# <div&gt;

Dial Color - green.</div&gt;

#### <div&gt;

Filling set: & lt;/div>

#### <div&gt;

- Pencils, 2 pcs .; & lt;/div>

## <div&gt;

- Colored paper clips, 1 pack .; </div&gt;

### <div&gt;

- Plastic scissors, 1 pcs .; </div&gt;

#### <div&gt;

 $-Line, 1 pc$  .; </div&gt;

## <div&gt;

- Sharpener, 1 pc .; </div&gt;

## <div&gt;

- Silicate glue,  $1 \text{ pcs}$  : $<$ lt;/div $<$ gt;

## <div&gt;

 $-$  Eraser, 1 pcs .; </div&gt;

## <div&gt;

 $-$  Crayons, 12 pcs. & lt;/div>

#### <div&gt;

</div&gt;

#### <div&gt;

Manufacturer Part - WK-2105-25.</div&gtl P n@; &lt;span style=&quot;color: rgb(119, 119, 119); font-family: 'Trebuchet MS', Arial, Helvetica, sans-serif; font-size: 13px; line-height:  $19.5px$ ; & quot; & gt; Наполнение набора: & lt;/span> & lt; br style= & quot; color: rgb(119, 119, 119); fontfamily: 'Trebuchet MS', Arial, Helvetica, sans-serif; font-size: 13px; line-height: 19.5px; " />

<span style=&quot;color: rgb(119, 119, 119); font-family: 'Trebuchet MS', Arial, Helvetica, sansserif; font-size: 13px; line-height:  $19.5px$ ;  $\&$ quot;  $\&$ gt;  $\&$  xapaндаши, 2 шт.;  $\&$ lt; /span $\&$ gt;  $\&$ lt; /sr style="color: rgb(119, 119, 119); font-family: 'Trebuchet MS', Arial, Helvetica, sans-serif; font-size: 13px; line-height: 19.5px; & quot; / & gt;

<span style=&quot;color: rgb(119, 119, 119); font-family: 'Trebuchet MS', Arial, Helvetica, sansserif; font-size: 13px; line-height: 19.5px;">— скрепки цветные, 1 уп.;</span&gt;&lt;br style="color: rgb(119, 119, 119); font-family: 'Trebuchet MS', Arial, Helvetica, sans-serif; font-size: 13px; line-height:  $19.5px$ ;  $\&$ quot; / $\&$ gt;

< span style=&quot; color: rgb(119, 119, 119); font-family: 'Trebuchet MS', Arial, Helvetica, sansserif; font-size: 13px; line-height: 19.5px;">— ножницы пластиковые, 1 шт.;</span&gt;&lt;br style="color: rgb(119, 119, 119); font-family: 'Trebuchet MS', Arial, Helvetica, sans-serif; font-size: 13px; line-height:  $19.5px$ ;  $\&$ quot; / $\&$ gt;

<span style=&quot;color: rgb(119, 119, 119); font-family: 'Trebuchet MS', Arial, Helvetica, sansserif; font-size: 13px; line-height:  $19.5px$ ;  $\&$ quot;  $\&$ gt;  $\&$  nune $\&$ na, 1  $\text{Irr}$ ;  $\&$ lt;  $\&$ span $\&$ gt;  $\&$ lt;  $\&$ r style="color: rgb(119, 119, 119); font-family: 'Trebuchet MS', Arial, Helvetica, sans-serif; font-size: 13px; line-height:  $19.5px$ ;  $\&$ quot; / $\&$ gt;

<span style=&quot;color: rgb(119, 119, 119); font-family: 'Trebuchet MS', Arial, Helvetica, sansserif; font-size: 13px; line-height: 19.5px;">— точилка, 1 шт.;</span&gt;&lt;br style="color: rgb(119, 119, 119); font-family: 'Trebuchet MS', Arial, Helvetica, sans-serif; font-size: 13px; line-height:  $19.5px$ ;  $\&$ quot; / $\&$ gt;

<span style=&quot;color: rgb(119, 119, 119); font-family: 'Trebuchet MS', Arial, Helvetica, sansserif; font-size: 13px; line-height: 19.5px;">— клей силикатный, 1 шт.;</span&gt;&lt;br style="color: rgb(119, 119, 119); font-family: 'Trebuchet MS', Arial, Helvetica, sans-serif; font-size: 13px; line-height:  $19.5px$ ;  $\&$ quot; / $\&$ gt;

<span style=&quot;color: rgb(119, 119, 119); font-family: 'Trebuchet MS', Arial, Helvetica, sansserif; font-size: 13px; line-height:  $19.5px$ ; " > anacruk, 1  $\text{urr}$ ; < /span &gt; &lt; br style="color: rgb(119, 119, 119); font-family: 'Trebuchet MS', Arial, Helvetica, sans-serif; font-size: 13px; line-height:  $19.5px$ ;  $\&$ quot; / $\&$ gt;

 $<$ lt; span style= $<$ quot; color: rgb(119, 119, 119); font-family: 'Trebuchet MS', Arial, Helvetica, sansserif; font-size:  $13px$ ; line-height:  $19.5px$ ;  $\&$  guot;  $\&$  gt;  $\rightarrow$  карандаши цветные, 12 шт. </span&gt;&lt;br style=&quot;color: rgb(119, 119, 119); font-family: 'Trebuchet MS', Arial, Helvetica, sans-serif; font-size: 13px; line-height: 19.5px; & quot; / & gt;

<br style=&quot;color: rgb(119, 119, 119); font-family: 'Trebuchet MS', Arial, Helvetica, sansserif; font-size: 13px; line-height: 19.5px;  $\&$ quot; / $\&$ gt;

 $<$ lt; span style= $<$ quot; color: rgb(119, 119, 119); font-family: 'Trebuchet MS', Arial, Helvetica, sansserif; font-size: 13px; line-height: 19.5px;">Артикул производителя - WK-2105-25.</span&gt;&lt;/p&gt;

 !O KНабор настольный Wunder Kite Swing зеленый WK-2105-25G<p&gt;

 $<$ lt; span style= $<$ quot; color: rgb(119, 119, 119); font-family: 'Trebuchet MS', Arial, Helvetica, sansserif; font-size: 13px; line-height: 19.5px;  $\&$ quot;  $\&$ gt; Hастольный набор «Swing» $\&$ lt; /span $\&$ gt;  $\&$ lt; br style="color: rgb(119, 119, 119); font-family: 'Trebuchet MS', Arial, Helvetica, sans-serif; font-size: 13px; line-height:  $19.5px$ ;  $\&$ quot; / $\&$ gt;

</p&gt;

<p style=&quot;margin: 0.5em 0px; padding: 0px 0px 0px 30px; border: 0px; outline: 0px; font-size: 13px; vertical-align: baseline; color: rgb(119, 119, 119); font-family: 'Trebuchet MS', Arial, Helvetica, sansserif; line-height: 19.5px; background-image: initial; background-attachment: initial; background-size: initial; background-origin: initial; background-clip: initial; background-position: initial; background-repeat: initial; & quot; & gt;

</p&gt;

<p&gt;

<br style=&quot;color: rgb(119, 119, 119); font-family: 'Trebuchet MS', Arial, Helvetica, sansserif; font-size: 13px; line-height: 19.5px;  $\&$ quot; / $\&$ gt;

<span style=&quot;color: rgb(119, 119, 119); font-family: 'Trebuchet MS', Arial, Helvetica, sansserif; font-size:  $13px$ ; line-height:  $19.5px$ ;  $\&$ quot;  $&$ gt;  $\&$  user - Habsong зеленый. & amp;nbsp; </span & gt; &lt;br style=&quot; color: rgb(119, 119, 119); font-family: 'Trebuchet MS', Arial, Helvetica, sans-serif; font-size: 13px; line-height: 19.5px; " />

<span style=&quot;color: rgb(119, 119, 119); font-family: 'Trebuchet MS', Arial, Helvetica, sansserif; font-size: 13px; line-height: 19.5px;">Наполнение набора:</span&gt;&lt;br style="color: rgb(119, 119, 119); font-family: 'Trebuchet MS', Arial, Helvetica, sans-serif; font-size: 13px; line-height:  $19.5px$ ;  $\&$ quot; / $\&$ gt;

<span style=&quot;color: rgb(119, 119, 119); font-family: 'Trebuchet MS', Arial, Helvetica, sansserif; font-size: 13px; line-height: 19.5px;">— карандаши, 2 шт.;</span&gt;&lt;br style="color: rgb(119, 119, 119); font-family: 'Trebuchet MS', Arial, Helvetica, sans-serif; font-size: 13px; line-height:  $19.5px$ ;  $\&$ quot; / $\&$ gt;

<span style=&quot;color: rgb(119, 119, 119); font-family: 'Trebuchet MS', Arial, Helvetica, sansserif; font-size: 13px; line-height: 19.5px;">— скрепки цветные, 1 уп.;</span&gt;&lt;br style="color: rgb(119, 119, 119); font-family: 'Trebuchet MS', Arial, Helvetica, sans-serif; font-size: 13px; line-height:  $19.5px$ ;  $\&$ quot; / $\&$ gt;

<span style=&quot;color: rgb(119, 119, 119); font-family: 'Trebuchet MS', Arial, Helvetica, sansserif; font-size: 13px; line-height: 19.5px;  $\&$ quot;  $\&$ gt; — ножницы пластиковые, 1 шт.;  $\&$ lt; /span $\&$ gt;  $\&$ lt; /br style="color: rgb(119, 119, 119); font-family: 'Trebuchet MS', Arial, Helvetica, sans-serif; font-size: 13px; line-height:  $19.5px$ ;  $\&$ quot; / $\&$ gt;

 $<$ lt; span style= $<$ quot; color: rgb(119, 119, 119); font-family: 'Trebuchet MS', Arial, Helvetica, sansserif; font-size: 13px; line-height: 19.5px; & quot; & gt; - линейка, 1 шт.; & lt; /span & gt; & lt; br style="color: rgb(119, 119, 119); font-family: 'Trebuchet MS', Arial, Helvetica, sans-serif; font-size: 13px; line-height:  $19.5px$ ;  $\&$ quot; / $\&$ gt;

<span style=&quot;color: rgb(119, 119, 119); font-family: 'Trebuchet MS', Arial, Helvetica, sansserif; font-size: 13px; line-height:  $19.5px$ ;  $\&$ quot;  $\&$ gt;  $\frac{1}{2}$   $\frac{1}{2}$   $\frac{1}{2}$   $\frac{1}{2}$ ;  $\&$ lt;  $\&$ span $\&$ gt;  $\&$ lt;  $\&$ style="color: rgb(119, 119, 119); font-family: 'Trebuchet MS', Arial, Helvetica, sans-serif; font-size: 13px; line-height:  $19.5px$ ;  $\&$ quot; / $\&$ gt;

 $<$ lt; span style= $<$ quot; color: rgb(119, 119, 119); font-family: 'Trebuchet MS', Arial, Helvetica, sansserif; font-size: 13px; line-height: 19.5px;">— клей силикатный, 1 шт.;</span&gt;&lt;br style= & quot: color: rgb(119, 119, 119); font-family: 'Trebuchet MS', Arial, Helvetica, sans-serif; font-size: 13px; line-height:  $19.5px$ ;  $\&$ quot;  $/\&$ gt;

<span style=&quot;color: rgb(119, 119, 119); font-family: 'Trebuchet MS', Arial, Helvetica, sansserif; font-size: 13px; line-height:  $19.5px$ ; " > anacruk, 1  $\text{urr}$ ; < /span &gt; &lt; br style="color: rgb(119, 119, 119); font-family: 'Trebuchet MS', Arial, Helvetica, sans-serif; font-size: 13px; line-height:  $19.5px$ ;  $\&$ quot;  $/\&$ gt;

<span style=&quot;color: rgb(119, 119, 119); font-family: 'Trebuchet MS', Arial, Helvetica, sansserif; font-size:  $13px$ ; line-height:  $19.5px$ ;  $\&$  guot;  $\&$  gust  $\&$  guideally expandent  $12$ urr. & amp;nbsp; & lt;/span> & lt;br style="color: rgb(119, 119, 119); font-family: 'Trebuchet MS', Arial, Helvetica, sans-serif; font-size: 13px; line-height: 19.5px; & quot; / & gt;

<br style=&quot;color: rgb(119, 119, 119); font-family: 'Trebuchet MS', Arial, Helvetica, sansserif; font-size: 13px; line-height: 19.5px;  $\&$ quot; / $\&$ gt;

<span style=&quot;color: rgb(119, 119, 119); font-family: 'Trebuchet MS', Arial, Helvetica, sansserif; font-size: 13px; line-height: 19.5px;">Артикул производителя - WK-2105- $25.\<$ lt;/span $\>$ gt; $\<$ lt;/p $\>$ gt;

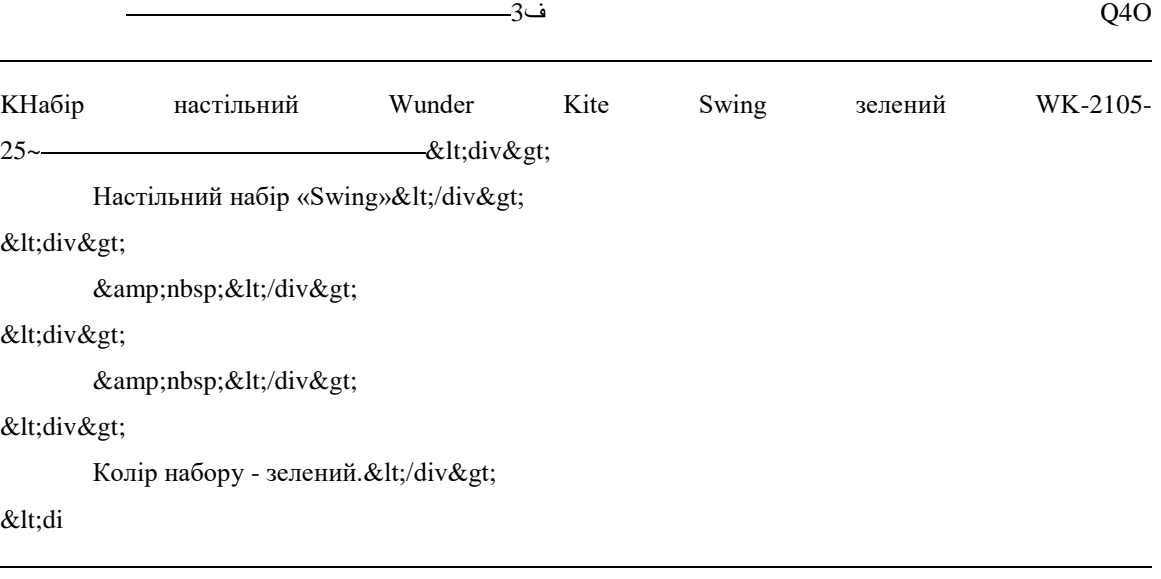

 $\check{S}$  Ŝuchet MS', Arial, Helvetica, sans-serif; font-size: 13px; line-height: 19.5px; & quot; & gt; Плотность -80 r/m</span&gt;&lt;span style=&quot;margin: 0px; padding: 0px; border: 0px; outline: 0px; font-size: 13px; vertical-align: baseline; color: rgb(119, 119, 119); font-family: 'Trebuchet MS', Arial, Helvetica, sansserif; line-height: 19.5px; background-image: initial; background-attachment: initial; background-size: initial; background-origin: initial; background-clip: initial; background-position: initial; background-repeat: initial; & quot; & gt; 2</span & gt; & lt; span style= & quot; color: rgb(119, 119, 119); font-family: 'Trebuchet MS', Arial, Helvetica, sans-serif; font-size: 13px; line-height: 19.5px;"></span&gt;&lt;br style="color: rgb(119, 119, 119); font-family: 'Trebuchet MS', Arial, Helvetica, sans-serif; font-size: 13px; line-height:  $19.5px$ ;  $\&$ quot; / $\&$ gt;

 $<$ lt; span style= $<$ quot; color: rgb(119, 119, 119); font-family: 'Trebuchet MS', Arial, Helvetica, sansserif; font-size: 13px; line-height: 19.5px;">500 листов в упаковке. & amp;nbsp;</span&gt;&lt;br style=&quot;color: rgb(119, 119, 119); font-family: 'Trebuchet MS', Arial, Helvetica, sans-serif; fo υz B + Laser Copy 80 г/м2 500 лн & lt; p & gt;

<span style=&quot;color: rgb(119, 119, 119); font-family: 'Trebuchet MS', Arial, Helvetica, sansserif; font-size: 13px; line-height: 19.5px;">LazerCopy - это недорогая бумага, при этом ее качество позволяет потребителю получить хороший результат при печати документов.  $=$  & amp;nbsp;</span&gt;&lt;br style= & quot;color: rgb(119, 119, 119); font-family: 'Trebuchet MS', Arial, Helvetica, sans-serif; font-size: 13px; line-height: 19.5px; " / >

<br style=&quot;color: rgb(119, 119, 119); font-family: 'Trebuchet MS', Arial, Helvetica, sansserif; font-size: 13px; line-height: 19.5px;  $\&$ quot; / $\&$ gt;

 $<$ lt; span style= $<$ quot; color: rgb(119, 119, 119); font-family: 'Trebuchet MS', Arial, Helvetica, sansserif; font-size: 13px; line-height: 19.5px;">Белизна - 96%. </span&gt;&lt;br
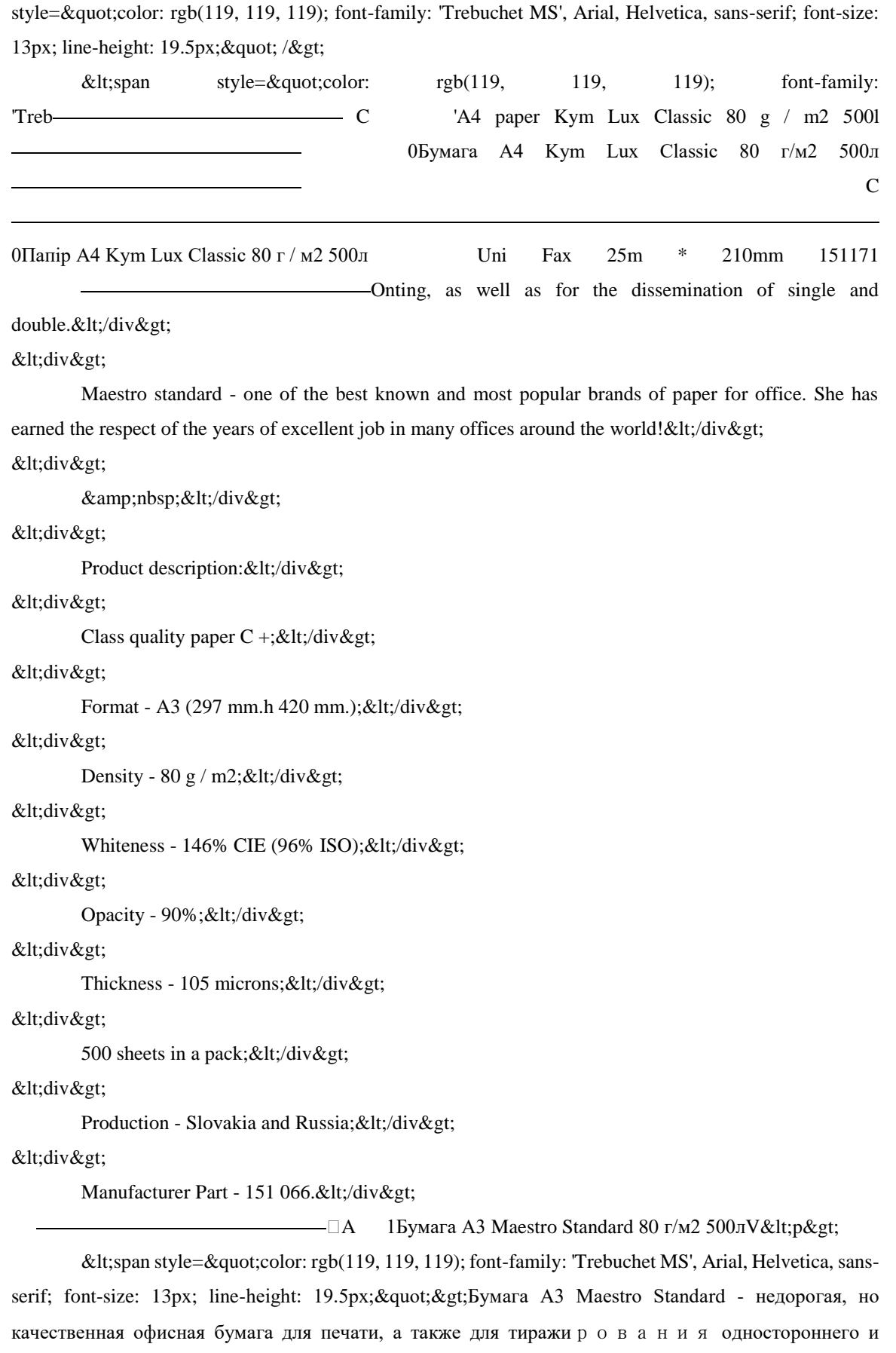

двустороннего. & amp;nbsp; </span&gt; &lt;br style=&quot;color: rgb(119, 119, 119); font-family: 'Trebuchet MS', Arial, Helvetica, sans-serif; font-size: 13px; line-height: 19.5px; " />

<span style=&quot;color: rgb(119, 119, 119); font-family: 'Trebuchet MS', Arial, Helvetica, sansserif; font-size: 13px; line-height: 19.5px;">Maestro standard - одна из самых известных и популярных марок бумаги для офиса. Она заслужила уважение годами безупречной работы в очень многих офисах разных стран мира! & lt:/span> & lt:br style=" color: rgb(119, 119, 119); fontfamily: 'Trebuchet MS', Arial, Helvetica, sans-serif; font-size: 13px; line-height: 19.5px; " />

<br style=&quot;color: rgb(119, 119, 119); font-family: 'Trebuchet MS', Arial, Helvetica, sansserif; font-size: 13px; line-height: 19.5px;  $\&$ quot; / $\&$ gt;

<span style=&quot;color: rgb(119, 119, 119); font-family: 'Trebuchet MS', Arial, Helvetica, sansserif; font-size: 13px; line-height: 19.5px;">Описание товара:</span&gt;&lt;br style="color: rgb(119, 119, 119); font-family: 'Trebuchet MS', Arial, Helvetica, sans-serif; font-size: 13px; line-height:  $19.5px$ ;  $\&$ quot;  $/\&$ gt;

<span style=&quot;color: rgb(119, 119, 119); font-family: 'Trebuchet MS', Arial, Helvetica, sansserif; font-size: 13px; line-height: 19.5px; " > Класс качества бумаги C+; </span &gt; &lt;br style="color: rgb(119, 119, 119); font-family: 'Trebuchet MS', Arial, Helvetica, sans-serif; font-size: 13px; line-height:  $19.5px$ ;  $\&$ quot; / $\&$ gt;

<span style=&quot;color: rgb(119, 119, 119); font-family: 'Trebuchet MS', Arial, Helvetica, sansserif; font-size: 13px; line-height: 19.5px;">Формат - А3 (297 мм.х 420 мм.);</span&gt;&lt;br style="color: rgb(119, 119, 119); font-family: 'Trebuchet MS', Arial, Helvetica, sans-serif; font-size: 13px; line-height:  $19.5px$ ;  $\&$ quot;  $/\&$ gt;

<span style=&quot;color: rgb(119, 119, 119); font-family: 'Trebuchet MS', Arial, Helvetica, sansserif; font-size: 13px; line-height: 19.5px;">Плотность - 80 г/м</span&gt;&lt;span style="margin: 0px; padding: 0px; border: 0px; outline: 0px; font-size: 13px; vertical-align: baseline; color: rgb(119, 119, 119); font-family: 'Trebuchet MS', Arial, Helvetica, sans-serif; line-height: 19.5px; background-image: initial; background-attachment: initial; background-size: initial; background-origin: initial; background-clip: initial; background-position: initial; background-repeat: initial; & quot; & gt; 2< /span & gt; & lt; span style= & quot; color: rgb(119, 119, 119); font-family: 'Trebuchet MS', Arial, Helvetica, sans-serif; font-size: 13px; line-height: 19.5px;">;</span&gt;&lt;br style="color: rgb(119, 119, 119); font-family: 'Trebuchet MS', Arial, Helvetica, sans-serif; font-size: 13px; line-height:  $19.5px$ ;  $\&$ quot; / $\&$ gt;

 $<$ lt; span style= $<$ quot; color: rgb(119, 119, 119); font-family: 'Trebuchet MS', Arial, Helvetica, sansserif; font-size: 13px; line-height: 19.5px;">Белизна - 146% СІЕ (96% ISO);</span&gt;&lt;br style="color: rgb(119, 119, 119); font-family: 'Trebuchet MS', Arial, Helvetica, sans-serif; font-size: 13px; line-height:  $19.5px$ ;  $\&$ quot; / $\&$ gt;

 $<$ lt;span style= $<$ quot;color: rgb(119, 119, 119); font-family: 'Trebuchet MS', Arial, Helvetica, sansserif; font-size: 13px; line-height:  $19.5px$ ;  $\&$ quot;  $\&$ gt;  $H$ епрозрачность - 90%;  $\&$ lt; /span $\&$ gt;  $\&$ lt; /sr style="color: rgb(119, 119, 119); font-family: 'Trebuchet MS', Arial, Helvetica, sans-serif; font-size: 13px; line-height:  $19.5px$ ;  $\&$ quot; / $\&$ gt;

 $<$ lt; span style= $<$ quot; color: rgb(119, 119, 119); font-family: 'Trebuchet MS', Arial, Helvetica, sansserif; font-size: 13px; line-height:  $19.5px$ ;  $\&$ quot;  $\&$ gt;  $To$ лщина - 105 мк;  $\&$ lt;  $/s$ pan $\&$ gt;  $\&$ lt; br style="color: rgb(119, 119, 119); font-family: 'Trebuchet MS', Arial, Helvetica, sans-serif; font-size: 13px; line-height:  $19.5px$ ;  $\&$ quot;  $/\&$ gt;

<span style=&quot;color: rgb(119, 119, 119); font-family: 'Trebuchet MS', Arial, Helvetica, sansserif; font-size: 13px; line-height: 19.5px;">500 листов в пачке;</span&gt;&lt;br style="color: rgb(119, 119, 119); font-family: 'Trebuchet MS', Arial, Helvetica, sans-serif; font-size: 13px; line-height:  $19.5px$ ;  $\&$ quot;  $/\&$ gt;

 $<$ lt; span style= $<$ quot; color: rgb(119, 119, 119); font-family: 'Trebuchet MS', Arial, Helvetica, sansserif; font-size: 13px; line-height: 19.5px;">Производство - Словакия или Россия;</span&gt;&lt;br style=&quot;color: rgb(119, 119, 119); font-family: 'Trebuchet MS', Arial, Helvetica, sans-serif; font-size: 13px; line-height: 19.5px; " />

<span style=&quot;color: rgb(119, 119, 119); font-family: 'Trebuchet MS', Arial, Helvetica, sansserif; font-size: 13px; line-height: 19.5px; " > Артикул производителя 151066.&lt:/span&gt:&lt:/p&gt:

1Папір А3 Maestro Standard 80 г / м2 500л탮lt;div>

Папір А3 Maestro Standard - недорога, але якісна офісний папір для друку, а також для тиражування одностороннього та двостороннього. </div&gt; <div&gt;

Maestro standard - одна з найвідоміших і популярних марок паперу для офісу. Вона заслужила повагу роками бездоганної роботи в дуже багатьох офісах різних країн світу!</div&gt; <div&gt;

</div&gt;

<div&gt;

### &lt:

-

1

DŽA (A3 Paper Maestro Standard 80 g / m2 500lb< div&gt;

A3 Paper Maestro Standard - inexpensive but high quality office paper for pri

nt-size: 13px; line-height: 19.5px;  $\&$ quot; / $\&$ gt;

 $<$ lt:span style= $<$ quot: $<$ olor: rgb(119, 119, 119); font-family: 'Trebuchet MS', Arial, Helvetica, sansserif; font-size: 13px; line-height: 19.5px;">Пачек в ящике - 5 шт.</span&gt;&lt;/p&gt;

 $\overline{\phantom{a}}$   $\overline{\phantom{a}}$   $\overline{\$ 

+Πапір A4 Laser Copy 80 г / м2 500л<sup>^</sup>  $\sim$  <div&gt;

LazerCopy - це недорогий папір, при цьому її якість дозволяє споживачеві отримати хороший результат при друку документів. Багатофункціональна папір для роботи на будь-яких видах оргтехніки, копіювальних апаратів, факсів, лазерних і струменевих принтерах для отримання чорно-білого і кольорового зображення. </div&gt; <div&gt;

 $\>$  2

B "Laser Copy Paper A4 80 g / m2 500l <div&gt;

LazerCopy - an inexpensive paper, and its quality allows the user to get a good result when printing documents. Multifunctional paper work on all types of office equipment, copiers, fax machines, laser and inkjet printers for black and white and color images. </div&gt;

<div&gt;

</div&gt;

<div&gt;

White - 96%.</div&gt;

<div&gt;

Density - 80 g / m2.</div&gt;

<div&gt;

500 sheets per pack.</div&gt;

<div&gt;

1

Packs in a box - 5 pcs.</div&gt;

ؠ' >?

D U `<div&gt;

 $&$ lt;p $&$ gt;

 $&$ lt;b $&$ gt;Intel Core 2 Duo processor $&$ lt;/b $&$ gt; $&$ lt;/p $&$ gt;

 $&$ lt;p $&$ gt;

Powered by an Intel Core 2 Duo processor at speeds up to 2.16GHz, the new MacBook is the fastest ever.</p&gt;

 $&$ lt;p $&$ gt;

 $<$ lt;b $<$ gt;1GB memory, larger hard drives $<$ lt;/b $<$ gt; $<$ lt;/p $<$ gt;

<p&gt;

The new MacBook now comes with 1GB of memory standard and larger hard drives for the entire line perfect for running more of your favorite applications and storing growing media collections. & lt;/p>

<p&gt;

 $<$ lt;b $<$ gt;Sleek, 1.08-inch-thin design $<$ lt;/b $<$ gt; $<$ lt;/p $<$ gt;

<p&gt;

MacBook makes it easy to hit the road thanks to its tough polycarbonate case, built-in wireless technologies, and innovative MagSafe Power Adapter that releases automatically if someone accidentally trips on the cord. </ $p$ >

<p&gt;

 $&$ lt;b $&$ gt;Built-in iSight camera $&$ lt;/b $&$ gt; $&$ lt;/p $&$ gt;

 $&$ lt;p $&$ gt;

Right out of the box, you can have a video chat with friends or family,2 record a video at your desk, or take fun pictures with Photo Booth</p&gt; </div&gt;

X @ 8.300:

 $&dtdiv$  class= $&duotcpt$ \_product\_description  $&duot>$ 

<div&gt;

Engineered with pro-level features and performance, the 12.3-effective-megapixel D300 combines brand new technologies with advanced features inherited from Nikon's newly announced D3 professional digital SLR camera to offer serious photographers remarkable performance combined with agility.<br /&gt;

### $&dtbr/$  / $>$

Similar to the D3, the D300 features Nikon's exclusive EXPEED Image Processing System that is central to driving the speed and processing power needed for many of the camera's new features. The D300 features a new 51-point autofocus system with Nikon' 3D Focus Tracking feature and two new LiveView shooting modes that allow users to frame a photograph using the camera & amp; #39; high-resolution LCD monitor. The D300 shares a similar Scene Recognition System as is found in the D3; it promises to greatly enhance the accuracy of autofocus, autoexposure, and auto white balance by recognizing the subject or scene being photographed and applying this information to the calculations for the three functions.  $&dt$  br / $>$ gt;

 $&dtbr/$  / $>$ 

The D300 reacts with lightning speed, powering up in a mere 0.13 seconds and shooting with an imperceptible 45-millisecond shutter release lag time. The D300 is capable of shooting at a rapid six frames per second and can go as fast as eight frames per second when using the optional MB-D10 multipower battery pack. In continuous bursts, the D300 can shoot up to 100 shots at full 12.3-megapixel resolution. (NORMAL-LARGE image setting, using a SanDisk Extreme IV 1GB CompactFlash card.) & lt; br  $/$ >

#### $&dtbr/$  / $>$

The D300 incorporates a range of innovative technologies and features that will significantly improve the accuracy, control, and performance photographers can get from their equipment. Its new Scene Recognition System advances the use of Nikon' acclaimed 1,005-segment sensor to recognize colors and light patterns that help the camera determine the subject and the type of scene being photographed before a picture is taken. This information is used to improve the accuracy of autofocus, autoexposure, and auto white balance functions in the D300. For example, the camera can track moving subjects better and by identifying them, it can also automatically select focus points faster and with greater accuracy. It can also analyze highlights and more accurately determine exposure, as well as infer light sources to deliver more accurate white balance detection.</div&gt;

</div&gt;

 $<$ lt;!-- cpt\_container\_end -- $&$ gt; , F8 3g Galaxy Tab 10.1 $&$ lt;p $&$ gt;

Samsung Galaxy Tab 10.1, is the world & amp; rsquo; sthinnest tablet, measuring 8.6 mm thickness, running with Android 3.0 Honeycomb OS on a 1GHz dual-core Tegra 2 processor, similar to its younger brother Samsung Galaxy Tab 8.9.</p&gt;

<p&gt;

Samsung Galaxy Tab 10.1 gives pure Android 3.0 experience, adding its new TouchWiz UX or TouchWiz 4.0 & amp; ndash; includes a live panel, which lets you to customize with different content, such as your pictures, bookmarks, and social feeds, sporting a 10.1 inches WXGA capacitive touch screen with 1280 x 800 pixels of resolution, equipped with 3 megapixel rear camera with LED flash and a 2 megapixel

front camera, HSPA+ connectivity up to 21Mbps, 720p HD video recording capability, 1080p HD playback, DLNA support, Bluetooth 2.1, USB 2.0, gyroscope, Wi-Fi 802.11 a/b/g/n, micro-SD slot, 3.5mm headphone jack, and SIM slot, including the Samsung Stick & amp;ndash; a Bluetooth microphone that can be carried in a pocket like a pen and sound dock with powered subwoofer.  $<$  lt:/p $<$ gt: <p&gt;

Samsung Galaxy Tab 10.1 will come in 16GB / 32GB / 64GB verities and pre-loaded with Social Hub, Reader's Hub, Music Hub and Samsung Mini Apps Tray – which gives you access to more commonly used apps to help ease multitasking and it is capable of Adobe Flash Player 10.2, powered by 6860mAh battery that gives you 10hours of video-playback time. äö</p&gt;

 $&^{\underline{3}}$  \*tCinema 30"r&<p&gt;

 $<$ lt;font face= $<$ quot;helvetica,geneva,arial $<$ quot; size= $<$ quot; $<$  $<$ quot; $<$ gt; $<$ lt;font face="Helvetica" size="2">The 30-inch Apple Cinema HD Display delivers an amazing 2560 x 1600 pixel resolution. Designed specifically for the creative professional, this display provides more space for easier access to all the tools and palettes needed to edit, format and composite your work. Combine this display with a Mac Pro, MacBook Pro, or PowerMac G5 and there  $\&$ amp;#39;s no limit to what you can achieve. < br / &gt;

 $&dtbr/$  / $>$ 

&It;/font>&It;font face="Helvetica" size="2">The Cinema HD features an active-matrix liquid crystal display that produces flicker-free images that deliver twice the brightness, twice the sharpness and twice the contrast ratio of a typical CRT display. Unlike other flat panels, it's designed with a pure digital interface to deliver distortion-free images that never need adjusting. With over 4 million digital pixels, the display is uniquely suited for scientific and technical applications such as visualizing molecular structures or analyzing geological data.  $<$ lt; br / $<$ gt;

 $&dtbr/$  / $>$ 

 $<$ lt;/font $<$ gt; $<$ lt;font face= $<$ quot;Helvetica $<$ quot; size= $<$ quot; $<$ 2 $<$ quot; $<$ gt;Offering accurate, brilliant color performance, the Cinema HD delivers up to 16.7 million colors across a wide gamut allowing you to see subtle nuances between colors from soft pastels to rich jewel tones. A wide viewing angle ensures uniform color from edge to edge. Apple's ColorSync technology allows you to create custom profiles to maintain consistent color onscreen and in print. The result: You can confidently use this display in all your color-critical applications.  $<$ lt; br / $<$ gt;

 $&dtbr/$  / $>$ 

 $<$ lt:/font $<$ gt: $<$ lt:font face= $<$ quot:Helvetica $<$ quot: $>$ size= $<$ quot: $<$ gt:Housed in a new aluminum design, the display has a very thin bezel that enhances visual accuracy. Each display features two FireWire 400 ports and two USB 2.0 ports, making attachment of desktop peripherals, such as iSight, iPod, digital and still cameras, hard drives, printers and scanners, even more accessible and convenient. Taking advantage of the much thinner and lighter footprint of an LCD, the new displays support the VESA (Video Electronics Standards Association) mounting interface standard. Customers with the optional Cinema Display VESA Mount Adapter kit gain the flexibility to mount their display in locations most appropriate for their work environment. & lt; br / & gt;

 $&dtbr/$  / $>$ 

&It;/font>&It;font face="Helvetica" size="2">The Cinema HD features a single cable design with elegant breakout for the USB 2.0, FireWire 400 and a pure digital connection using the industry standard Digital Video Interface (DVI) interface. The DVI connection allows for a direct pure-digital connection.<br /&gt;

</font&gt;&lt;/font&gt;&lt;/p&gt;

<h3&gt;

Features: </h3&gt;

<p&gt;

Unrivaled display performance & lt;/p & gt;

<ul&gt;

<li&gt;

30-inch (viewable) active-matrix liquid crystal display provides breathtaking image quality and vivid, richly saturated color. & lt;/li>

<li&gt;

Support for 2560-by-1600 pixel resolution for display of high definition still and video imagery.</li&gt;

<li&gt;

Wide-format design for simultaneous display of two full pages of text and graphics.</li&gt;

<li&gt;

Industry standard DVI connector for direct attachment to Mac- and Windows-based desktops and notebooks</li&gt;

<li&gt;

Incredibly wide (170 degree) horizontal and vertical viewing angle for maximum visibility and color performance.</li&gt;

<li&gt;

Lightning-fast pixel response for full-motion digital video playback.</li&gt;

<li&gt;

Support for 16.7 million saturated colors, for use in all graphics-intensive applications.</li&gt;

</ul&gt;

<p&gt;

Simple setup and operation  $<$  lt:/p $<$ gt:

<ul&gt;

<li&gt;

Single cable with elegant breakout for connection to DVI, USB and FireWire ports</li&gt;

<li&gt;

Built-in two-port USB 2.0 hub for easy connection of desktop peripheral devices.</li&gt;

<li&gt;

Two FireWire 400 ports to support iSight and other desktop peripherals</li&gt;

</ul&gt;

### <p&gt;

Sleek, elegant design</p&gt;

#### <ul&gt;

<li&gt;

Huge virtual workspace, very small footprint.</li&gt;

## <li&gt;

Narrow Bezel design to minimize visual impact of using dual displays</li&gt;

#### <li&gt;

Unique hinge design for effortless adjustment</li&gt;

<li&gt;

Support for VESA mounting solutions (Apple Cinema Display VESA Mount Adapter sold separately)</li&gt;

</ul&gt;

#### <h3&gt;

Technical specifications</h3&gt;

## <p&gt;

 $<$ lt;b $<$ gt;Screen size (diagonal viewable image size) $<$ lt;/b $<$ gt; $<$ lt;/p $<$ gt;

## <ul&gt;

<li&gt;

Apple Cinema HD Display: 30 inches (29.7-inch viewable) & lt;/li>

### </ul&gt;

### <p&gt;

 $&$ lt;b $&$ gt;Screen type $&$ lt;/b $&$ gt; $&$ lt;/p $&$ gt;

### <ul&gt;

<li&gt;

Thin film transistor (TFT) active-matrix liquid crystal display (AMLCD)</li&gt;

## </ul&gt;

### <p&gt;

 $<$ lt;b $<$ gt;Resolutions $<$ lt;/b $<$ gt; $<$ lt;/p $<$ gt;

## <ul&gt;

<li&gt;

2560 x 1600 pixels (optimum resolution)</li&gt;

## <li&gt;

2048 x 1280</li&gt;

## <li&gt;

1920 x 1200</li&gt;

## <li&gt;

1280 x 800</li&gt;

## <li&gt;

1024 x 640</li&gt;

## </ul&gt;

### <p&gt;

 $<$ lt;b $<$ gt;Display colors (maximum) $<$ lt;/b $<$ gt; $<$ lt;/p $<$ gt;

#### <ul&gt;

<li&gt;

16.7 million</li&gt;

</ul&gt;

# <p&gt;

 $&$ lt;b $&$ gt;Viewing angle (typical) $&$ lt;/b $&$ gt; $&$ lt;/p $&$ gt;

### <ul&gt;

<li&gt;

170° horizontal; 170° vertical</li&gt;

# </ul&gt;

<p&gt;

 $<$ lt;b $<$ gt;Brightness (typical) $<$ lt;/b $<$ gt; $<$ lt;/p $<$ gt;

### <ul&gt;

<li&gt;

30-inch Cinema HD Display: 400 cd/m2</li&gt;

## </ul&gt;

<p&gt;

 $<$ lt;b $<$ gt;Contrast ratio (typical) $<$ lt;/b $<$ gt; $<$ lt;/p $<$ gt;

### <ul&gt;

<li&gt;

700:1</li&gt;

## </ul&gt;

<p&gt;

 $&$ lt;b $&$ gt;Response time (typical) $&$ lt;/b $&$ gt; $&$ lt;/p $&$ gt;

### <ul&gt;

<li&gt;

16 ms</li&gt;

## </ul&gt;

### <p&gt;

<b&gt;Pixel pitch&lt;/b&gt;&lt;/p&gt;

### <ul&gt;

<li&gt;

30-inch Cinema HD Display: 0.250 mm</li&gt;

### </ul&gt;

### <p&gt;

 $&$ lt;b $&$ gt;Screen treatment $&$ lt;/b $&$ gt; $&$ lt;/p $&$ gt;

#### <ul&gt;

<li&gt;

Antiglare hardcoat</li&gt;

</ul&gt;

### <p&gt;

#### <ul&gt;

<li&gt;

Display Power, & lt;/li>

## <li&gt;

System sleep, wake</li&gt;

#### <li&gt;

Brightness</li&gt;

#### <li&gt;

Monitor tilt</li&gt;

## </ul&gt;

### <p&gt;

<b&gt;Connectors and cables&lt;/b&gt;&lt;br /&gt;

Cable</p&gt;

### <ul&gt;

<li&gt;

DVI (Digital Visual Interface)</li&gt;

<li&gt;

FireWire 400</li&gt;

### <li&gt;

USB 2.0</li&gt;

#### <li&gt;

DC power  $(24 V)$ </li&gt;

## </ul&gt;

<p&gt;

Connectors</p&gt;

#### <ul&gt;

### <li&gt;

Two-port, self-powered USB 2.0 hub</li&gt;

### <li&gt;

Two FireWire 400 ports</li&gt;

### <li&gt;

Kensington security port</li&gt;

## </ul&gt;

### <p&gt;

<b&gt;VESA mount adapter&lt;/b&gt;&lt;br /&gt;

Requires optional Cinema Display VESA Mount Adapter (M9649G/A)</p&gt;

#### <ul&gt;

<li&gt;

Compatible with VESA FDMI (MIS-D, 100, C) compliant mounting solutions</li&gt;

</ul&gt;

 $&$ lt;b $&$ gt;Electrical requirements $&$ lt;/b $&$ gt; $&$ lt;/p $&$ gt;

#### <ul&gt;

<li&gt;

Input voltage: 100-240 VAC 50-60Hz</li&gt;

## <li&gt;

Maximum power when operating: 150W</li&gt;

#### <li&gt;

Energy saver mode: 3W or less</li&gt;

## </ul&gt;

#### <p&gt;

 $&$ lt;b $&$ gt;Environmental requirements $&$ lt;/b $&$ gt; $&$ lt;/p $&$ gt;

#### <ul&gt;

<li&gt;

Operating temperature: 50° to 95° F (10° to 35°

#### $C)$ </li&gt;

<li&gt;

Storage temperature:  $-40\&jdeg$ ; to  $116\&jdeg$ ; F  $(-40\&jdeg)$ ; to  $47\&jdeg$ ;

### $C\;/li $;$$

<li&gt;

Operating humidity:  $20\%$  to  $80\%$  noncondensing & lt;/li>

### <li&gt;

Maximum operating altitude: 10,000 feet</li&gt;

## </ul&gt;

#### <p&gt;

 $&$ lt;b $&$ gt;Agency approvals $&$ lt;/b $&$ gt; $&$ lt;/p $&$ gt;

## <ul&gt;

<li&gt;

FCC Part 15 Class B</li&gt;

### <li&gt;

EN55022 Class B</li&gt;

#### <li&gt;

EN55024</li&gt;

### <li&gt;

VCCI Class B</li&gt;

### <li&gt;

AS/NZS 3548 Class B</li&gt;

### <li&gt;

CNS 13438 Class B</li&gt;

### <li&gt;

ICES-003 Class B</li&gt;

ISO 13406 part 2</li&gt;

## <li&gt;

MPR II</li&gt;

## <li&gt;

IEC 60950</li&gt;

## <li&gt;

UL 60950</li&gt;

#### <li&gt;

CSA 60950</li&gt;

### <li&gt;

EN60950</li&gt;

### <li&gt;

ENERGY STAR</li&gt;

### <li&gt;

TCO '03</li&gt;

## </ul&gt;

### $&$ lt;p $&$ gt;

<b&gt;Size and weight&lt;/b&gt;&lt;br /&gt;

30-inch Apple Cinema HD Display</p&gt;

## $&$ lt;ul $&$ gt;

<li&gt;

Height: 21.3 inches (54.3 cm)</li&gt;

## <li&gt;

Width:  $27.2$  inches  $(68.8 \text{ cm})$ </li&gt;

#### <li&gt;

Depth: 8.46 inches  $(21.5 \text{ cm})$ </li&gt;

### <li&gt;

Weight:  $27.5$  pounds  $(12.5 \text{ kg})$ </li&gt;

## </ul&gt;

### $&$ lt;p $&$ gt;

 $&$ lt;b $&$ gt;System Requirements $&$ lt;/b $&$ gt; $&$ lt;/p $&$ gt;

#### <ul&gt;

<li&gt;

Mac Pro, all graphic options</li&gt;

## <li&gt;

MacBook Pro</li&gt;

### <li&gt;

Power Mac G5 (PCI-X) with ATI Radeon 9650 or better or NVIDIA GeForce 6800 GT DDL or better</li&gt;

#### <li&gt;

Power Mac G5 (PCI Express), all graphics options</li&gt;

PowerBook G4 with dual-link DVI support</li&gt;

<li&gt;

Windows PC and graphics card that supports DVI ports with dual-link digital bandwidth and VESA DDC standard for plug-and-play setup</li&gt; </ul&gt;

#### $S$  5D냦lt;p $>$ gt;

-

Canon's press material for the EOS 5D states that it 'defines (a) new D-SLR category', while we're not typically too concerned with marketing talk this particular statement is clearly pretty accurate. The EOS 5D is unlike any previous digital SLR in that it combines a full-frame (35 mm sized) high resolution sensor (12.8 megapixels) with a relatively compact body (slightly larger than the EOS 20D, although in your hand it feels noticeably 'chunkier'). The EOS 5D is aimed to slot in between the EOS 20D and the EOS-1D professional digital SLR's, an important difference when compared to the latter is that the EOS 5D doesn't have any environmental seals. While Canon don't specifically refer to the EOS 5D as a 'professional' digital SLR it will have obvious appeal to professionals who want a high quality digital SLR in a body lighter than the EOS-1D. It will also no doubt appeal to current EOS 20D owners (although lets hope they've not bought too many EF-S lenses...) ??</p&gt;

P — — — — — — — — — — weh HDJb<p&gt;

Quad-band GSM/GPRS/EDGE: Europe/Asia: 850/900/1800/1900 MHz (Band frequency, HSUPA availability, and data speed are operator dependent.)</li&gt;

<li&gt;

<li&gt;

Quad-band GSM/GPRS/EDGE: Europe/Asia: 850/900/1800/1900 MHz (Band frequency, HSUPA availability, and data speed are operator dependent.) & It:/li>

<li&gt;

Device Control via HTC TouchFLO™ 3D & amp;amp; Touch-sensitive front panel buttons</li&gt;

<li&gt;

GPS and A-GPS ready</li&gt;

<li&gt;

Bluetooth&amp:reg: 2.0 with Enhanced Data Rate and A2DP for wireless stereo headsets</li&gt;

<li&gt;

t  $\overline{\phantom{a}}$  reen - you can take control of your mobile

world with the HTC Touch HD. & It;/p & gt;

<p&gt;

 $&$ lt;strong $&$ gt;Features $&$ lt;/strong $&$ gt; $&$ lt;/p $&$ gt;

<ul&gt;

Processor Qualcomm® MSM 7201A™ 528 MHz</li&gt; <li&gt; Windows Mobile® 6.1 Professional Operating System</li&gt; <li&gt; Memory: 512 MB ROM, 288 MB RAM</li&gt; <li&gt; P \*t m;Size and weight</b&gt;&lt;br /&gt; 30-inch Apple Cinema HD Display</p&gt; <ul&gt; <li&gt; Height:  $21.3$  inches  $(54.3 \text{ cm})$ </li&gt; <li&gt; Width:  $27.2$  inches  $(68.8 \text{ cm})$ </li&gt; <li&gt; Depth: 8.46 inches (21.5 cm)</li&gt; <li&gt; Weight:  $27.5$  pounds  $(12.5 \text{ kg})$ </li&gt; </ul&gt; <p&gt;  $<$ lt;b $stem Requirements $<$ lt;/b $kegt;$$ <ul&gt; <li&gt; Mac Pro, all graphic options</li&gt; <li&gt; MacBook Pro</li&gt; <li&gt; Power Mac G5 (PCI-X) with ATI Radeon 9650 or better or NVIDIA GeForce 6800 GT DDL or better</li&gt; <li&gt; Power Mac G5 (PCI Express), all graphics options</li&gt; <li&gt; PowerBook G4 with dual-link DVI support</li&gt; <li&gt; Windows PC and graphics card that supports DVI ports with dual-link digital bandwidth and VESA DDC standard for plug-and-play setup</li&gt; </ul&gt;

<li&gt;

-

ISO 13406 part 2</li&gt;

<li&gt;

MPR II</li&gt;

<li&gt;

IEC 60950</li&gt;

<li&gt;

UL 60950</li&gt;

## <li&gt;

CSA 60950</li&gt;

## <li&gt;

EN60950</li&gt;

#### <li&gt;

ENERGY STAR</li&gt;

#### <li&gt;

TCO '03</li&gt;

### </ul&gt;

<  $| *t \text{ p\>gt;}.$ 

Connectors</p&gt;

### <ul&gt;

<li&gt;

Two-port, self-powered USB 2.0 hub</li&gt;

<li&gt;

Two FireWire 400 ports</li&gt;

### <li&gt;

Kensington security port</li&gt;

#### $<$ lt;/ul $>$ gt;

#### <p&gt;

 $&$ lt;b $&$ gt;VESA mount adapter $&$ lt;/b $&$ gt; $&$ lt;br / $&$ gt;

Requires optional Cinema Display VESA Mount Adapter (M9649G/A)</p&gt;

### <ul&gt;

<li&gt;

Compatible with VESA FDMI (MIS-D, 100, C) compliant mounting solutions</li&gt;

## </ul&gt;

#### <p&gt;

 $<$ lt;b $<$ gt;Electrical requirements $<$ lt;/b $<$ gt; $<$ lt;/p $<$ gt;

### <ul&gt;

<li&gt;

Input voltage: 100-240 VAC 50-60Hz</li&gt;

### <li&gt;

Maximum power when operating: 150W</li&gt;

### <li&gt;

Energy saver mode: 3W or less</li&gt;

## </ul&gt;

#### <p&gt;

 $&$ lt;b $&$ gt;Environmental requirements $&$ lt;/b $&$ gt; $&$ lt;/p $&$ gt;

### <ul&gt;

<li&gt;

Operating temperature: 50° to 95° F (10° to 35°

# C)</li&gt;

<li&gt;

Storage temperature: -40° to 116° F (-40° to 47°

## $C\;/li $;$$

<li&gt;

Operating humidity: 20% to 80% noncondensing </li&gt;

<li&gt;

Maximum operating altitude: 10,000 feet</li&gt;

## </ul&gt;

<p&gt;

 $&$ lt;b $&$ gt;Agency approvals $&$ lt;/b $&$ gt; $&$ lt;/p $&$ gt;

### <ul&gt;

<li&gt;

FCC Part 15 Class B</li&gt;

<li&gt;

EN55022 Class B</li&gt;

<li&gt;

EN55024</li&gt;

### <li&gt;

VCCI Class B</li&gt;

### <li&gt;

AS/NZS 3548 Class B</li&gt;

### <li&gt;

CNS 13438 Class B</li&gt;

 $&dt \text{li}\&g$  \*t pixels (optimum resolution) $&dt \text{li}\&g$ 

<li&gt;

2048 x 1280</li&gt;

### <li&gt;

1920 x 1200</li&gt;

### <li&gt;

1280 x 800</li&gt;

### <li&gt;

1024 x 640</li&gt;

### </ul&gt;

## <p&gt;

 $<$ lt;b $<$ gt;Display colors (maximum) $<$ lt;/b $<$ gt; $<$ lt;/p $<$ gt;

### <ul&gt;

<li&gt;

16.7 million</li&gt;

</ul&gt;

<p&gt;

 $&$ lt;b $&$ gt;Viewing angle (typical) $&$ lt;/b $&$ gt; $&$ lt;/p $&$ gt;

<ul&gt;

<li&gt;

170° horizontal; 170° vertical</li&gt;

</ul&gt;

<p&gt;

 $<$ lt;b $<$ gt;Brightness (typical) $<$ lt;/b $<$ gt; $<$ lt;/p $<$ gt;

<ul&gt;

<li&gt;

30-inch Cinema HD Display: 400 cd/m2</li&gt;

</ul&gt;

<p&gt;

 $&$ lt;b $&$ gt;Contrast ratio (typical) $&$ lt;/b $&$ gt; $&$ lt;/p $&$ gt;

<ul&gt;

<li&gt;

700:1</li&gt;

</ul&gt;

<p&gt;

 $&$ lt;b $&$ gt;Response time (typical) $&$ lt;/b $&$ gt; $&$ lt;/p $&$ gt;

<ul&gt;

<li&gt;

16 ms</li&gt;

## </ul&gt;

<p&gt;

<b&gt;Pixel pitch&lt;/b&gt;&lt;/p&gt;

<ul&gt;

<li&gt;

30-inch Cinema HD Display: 0.250 mm</li&gt;

## </ul&gt;

<p&gt;

 $&$ lt;b $&$ gt;Screen treatment $&$ lt;/b $&$ gt; $&$ lt;/p $&$ gt;

### <ul&gt;

<li&gt;

Antiglare hardcoat</li&gt;

</ul&gt;

## <p&gt;

<b&gt;User controls (hardware and software)&lt;/b&gt;&lt;/p&gt;

<ul&gt;

<li&gt;

Display Power, & lt;/li>

<li&gt;

System sleep, wake</li&gt;

<li&gt;

Brightness</li&gt;

## <li&gt;

Monitor tilt</li&gt;

#### </ul&gt;

#### <p&gt;

<b&gt;Connectors and cables&lt;/b&gt;&lt;br /&gt;

Cable</p&gt;

#### <ul&gt;

<li&gt;

DVI (Digital Visual Interface)</li&gt;

<li&gt;

FireWire 400</li&gt;

<li&gt;

USB 2.0</li&gt;

<li&gt;

DC power (24 V)</li&gt;

</ul  $*$ t

 $8$ /li $>$ 

</ul&gt;

<p&gt;

Simple setup and operation & lt;/p & gt;

<ul&gt;

<li&gt;

Single cable with elegant breakout for connection to DVI, USB and FireWire ports</li&gt;

<li&gt;

Built-in two-port USB 2.0 hub for easy connection of desktop peripheral devices.</li&gt;

<li&gt;

Two FireWire 400 ports to support iSight and other desktop peripherals</li&gt;

</ul&gt;

<p&gt;

Sleek, elegant design</p&gt;

<ul&gt;

<li&gt;

Huge virtual workspace, very small footprint.</li&gt;

<li&gt;

Narrow Bezel design to minimize visual impact of using dual displays</li&gt;

<li&gt;

Support for VESA mounting solutions (Apple Cinema Display VESA Mount Adapter sold

separately)</li&gt;

</ul&gt;

<h3&gt;

Technical specifications</h3&gt;

<p&gt;

 $&$ lt;b $&$ gt;Screen size (diagonal viewable image size) $&$ lt;/b $&$ gt; $&$ lt;/p $&$ gt;

<ul&gt;

<li&gt;

Apple Cinema HD Display: 30 inches (29.7-inch viewable) & lt;/li>

 $<$ lt;/ul $>$ gt;

<p&gt;

<b&gt;Screen type&lt;/b&gt;&lt;/p&gt;

<ul&gt;

<li&gt;

Thin film transistor (TFT) active-matrix liquid crystal display (AMLCD)</li&gt;

</ul&gt;

<p&gt;

 $&$ lt;b $&$ gt;Resolutions $&$ lt;/b $&$ gt; $&$ lt;/p $&$ gt;

<ul&gt;

<li&gt;

25 4 \*t

<li&gt;

Industry standard DVI connector for direct attachment to Mac- and Windows-based desktops and notebooks</li&gt;

<li&gt;

Incredibly wide (170 degree) horizontal and vertical viewing angle for maximum visibility and color performance.</li&gt;

<li&gt;

Lightning-fast pixel response for full-motion digital video playback.</li&gt;

<li&gt;

Support for 16.7 million saturated colors, for use in all graphics-intensive applicat L  $*$ t dable) active-matrix liquid crystal display provides breathtaking image quality and vivid, richly saturated color.</li&gt;

<li&gt;

Support for 2560-by-1600 pixel resolution for display of high definition still and video imagery.</li&gt;

<li&gt;

Wide-format design for simultaneous display of two full pages of text and graphics. & It

ؠ\* t Lerals, such as iSight, iPod, digital and still cameras, hard drives, printers and scanners, even more accessible and convenient. Taking advantage of the much thinner and lighter footprint of an LCD, the new displays support the VESA (Video Electronics Standards Association) mounting interface standard. Customers with the optional Cinema Display VESA Mount Adapter kit gain the flexibility to mount their display in locations most appropriate for their work environment. &It; br / >

 $&dtbr/$  / $>$ 

&It;/font>&It;font face="Helvetica" size="2">The Cinema HD features a single cable design with elegant breakout for the USB 2.0, FireWire 400 and a pure digital connection using the industry standard Digital Video Interface (DVI) interface. The DVI connection allows for a direct pure-digital connection. & lt; br / & gt;

</font&gt;&lt;/font&gt;&lt;/p&gt;

 $&$ lt;h $3&$ gt;

Features: </h3&gt;

<p&gt;

Unrivaled display performance & lt;/p & gt;

 $&$ lt;ul $&$ gt;

<li&gt;

30-i  $\ast$ t lor-critical applications. <br /&gt;

 $&dtbr/$  / $>$ 

 $<$ lt;/font $< g$ t; $< h$ ;font face= $< g$ uot;Helvetica $< g$ uot;  $> g$ uot; $< g$ guot; $< g$ t;Housed in a new aluminum design, the display has a very thin bezel that enhances visual accuracy. Each display features two FireWire 400 ports and two USB 2.0 ports, making attachment of deskt  $\dot{G}$  \*t yzing geological data.  $&dtbr/$  / $>$ 

 $&dtbr/$  / $>$ 

&It;/font>&It;font face="Helvetica" size="2">Offering accurate, brilliant color performance, the Cinema HD delivers up to 16.7 million colors across a wide gamut allowing you to see subtle nuances between colors from soft pastels to rich jewel tones. A wide viewing angle ensures uniform color from edge to edge. Apple's ColorSync technology allows you to create custom profiles to maintain consistent color onscreen and in print. The result: You can confidently use this display in al  $\frac{4}{100}$  \*t "access to all the tools and palettes needed to edit, format and composite your work. Combine this display with a Mac Pro, MacBook Pro, or PowerMac G5 and there  $\&$  amp; #39; s no limit to what you can achieve.  $\&$  lt; br / $\&$  gt;

 $&dtbr/$  / $>$ 

-

&It;/font>&It;font face="Helvetica" size="2">The Cinema HD features an active-matrix liquid crystal display that produces flicker-free images that deliver twice the brightness, twice the sharpness and twice the contrast ratio of a typical CRT display. Unlike other flat panels, it's designed with a pure digital interface to deliver distortion-free images that never need adjusting. With over 4 million digital pixels, the display is uniquely suited for scientific and technical applications such as visualizing molecular structure

D 3NA support, Bluetooth 2.1, USB 2.0, gyroscope, Wi-Fi 802.11 a/b/g/n, micro-SD slot, 3.5mm

headphone jack, and SIM slot, including the Samsung Stick – a Bluetooth microphone that can be carried in a pocket like a pen and sound dock with powered subwoofer.  $<$  lt;  $p<$  gt; <p&gt;

Samsung Galaxy Tab 10.1 will come in 16GB / 32GB / 64GB verities and pre-loaded with Social Hub, Reader& rsquo; Hub, Music Hub and Samsung Mini Apps Tray & ndash; which gives you access to more commonly used apps to help ease multitasking and it is capable of Adobe Flash Player 10.2, powered by 6860mAh battery that gives you 10hours of video-playback time. äö</p&gt;

h m Apple Cinema 30"r&<p&gt;

<font face=&quot;helvetica,geneva,arial&quot; size=&quot;2&quot;&gt;&lt;font face="Helvetica" size="2">The 30-inch Apple Cinema HD Display delivers an amazing 2560 x 1600 pixel resolution. Designed specifically for the creative professional, this display provides more space f 8 81  $\ddot{\text{g}}$  and  $\ddot{\text{g}}$  monitor. The D300 shares a similar Scene Recognition System as is found in the D3; it promises to greatly enhance the accuracy of autofocus, autoexposure, and auto white balance by recognizing the subject or scene being photographed and applying this information to the calculations for the three functions. & lt; br / & gt;

 $&dt:br/$ / $&et:$ 

The D300 reacts with lightning speed, powering up in a mere 0.13 seconds and shooting with an imperceptible 45-millisecond shutter release lag time. The D300 is capable of shooting at a rapid six frames per second and can go as fast as eight frames per second when using the optional MB-D10 multipower battery pack. In continuous bursts, the D300 can shoot up to 100 shots at full 12.3-megapixel resolution. (NORMAL-LARGE image setting, using a SanDisk Extreme IV 1GB CompactFlash card.) & It: br  $/$ >

 $&dt:br/$ / $&et:$ 

The D300 incorporates a range of innovative technologies and features that will significantly improve the accuracy, control, and performance photographers can get from their equipment. Its new Scene Recognition System advances the use of Nikon' acclaimed 1,005-segment sensor to recognize colors and light patterns that help the camera determine the subject and the type of scene being photographed before a picture is taken. This information is used to improve the accuracy of autofocus, autoexposure, and auto white balance functions in the D300. For example, the camera can track moving subjects better and by identifying them, it can also automatically select focus points faster and with greater accuracy. It can also analyze highlights and more accurately determine exposure, as well as infer light sources to deliver more accurate white balance detection.  $<$  lt:  $div \>$  gt;

</div&gt;

 $<$ :15.  $\mathbb{R}$  Samsung Galaxy Tab 10.1 $< \mathbb{R}$  F8 ' $\mathbb{R}$  Samsung Galaxy Tab 10.1 $< \mathbb{R}$ t;

Samsung Galaxy Tab 10.1, is the world $\&$ amp; rsquo; sthinnest tablet, measuring 8.6 mm thickness, running with Android 3.0 Honeycomb OS on a 1GHz dual-core Tegra 2 processor, similar to its younger brother Samsung Galaxy Tab 8.9.</p&gt; <p&gt;

Samsung Galaxy Tab 10.1 gives pure Android 3.0 experience, adding its new TouchWiz UX or TouchWiz 4.0 & amp;ndash; includes a live panel, which lets you to customize with different content, such as your pictures, bookmarks, and social feeds, sporting a 10.1 inches WXGA capacitive touch screen with

1280 x 800 pixels of resolution, equipped with 3 megapixel rear camera with LED flash and a 2 megapixel front camera, HSPA+ connectivity up to 21Mbps, 720p HD video recording capability, 1080p  $\Pi$   $\gamma$   $\mathcal{K}$ our favorite applications and storing growing media collections.  $< t$ ;  $p>g$ ;

 $&$ lt;p $&$ gt;

 $<$ lt;b $<$ gt;Sleek, 1.08-inch-thin design $<$ lt;/b $<$ gt; $<$ lt;/p $<$ gt;

<p&gt;

MacBook makes it easy to hit the road thanks to its tough polycarbonate case, built-in wireless technologies, and innovative MagSafe Power Adapter that releases automatically if someone accidentally trips on the cord. </ $p$  >

<p&gt;

 $&$ lt;b $&$ gt;Built-in iSight camera $&$ lt;/b $&$ gt; $&$ lt;/p $&$ gt;

 $&$ lt;p $&$ gt;

Right out of the box, you can have a video chat with friends or family,2 record a video at your desk, or take fun pictures with Photo Booth</p&gt;

</div&gt;

 $P$  (*a*) +  $\Delta$ 

Nikon D300:

 $&dtdiv$  class= $&duotcpt$  product description  $&duot>;$ 

<div&gt;

Engineered with pro-level features and performance, the 12.3-effective-megapixel D300 combines brand new technologies with advanced features inherited from Nikon' newly announced D3 professional digital SLR camera to offer serious photographers remarkable performance combined with agility. & lt; br / & gt;

 $&dtbr/$  / $>$ 

Similar to the D3, the D300 features Nikon's exclusive EXPEED Image Processing System that is central to driving the speed and processing power needed for many of the camera&amp:#39:s new features. The D300 features a new 51-point autofocus system with Nikon's 3D Focus Tracking feature and two new LiveView shooting modes that allow users to frame a photograph using the ca t  $T_p$  qker, and FM radio & lt:/li&gt:

<li&gt;

Ring tone formats: AAC, AAC+, eAAC+, AMR-NB, AMR-WB, QCP, MP3, WMA, WAV</li&gt;

<li&gt;

40 polyphonic and standard MIDI format 0 and 1 (SMF)/SP MIDI</li&gt;

<li&gt;

Rechargeable Lithium-ion or Lithium-ion polymer 1350 mAh battery</li&gt;

<li&gt;

Expansion Slot: microSD™ memory card (SD 2.0 compatible)</li&gt;

<li&gt;

AC Adapter Voltage range/frequency: 100 ~ 240V AC, 50/60 Hz DC output: 5V and 1A</li&gt;

<li&gt;

Special Features: FM Radio, G-Sensor</li&gt;

</ul&gt;

hk AirQ<div&gt;

MacBook Air is ultrathin, ultraportable, and ultra unlike anything else. But you don & amp: rsquo: t lose inches and pounds overnight. It & amp; rsquo; s the result of rethinking conventions. Of multiple wireless innovations. And of breakthrough design. With MacBook Air, mobile computing suddenly has a new standard.</div&gt;

h 8 Prot;div class="cpt\_product\_description ">

<div&gt;

<p&gt;

 $<$ lt;b $Latest Intel mobile architecture $<$ lt;/b $; $;$$$ 

<p&gt;

Powered by the most advanced mobile processors from Intel, the new Core 2 Duo MacBook Pro is over 50% faster than the original Core Duo MacBook Pro and now supports up to 4GB of RAM.</p&gt;

<p&gt;

 $&$ lt;b $&$ gt;Leading-edge graphics $&$ lt;/b $&$ gt; $&$ lt;/p $&$ gt;

<p&gt;

The NVIDIA GeForce 8600M GT delivers exceptional graphics processing power. For the ultimate creative canvas, you can even configure the 17-inch model with a 1920-by-1200 resolution display.</p&gt;

<p&gt;

<b&gt;Designed for life on the road&lt;/b&gt;&lt;/p&gt;

<p&gt;

Innovations such as a magnetic power connection and an illuminated keyboard with ambient light sensor put the MacBook Pro in a class by itself. & lt;/p>

<p&gt;

<b&gt;Connect. Create. Communicate.&lt;/b&gt;&lt;/p&gt;

<p&gt;

Quickly set up a video conference with the built-in iSight camera. Control presentations and media from up to 30 feet away with the included Apple Remote. Connect to highbandwidth peripherals with FireWire 800 and DVI.&lt:/p>

<p&gt;

 $<$ lt;b $Next-generation wireless $> $>$$$ 

<p&gt;

Featuring 802.11n wireless technology, the MacBook Pro delivers up to five times the performance and up to twice the range of previous-generation technologies.  $<$  lt:/ $\beta&\text{gt}$ ;

</div&gt;

</div&gt;

 $<$  lt; !-- cpt\_container\_end -- $&$ gt  $&$  D  $&$  G 3reo Prou $&$ lt; p $&$ gt;

Redefine your workday with the Palm Treo Pro smartphone. Perfectly balanced, you can respond to business and personal email, stay on top of appointments and contacts, and use Wi-Fi or GPS when you're out and about. Then watch a video on YouTube, catch up with news and sports on the web, or listen to a few songs. Balance your work and play the way you like it, with the Palm Treo Pro.</p&gt;

### <p&gt;

<strong&gt;Features&lt;/strong&gt;&lt;/p&gt;

#### <ul&gt;

<li&gt;

Windows Mobile® 6.1 Professional Edition</li&gt;

<li&gt;

Qualcomm® MSM7201 400MHz Processor</li&gt;

<li&gt;

320x320 transflective colour TFT touchscreen</li&gt;

#### <li&gt;

HSDPA/UMTS/EDGE/GPRS/GSM radio</li&gt;

<li&gt;

Tri-band UMTS & amp; mdash; 850MHz, 1900MHz, 2100MHz</li&gt; <li&gt;

Quad-band GSM & amp;mdash; 850/900/1800/1900</li&gt;

### <li&gt;

802.11b/g with WPA, WPA2, and 801.1x authentication</li&gt;

### <li&gt;

Built-in GPS</li&gt;

#### <li&gt;

Bluetooth Version:  $2.0 +$  Enhanced Data Rate</li&gt;

### <li&gt;

256MB storage (100MB user available), 128MB RAM</li&gt;

### <li&gt;

2.0 megapixel camera, up to 8x digital zoom and video capture</ $\text{li\>}$ gt; <li&gt;

Removable, rechargeable 1500mAh lithium-ion battery</li&gt;

## <li&gt;

Up to 5.0 hours talk time and up to 250 hours standby</li&gt; <li&gt;

MicroSDHC card expansion (up to 32GB supported)</li&gt; <li&gt;

MicroUSB 2.0 for synchronization and charging & lt;/li>

#### <li&gt;

3.5mm stereo headset jack</li&gt;

#### <li&gt;

60mm (W) x 114mm (L) x 13.5mm (D) / 133g</li&gt;

</ul&gt;

d g.wno9<div&gt;

<p&gt;

<strong&gt;Video in your pocket.&lt;/strong&gt;&lt;/p&gt;

<p&gt;

Its the small iPod with one very big idea: video. The worlds most popular music player now lets you enjoy movies, TV shows, and more on a two-inch display thats 65% brighter than before.  $<$ lt;/p $<$ gt;

<p&gt;

<strong&gt;Cover Flow.&lt;/strong&gt;&lt;/p&gt;

<p&gt;

Browse through your music collection by flipping through album art. Select an album to turn it over and see the track list.<strong&gt;&amp;nbsp;&lt;/strong&gt;&lt;/p&gt;

 $&$ lt;p $&$ gt;

<strong&gt;Enhanced interface.&lt;/strong&gt;&lt;/p&gt;

<p&gt;

Experience a whole new way to browse and view your music and video.  $&dt$ ;  $p>$ 

<p&gt;

<strong&gt;Sleek and colorful.&lt;/strong&gt;&lt;/p&gt;

<p&gt;

With an anodized aluminum and polished stainless steel enclosure and a choice of five colors, iPod nano is dressed to impress. & lt;/p & gt;

 $&$ lt;p $&$ gt;

<strong&gt;iTunes.&lt;/strong&gt;&lt;/p&gt;

<p&gt;

Available as a free download, iTunes makes it easy to browse and buy millions of songs, movies, TV shows, audiobooks, and games and download free podcasts all at the iTunes Store. And you can import your own music, manage your whole media library, and sync your iPod or iPhone with ease. & lt;/p> </div&gt;

k based on the set of the set of the set of the set of the set of the set of the set of the set of the set of the set of the set of the set of the set of the set of the set of the set of the set of the set of the set of th

19.5px; & quot; / & gt;

 $<$ lt:span style= $<$ quot: $<$ olor: rgb(119, 119, 119); font-family: 'Trebuchet MS', Arial, Helvetica, sansserif; font-size: 13px; line-height: 19.5px;">-;</span&gt;&lt;br style=&quot;color: rgb(119, 119, 119); font-family: 'Trebuchet MS', Arial, Helvetica, sans-serif; font-size: 13px; line-height: 19.5px;"  $/$ >

<span style=&quot;color: rgb(119, 119, 119); font-family: 'Trebuchet MS', Arial, Helvetica, sansserif; font-size: 13px; line-height: 19.5px;">-;</span&gt;&lt;br style=&quot;color: rgb(119, 119, 119); font-family: 'Trebuchet MS', Arial, Helvetica, sans-serif; font-size: 13px; line-height: 19.5px; & quot;  $/$ >

<span style=&quot;color: rgb(119, 119, 119); font-family: 'Trebuchet MS', Arial, Helvetica, sansserif; font-size: 13px; line-height: 19.5px; " &g; < /span &gt; &lt; br style= &quot; color: rgb(119, 119, 119); font-family: 'Trebuchet MS', Arial, Helvetica, sans-serif; font-size: 13px; line-height: 19.5px; & quot;  $/$ >

<span style=&quot;color: rgb(119, 119, 119); font-family: 'Trebuchet MS', Arial, Helvetica, sansserif; font-size: 13px; line-height: 19.5px;">- бумага для заметок;</span&gt;&lt;br style="color: rgb(119, 119, 119); font-family: 'Trebuchet MS', Arial, Helvetica, sans-serif; font-size: 13px; line-height: 19.5px; & quot; / & gt;

135

# **ВІДГУК**

на кваліфікаційну роботу бакалавра

# **"Розробка фрагменту АІС автосалону "Volkswagen"**

студента групи 126-17-1 Латоші Артема Владиславовича

1. Метою кваліфікаційної роботи є створення фрагменту АІС автосалону "Volkswagen" з використанням Internet-технологій та технологій управління базами даних, зокрема, MySQL.

2. Завдання та зміст кваліфікаційної роботи відповідає основній меті – оцінці знань і ступеня підготовленості студента за спеціальністю 126 "Інформаційні системи та технології".

3. Тема роботи представляється актуальною, оскільки використання інформаційних технологій для вирішення завдань електронної комерції дозволяє систематизувати великі обсяги даних та знань, організувати функціонування комерційних структур, зокрема, створити торгівельні WEBплощадки.

4. Для досягнення мети кваліфікаційної роботи Латоша А.В. розробив структуру бази даних та фрагмент АІС, що базується на адміністративній та клієнтській частині, а також Web-сайт автосалону "Volkswagen". Розроблений фрагмент АІС дозволяє здійснювати сортування товарів по групах, вибір оплати та доставки товару користувачем, надає форму для замовлення, виконувати автоматичну зміну даних в базі даних магазину при здійсненні замовлення обраного товару та ін.

5. Оформлення пояснювальної записки виконано, в основному, відповідно до діючих стандартів і нормативних вимог.

6. У якості зауваження слід відзначити недостатню повноту опису структури та програмних складових розробленої АІС.

Зважаючи на зазначений недолік, кваліфікаційна робота заслуговує оцінки " линки ".

Керівник,

доцент кафедри ІТКІ К.Л. Сергєєва

# **РЕЦЕНЗІЯ**

на кваліфікаційну роботу бакалавра

# **"Розробка фрагменту АІС автосалону "Volkswagen"**

студента групи 126-17-1 Латоші Артема Владиславовича

1. Тема кваліфікаційної роботи, присвячена розробці фрагменту АІС автосалону "Volkswagen", є актуальною і спрямована на обґрунтування й розробку структури бази даних, створення програмного забезпечення управління даними для забезпечення можливості реалізації операцій електронної комерції та взаємодії з користувачами електронних послуг автосалону.

2. У рецензованій роботі Латоша А.В. запропонував структуру бази даних з використанням системи управління базами даних МУ SQL, здійснив її наповнення та тестування, реалізував сайт автосалону з використанням набору дистрибутивів Denwer та мови програмування PHP, виконав базові налаштування Інтернет-магазину.

3. Практична значимість результатів кваліфікаційної роботи Латоші А.В. полягає у автоматизації комерційних операцій автосалону "Volkswagen". Зроблено змістовні висновки.

Робота в цілому відповідає вимогам, що пред'являються до кваліфікаційних робіт рівня бакалавра. Зауваження: повнота реалізованого програмного функціоналу АІС автосалону "Volkswagen" є недостатньою.

Беручи до уваги зазначене зауваження, кваліфікаційна робота в цілому може бути відзначена оцінкою "\_\_\_\_\_\_\_\_\_\_\_\_\_\_\_\_\_\_\_".

Рецензент,

декан факультету інформаційних технологій,

д.т.н., професор М.О. Алексєєв